**KOCAELİ ÜNİVERSİTESİ FEN BİLİMLERİ ENSTİTÜSÜ**

# **ELEKTRONİK VE HABERLEŞME MÜHENDİSLİĞİ ANABİLİM DALI**

**YÜKSEK LİSANS TEZİ**

# **SUALTI DENEY PLATFORMU İÇİN DONANIM VE KULLANICI ARAYÜZÜNÜN TASARLANARAK GERÇEKLENMESİ**

**AHMET FURKAN ERGAN**

**KOCAELİ 2014**

# KOCAELİ ÜNİVERSİTESİ FEN BİLİMLERİ ENSTİTÜSÜ

# ELEKTRONİK VE HABERLEŞME MÜHENDİSLİĞİ **ANABİLİM DALI**

**YÜKSEK LİSANS TEZİ** 

# SUALTI DENEY PLATFORMU İÇİN DONANIM VE KULLANICI ARAYÜZÜNÜN TASARLANARAK **GERCEKLENMESİ**

# **AHMET FURKAN ERGAN**

Doç.Dr. Serhat YILMAZ Danısman, Kocaeli Üniv.

Prof.Dr. Emin KORKUT Jüri Üyesi, İTÜ

Yrd.Doc.Dr. Mehmet YAKUT Jüri Üyesi, Kocaeli Üniv.

Tezin Savunulduğu Tarih: 22.12.2014

# **ÖNSÖZ ve TEŞEKKÜR**

Bu tezde bir insansız aracı kontrol edecek donanımın ve arayüzün tasarlanması ile ilgili çalışmamın bu konuda benden sonra çalışacak diğer insanlara faydalı olmasını temenni ederim.

Yüksek lisans öğrenim hayatım ve tez çalışmalarım boyunca desteğini hiçbir zaman esirgemeden katkıda bulunan danışman hocam Sayın Doç. Dr. Serhat Yılmaz'a en derin saygı ve teşekkürlerimi sunarım.

Yüksek lisans tez çalışmamın 111E294 no'lu proje kapsamında gerçekleşmesini sağlayan TÜBİTAK'a ve 2014/68 no'lu proje kapsamında gelişmesini sağlayan Kocaeli Üniversitesi BAP Koordinasyon birimine destekleri için teşekkürlerimi sunarım.

Yüksek lisans çalışmalarım süresince hiçbir desteği esirgemeyen, bu günlere gelmemde büyük pay sahibi olan, bana olan güvenlerinden ve gösterdikleri sabırdan dolayı aileme sonsuz şükranlarımı sunarım.

Aralık - 2014 Ahmet Furkan ERGAN

# **İÇİNDEKİLER**

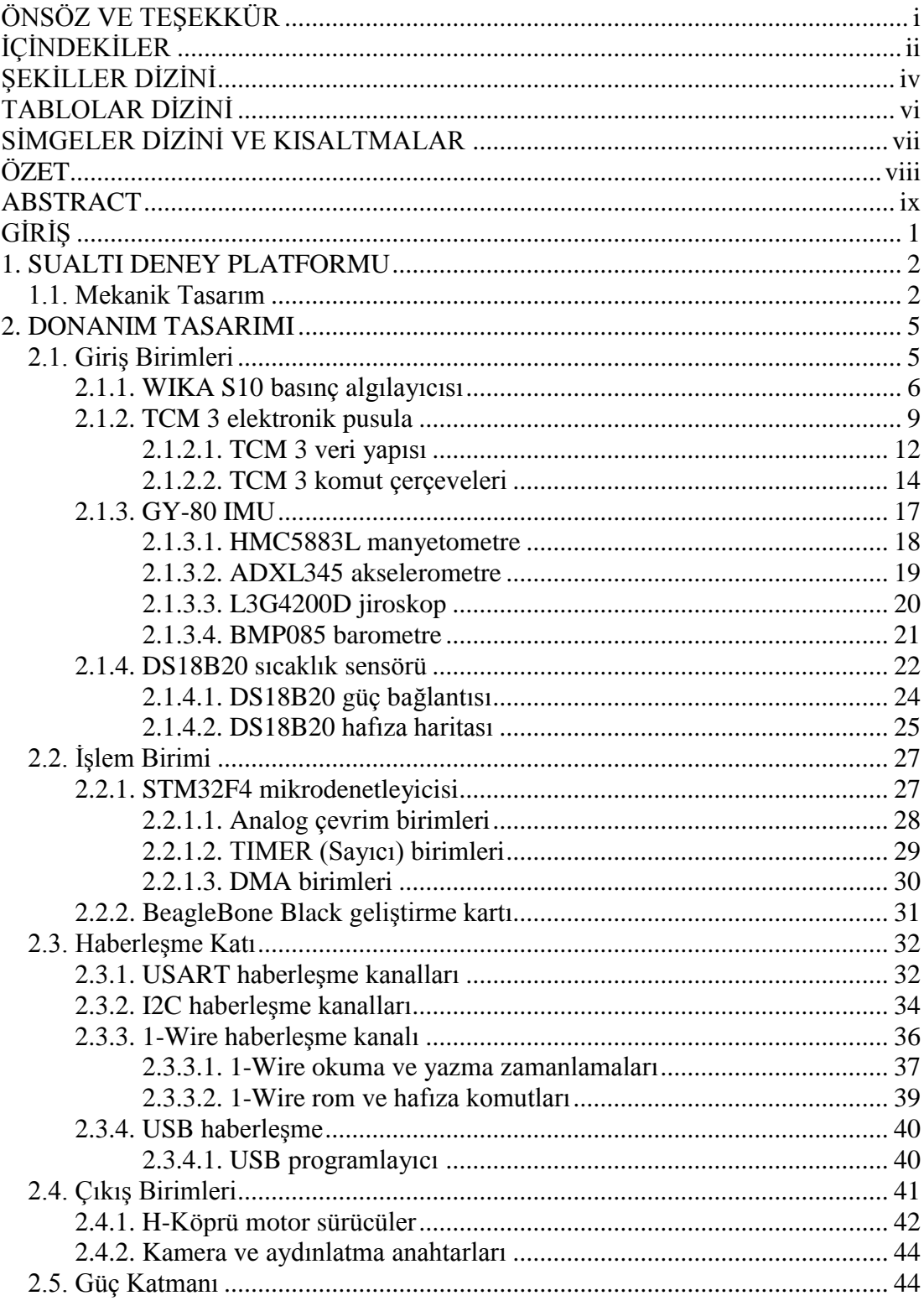

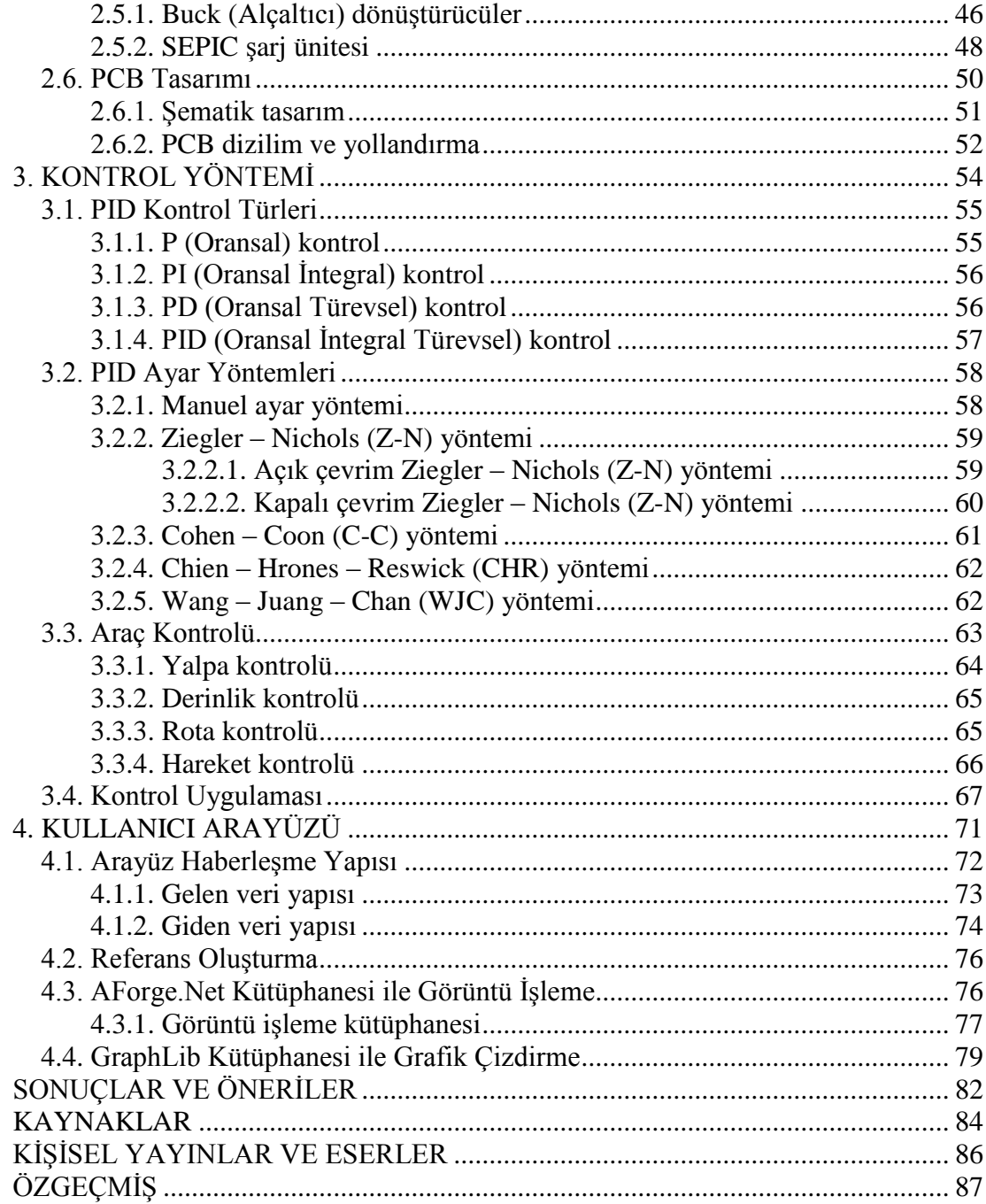

# **ŞEKİLLER DİZİNİ**

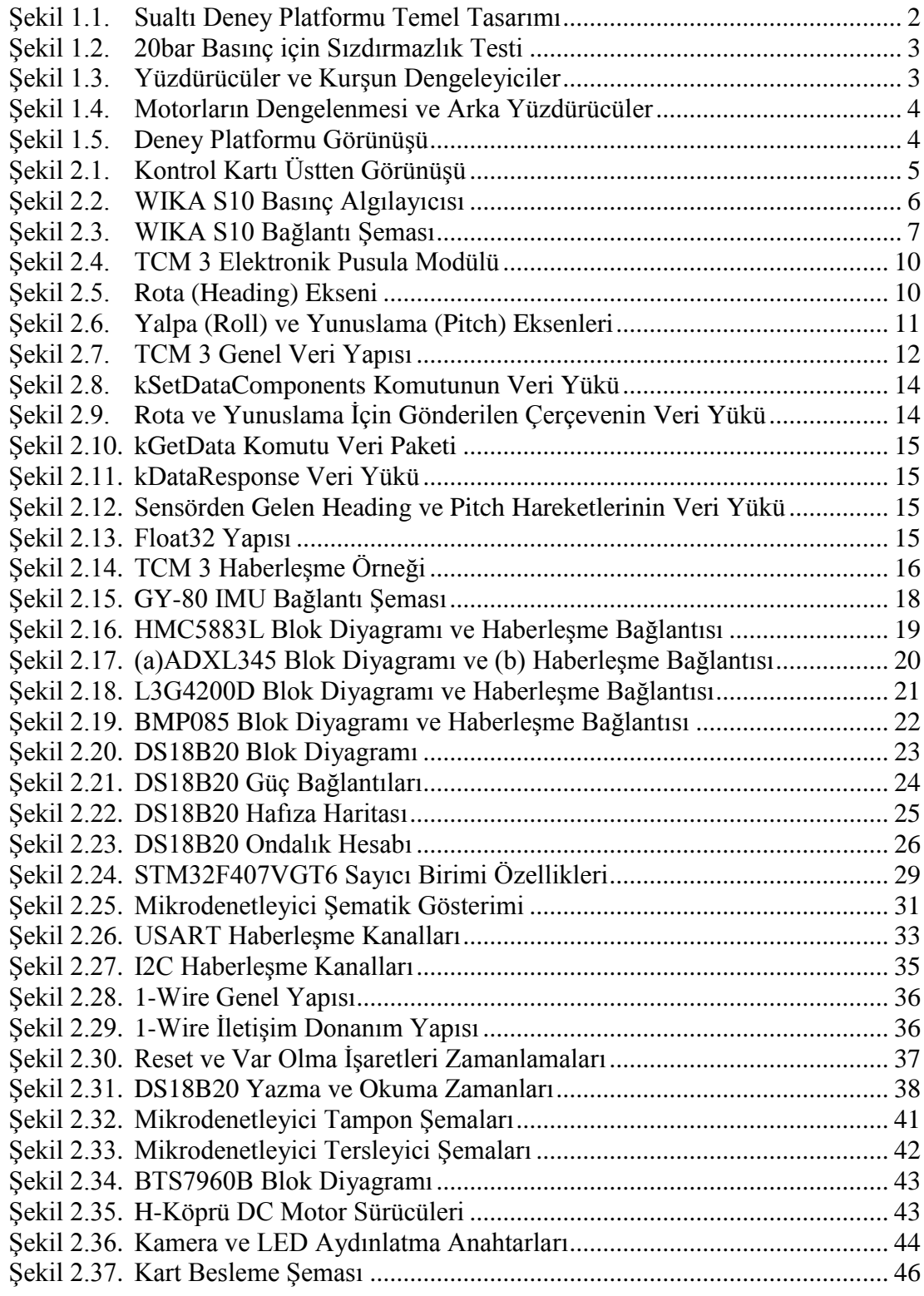

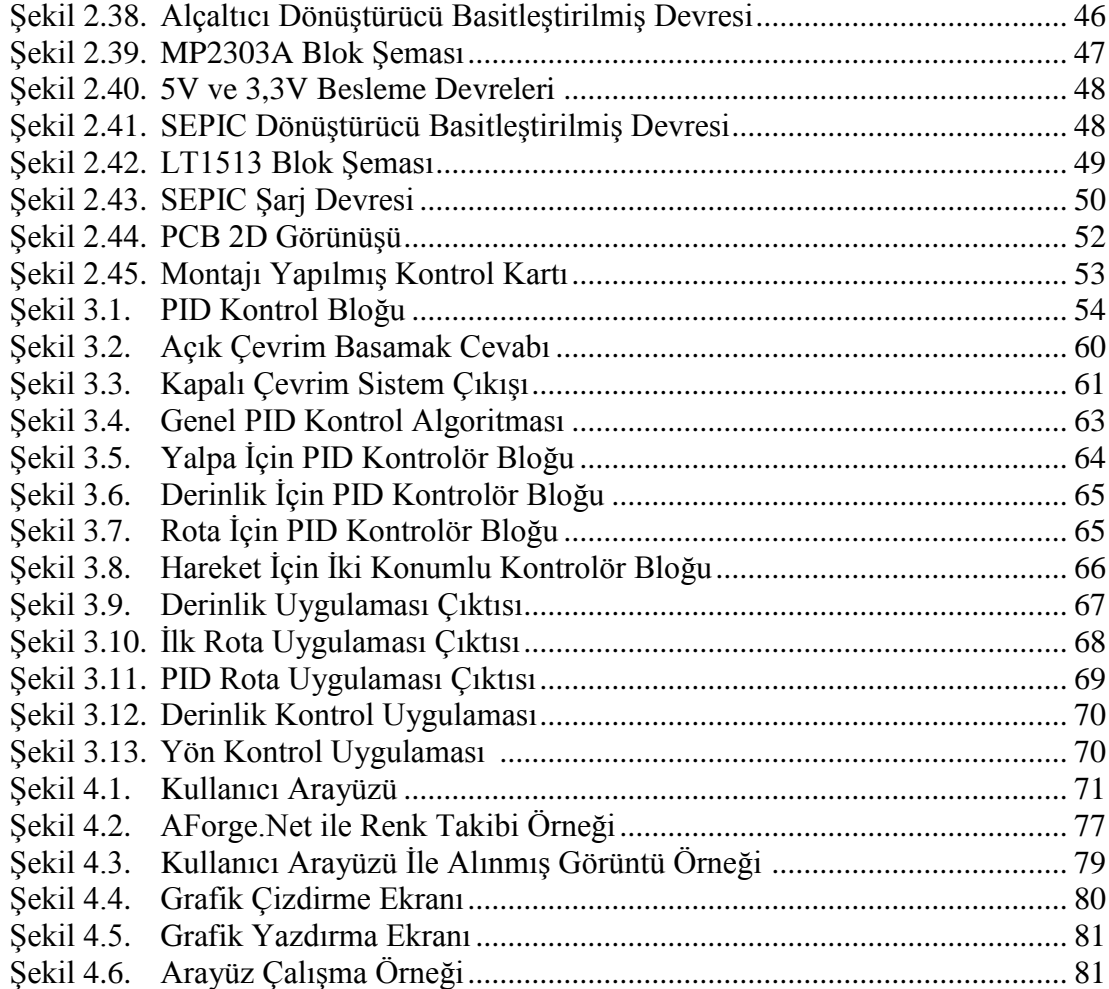

# **TABLOLAR DİZİNİ**

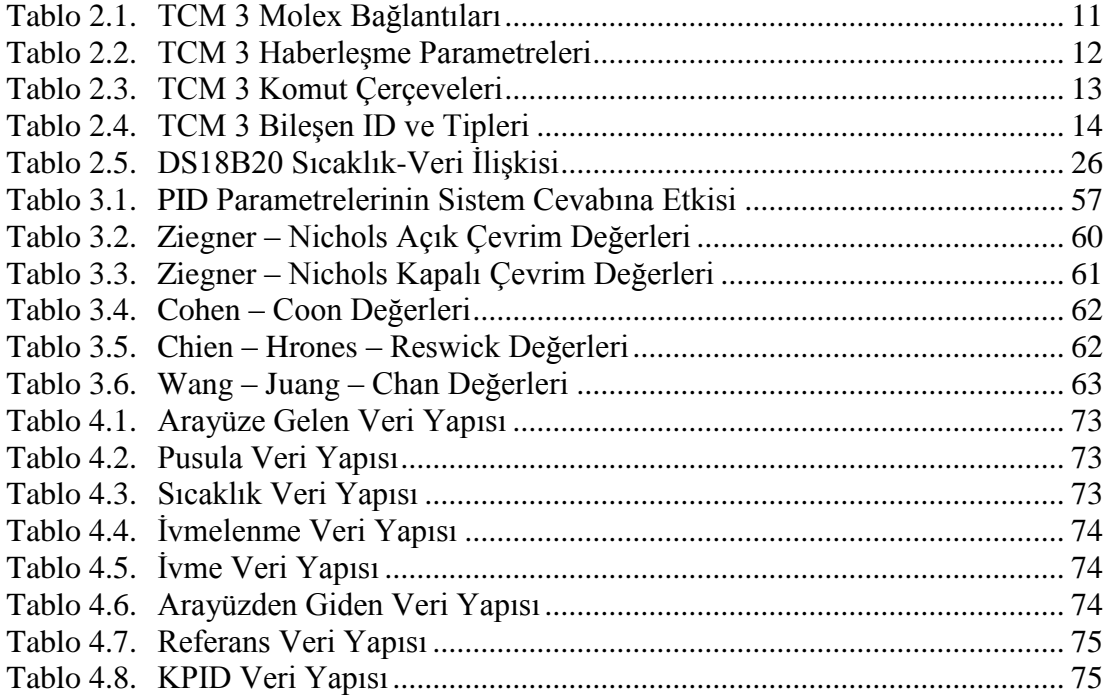

# **SİMGELER DİZİNİ VE KISALTMALAR**

- A : Akım Şiddeti, (A)<br>C : Kapasitans, (F)
- : Kapasitans, (F)
- D : Derivative (Türev)
- I : Denviative (Tarev)
- L : İndüktans, (H)<br>P : Proportional (C)
- : Proportional (Oransal)
- R : Direnç,  $(\Omega)$
- V : Gerilim,  $(V)$ <br>W : Watt.  $(J/s)$
- : Watt,  $(J/s)$

## **Kısaltmalar**

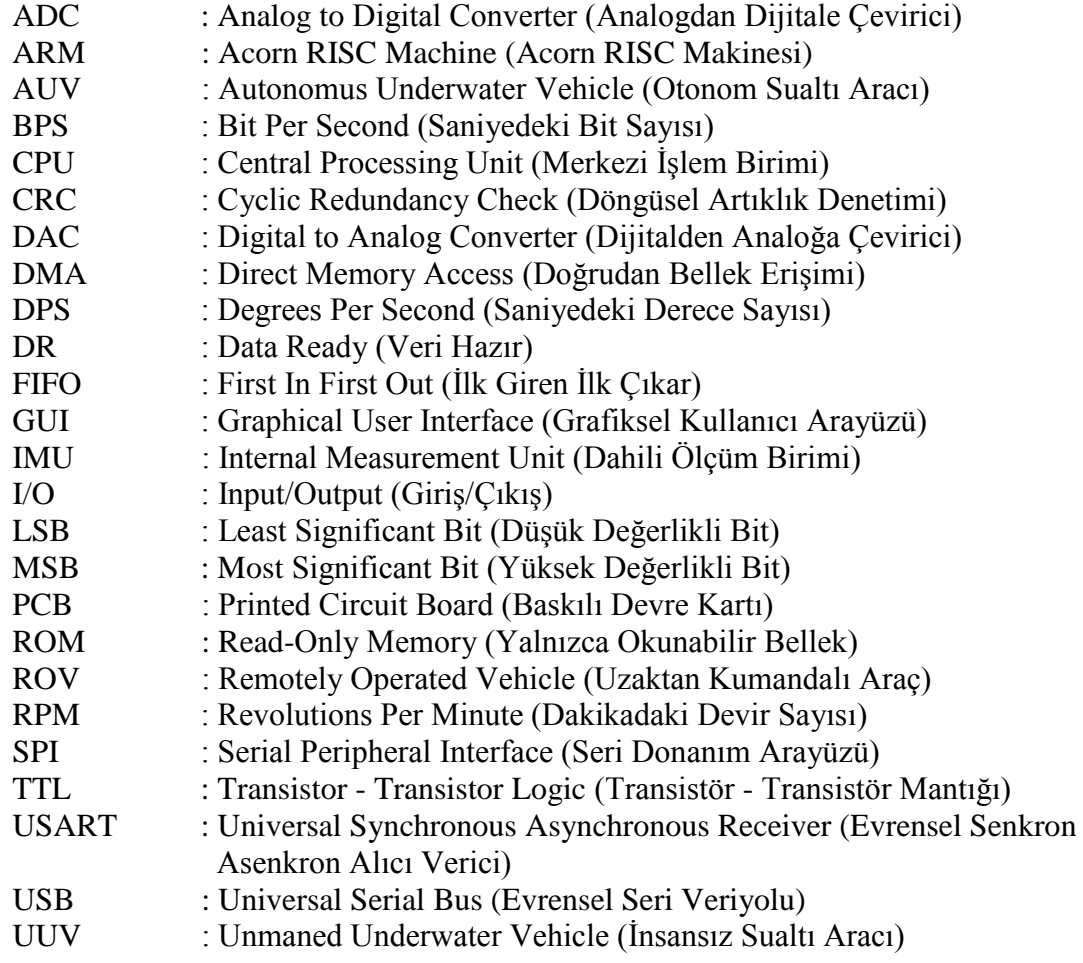

## **SUALTI DENEY PLATFORMU İÇİN DONANIM VE KULLANICI ARAYÜZÜNÜN TASARLANARAK GERÇEKLENMESİ**

## **ÖZET**

Son yıllarda insan hayatının riske atılmaması amacıyla insansız platformların kullanılması üzerine yapılan akademik ve endüstriyel araştırmalar önemli ölçüde artmıştır. Uzaktan kumanda edilen sualtı araçları (ROV) hem sığ hem de derin sulardaki deniz bilimleri, petrol ve gaz çıkarımı, keşif ve kurtarma gibi zorlu görevler için kullanılabilirler. Bu uygulamalarda ROV hareketleri bir batmaz kablo bağlantısı veya akustik haberleşme sistemleri aracılığıyla yüzeyde bulunan bir pilot tarafından yönlendirilir. İnsansız sualtı araçlarının maliyetleri çalışma ortamlarındaki tuzluluk ve yüksek basınç gibi koşulların zorluğundan dolayı oldukça yüksek olmaktadır. Bu çalışmada sualtı uygulamaları geliştirilebilecek düşük maliyetli bir deney platformu gerçekleştirmek hedeflenmiştir. TÜBİTAK desteği ile hazırlanan sualtı deney platformu için derinlik ve yön kontrolünü gerçekleştirecek kontrol kartı ve kullanıcı arayüzü tasarlanmış ve güç katı, motor sürücüler, algılayıcı modülleri gibi tasarım aşamaları anlatılmıştır. Kart 8 adet DC, 8 adet servo motor sürebilecek şekilde tasarlanmıştır. Kontrol kartı 4 iticili deney platformuna kullanılarak bir kontrol uygulaması yapılmıştır. Derinlik ve yön kontrolünde PID yaklaşımı uygulanan bu kontrol uygulamasında iki durumlu kontrol ve PID kontrol çıktıları karşılaştırılmış ve PID kontrolün iki durumlu kontrole göre çok daha başarılı olduğu görülmüştür.

**Anahtar Kelimeler:** Kontrol Kartı, Kullanıcı Arayüzü, PID Kontrol, ROV, Sualtı.

## **DESIGN AND IMPLEMENTATION OF HARDWARE AND USER INTERFACE FOR UNDERWATER EXPERIMENT PLATFORM**

#### **ABSTRACT**

In recent years, academic and industrial researches on use of the unmanned platforms for the human life not be risked is significantly increased. Remotely controlled underwater vehicles (ROVs) is usable for marine sciences, oil and gas extraction, discovery and recovery tasks in shallow and deep waters. In these applications ROVs movements controlled by the pilot on the surface with a buoyant cable connection or acoustic communications. The costs of unmanned underwater vehicles is quite high for reason of difficulties of the working environment like salinity and high pressure. The aim in this study is create low-cost underwater experiment platform for underwater applications development. In this study, control board and user interface is designed to perform depth and direction control and design phases like power stage, motor drivers, sensor modules are described for the underwater experimental platform which is prepared by The Scientific and Technological Research Council of Turkey (TUBITAK)'s support. Board is designed for drive 8 DC motors and 8 servo motors. A PID depth and direction control application was performed with control board on experimental platform which have 4 thrusters. In this control application two-state control and PID control outputs were compared. And our results showed that, PID control method is much more successful method than the two-state control method.

**Key Words:** Control Board, User Interface, PID Control, ROV, Underwater.

# **GİRİŞ**

İnsansız sualtı araçları (UUVs), günümüzde sualtı hareketlerinin izlenmesi, okyanus dibi sıcaklık haritalarının çıkarılması, gemi altı hasarlarının görüntülenmesine yönelik ekspertiz işlemleri, tehlikeli derinliklerde görüntü alma, batıkların incelenmesi, sahil güvenliğini sağlama, askeri bir takım görevleri yerine getirme, akarsuların denizlere döküldüğü alıcı su ortamlarının düzenli kirlilik analizi ve kirlilik haritalarının çıkarılması gibi çok geniş bir alanda kullanılmaktadır.

Sualtı araçlar herhangi bir dalış ekibi ya da dalgıca gerek duyulmadan kıyıdan ya da su üstünde bulunan bir operatör tarafından kullanılan veya sualtı yolculuğunu otonom olarak gerçekleştiren cihazlardır. Bu araçlar enerjilerini bünyelerindeki bataryalardan sağlayabildiği gibi yüzeydeki bir platformda konuşlandırılmış güç kaynağı ile bir kablo üzerinden de sağlayabilmektedirler. UUV'ler yapılacak çalışmaya uygun olarak çeşitli algılayıcılar, tutucular, boru veya kablo takip mekanizması, yan taramalı sonarlar ve multibeam sonarlar gibi donanımlarla donatılabilirler [1].

İnsansız sualtı araçları genel olarak iki başlık altında gruplandırılır. Bunlar AUV (Autonomous Underwater Vehicle) ve ROV (Remotely Operated Underwater Vehicle) olarak adlandırılmaktadır. AUV'ler operatörden bir müdahale gerektirmeden sualtında yolculuk yapabilirler. ROV'lar ise otonom hareket kabiliyeti olamayan ve hareketleri su üstünde bulunan bir operatör tarafından kontrol edilen araçlardır.

Uzaktan kumandalı veya otonom olarak çalışan sualtı araçları belirli bir açıya yönelme, belirli bir derinliğe inme, yanaşma ve seyir gibi temel dinamik hareketleri yapabilmelidir. Bu hareketlerin, sualtı akıntıları gibi bozucu etkiler karşısında da başarılı olması beklenmektedir. Çalışmanın amacı, sualtı aracı teknolojisindeki gelişmelere denetim yöntemleri açısından katkı sağlayacak bir platform geliştirmektir.

### **1. SUALTI DENEY PLATFORMU**

Bu bölümde çalışmada kullanılacak olan platformun mekanik kısımları hakkında kısa bilgiler verilecektir araca ait genel bilgiler şu şekildedir;

- Boyutlar ve Ağırlık: 46cm x 42,5cm x 28cm - 13Kg

- Aydınlatma LED'leri: 2 Adet sağda ve solda her biri yaklaşık 15W
- Motorlar: 4 Adet 12V-3A her biri yaklaşık 30W

- Piller: 12V-7000mAH toplam 10 adet pil (Her bir pil Nikel MetalHidrit 1.2V 7000mAH, aracın iki ayağında 5'er adet seri pil bulunmaktadır ve bu iki ayakta birbirine seri olarak bağlanmıştır.)

#### **1.1. Mekanik Tasarım**

Araç gövdesi elektronik aksamı koruyacak bir ana gövde, bataryayı taşıyan bir gövde kızağı ve motorlardan oluşmaktadır. Literatür çalışmaları incelenerek, araçta bulunması gereken temel donanımlar belirlenmiş ve istenen aracın genel görünümü taslak olarak çıkarılmıştır. Aracın derinlik (sephiye) kontrolü ve yalpa hareketi kontrolü için dikey iki motoru, aracın ileri ve geri yönde hareketi (itiş) ve sağa sola dönüşünü (manevra) kontrol edebilmek için ise yatay iki motoru bulunmaktadır. Şekil 1.1'de deney platformunun temel tasarımı gösterilmiştir.

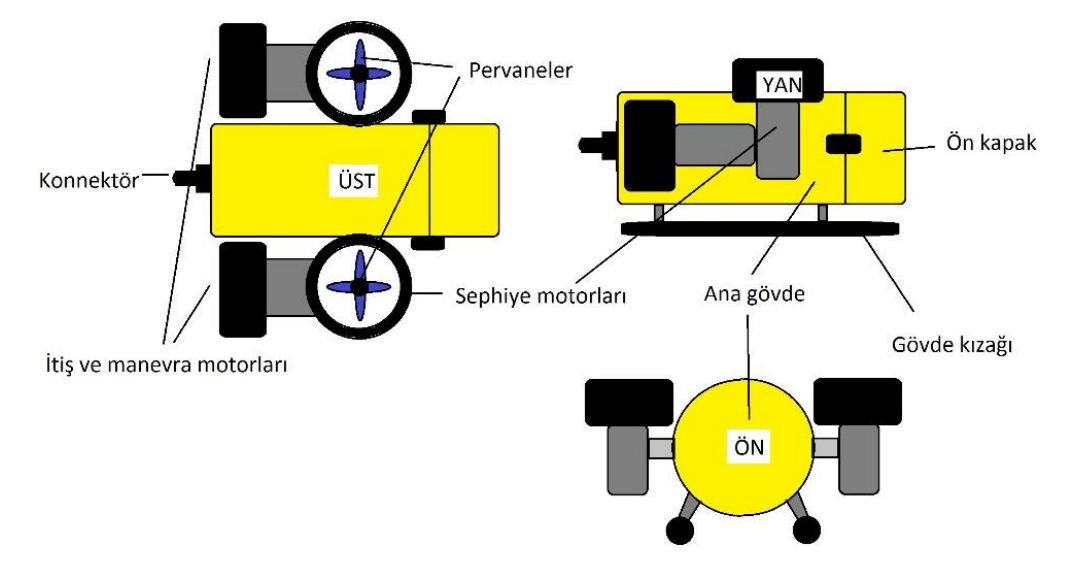

Şekil 1.1. Sualtı Deney Platformu Temel Tasarımı

Gövde aksamında malzeme olarak kolay işlendiği için PVC malzeme kullanılmıştır. Motorların yalıtımında ise Delrin malzeme kullanılmıştır. Gövde parçaları Şekil 1.2'de gösterildiği gibi 20bar basınca dayanacak şekilde üretilmiştir ve gövdeyi oluşturan parçalar tek tek basınç dayanım testinden ve sızdırmazlık testinden geçirilmiştir.

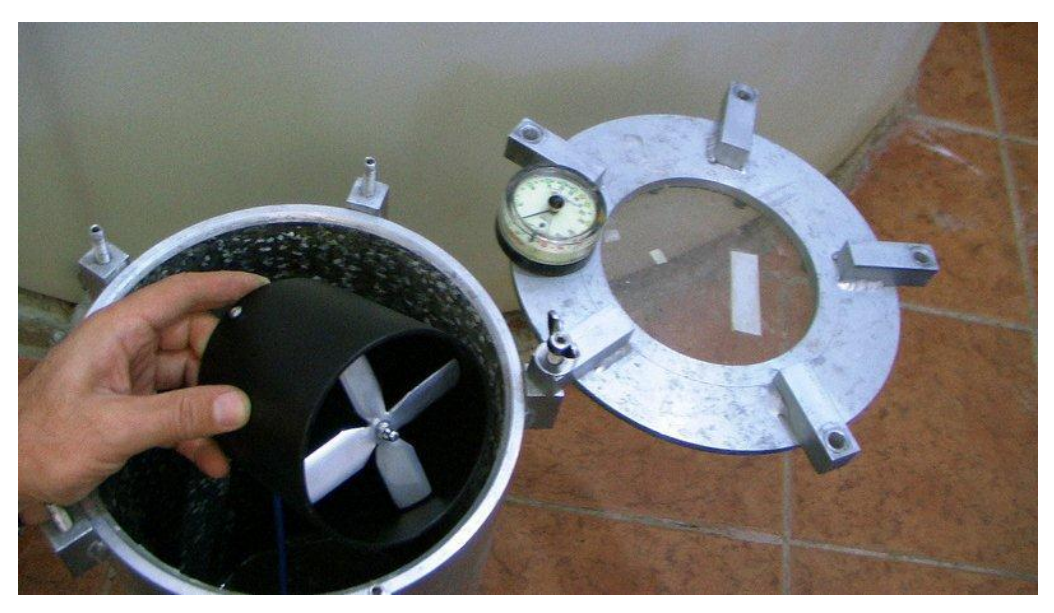

Şekil 1.2. 20bar Basınç için Sızdırmazlık Testi

İkinci aşamada kontrol kartının, kamera ve diğer elektronik ekipmanların tamamlanıp araç içine yerleştirilmesinden sonra yeni ağırlık durumu göz önüne alınarak sudaki batmazlık oranının ayarlanabilmesi için Şekil 1.3'te gösterildiği gibi aracın ön kısmına yüzdürücüler, tüm ayaklara kurşun plakalar eklenmiştir.

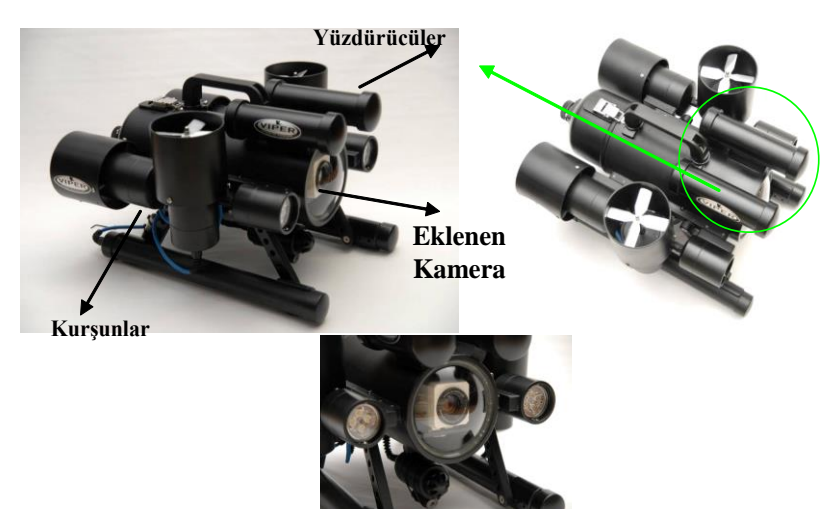

Şekil 1.3. Yüzdürücüler ve Kurşun Dengeleyiciler

Araç su tankına indirilip derinlik kontrolünde kullanılacak olan dikey motorlar çalıştırıldığında araçta denge problemi ve su sızıntısı problemi yaşanmıştır. Şekil 1.4'te gösterildiği gibi yatay motorlar geriye çekilip, dikey motorlar ortaya kaydırılarak, arkaya yüzdürücü eklenerek denge problemi giderilmiştir. Sızdırma problemi O-ring değişikliği yapılarak ve arka kapakta değişiklik yapılarak ortadan kaldırılmıştır.

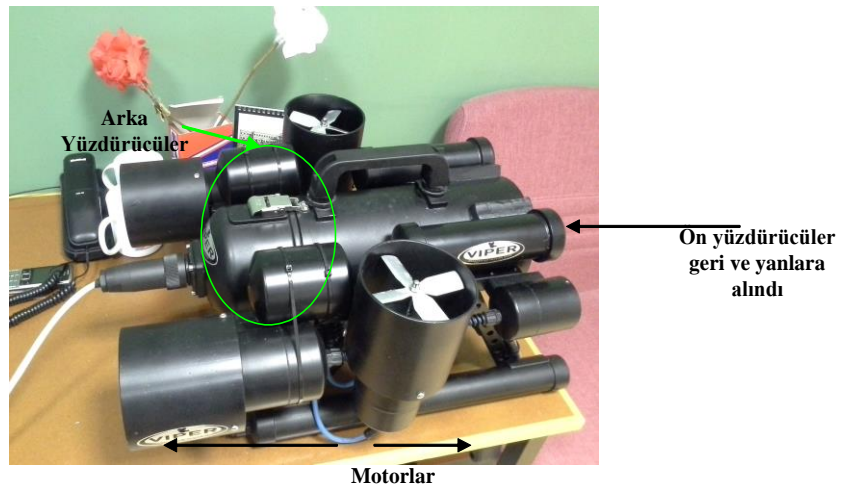

**kaydırıldı**

Şekil 1.4. Motorların Dengelenmesi ve Arka Yüzdürücüler

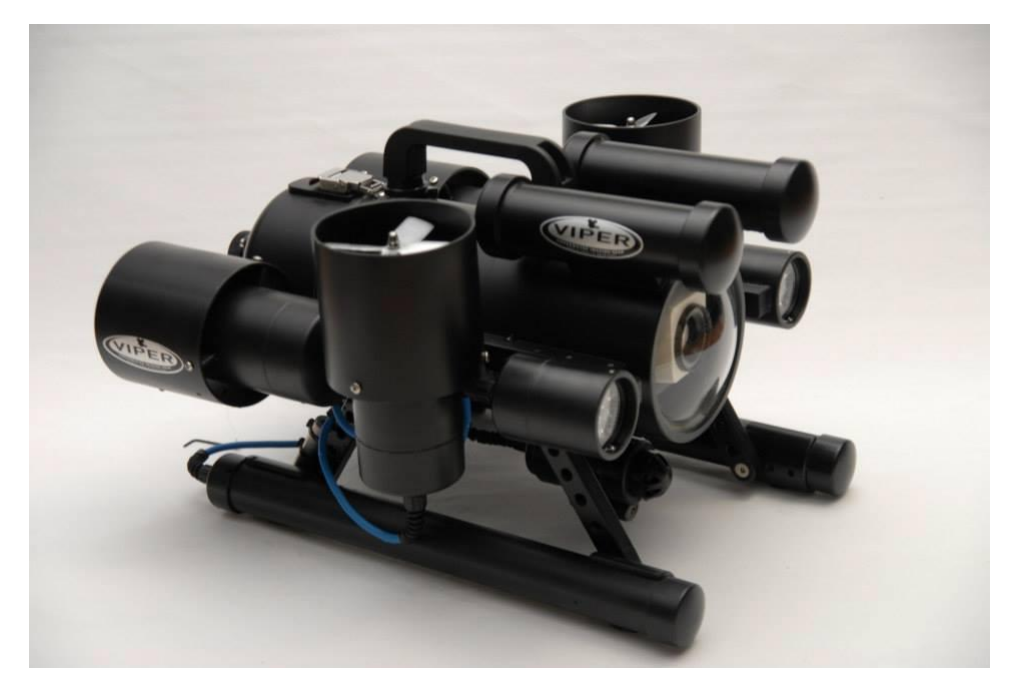

Şekil 1.5. Deney Platformu Görünüşü

### **2. DONANIM TASARIMI**

Tez çalışması kapsamında önceki bölümde bahsedilen sualtı deney platformu için kontrol kartı donanımsal olarak tasarlanmıştır. Tasarım bir deney platformu için yapıldığı için uygulamanın yapılacağı donanımdan farklı donanımlar içinde kullanılabilecek şekilde tasarlanmıştır. Kart üzerinde iki adet mikrodenetleyici bulunmaktadır. Bunların bir tanesi ARM Cortex-M4 tabanlı STM32F407VGT6 mikrodenetleyicisidir, bir diğeri ise üzerinde ARM Cortex-A8 tabanlı Texas Instruments AM335x mikrodenetleyici ailesinden bir mikrodenetleyici barındıran BeagleBone Black geliştirme kartıdır. Bu iki mikrodenetleyici kontrol uygulamasında ayrı ayrı kullanılabileceği gibi aralarında iş bölümü yapılarak birlikte de kullanılabilmektedir. Bu bölümde tasarlanan donanım blokları ve bunların analizi anlatılacaktır. Şekil 2.1'de kontrol kartının üsten görünüşü gösterilmiştir.

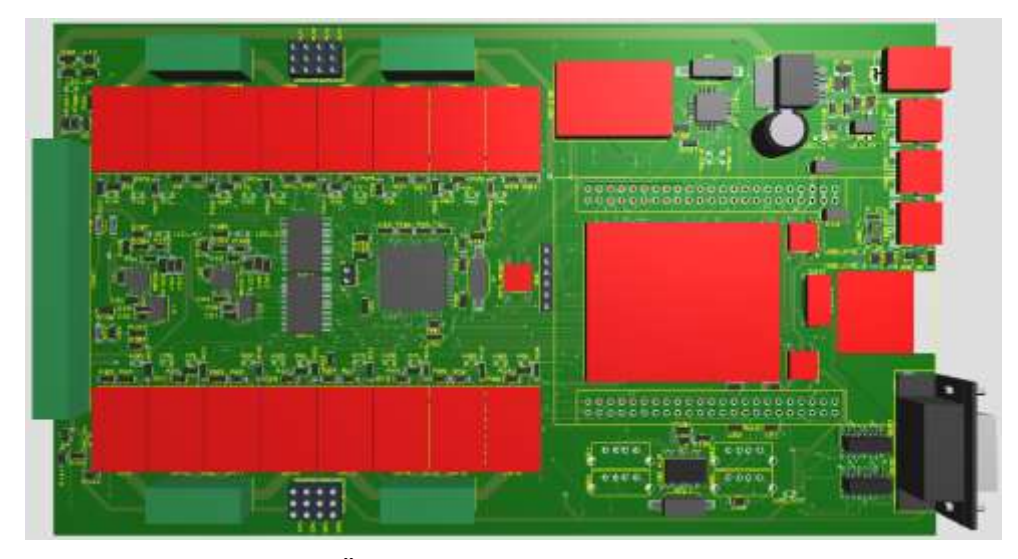

Şekil 2.1. Kontrol Kartı Üstten Görünüşü

### **2.1. Giriş Birimleri**

Kontrol kartımızın giriş katı WIKA S10 Basınç Algılayıcısı, TCM 3 Elektronik Pusula, GY80 IMU ve DS18B20 Sıcaklık Algılayıcısından oluşmaktadır. Bu algılayıcılar bize ihtiyacımız olan derinlik, yön, eğilim, ivme ve sıcaklık bilgilerimizi

vermektedirler. GY80 IMU üzerinde HMC5883L Dijital Pusula, ADXL345 Akselerometre, L3G4200D Jiroskop ve BMP085 Dijital Basınç Algılayıcısı bulunduran hepsi bir arada bir insansız araç ölçüm ünitesidir. Bu ünite TCM 3 modülüne ucuz yollu bir alternatif olarak kart üzerine eklenmiştir.

## **2.1.1. WIKA S10 basınç algılayıcısı**

Aracın bulunduğu derinliği doğru ölçmek aracın limitlerinin dışına çıkılmadan sağlıklı bir şekilde kullanılabilmesi için en önemli etkendir. Araç tasarımının izin verdiği sınırların dışına çıkılması maddi kayıplara yol açacaktır. Bu yüzden derinlik ölçümü için hassas ölçüm ekipmanları kullanılmalıdır. WIKA firmasının üretmiş olduğu S10 grubu algılayıcılar endüstriyel alanda kendini kanıtlamış bir algılayıcı grubudur. Bizde derinlik ölçümü için bu algılayıcılardan birini kullanmaktayız. Şekil 2.2'de WIKA S10 basınç algılayıcısının görüntüsü verilmiştir.

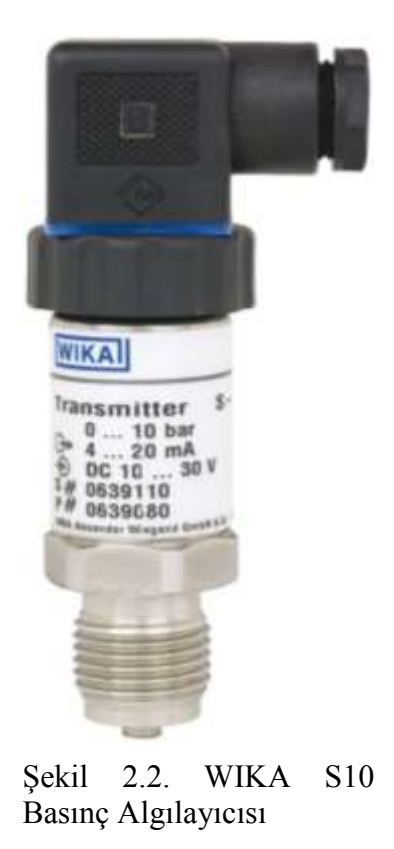

WIKA S10 basınç algılayıcısının başlıca özellikleri;

- Algılayıcı kasası ve sıvı temaslı parçalar paslanmaz çelikten üretilmiştir.
- 0,1 bardan 1000 bara kadar çeşitli aralıklarda ölçüm yapabilen modelleri vardır.
- %0,2 Ölçüm aralığına kadar doğrusal çıkış verir.
- 10-30V arası çalışma geriliminde standart 4-20mA çıkış akımı sağlar.
- Dahili sıfır noktası ayarı yapılabilir.

Basınç algılayıcısı aracın gövdesinin altında sıvı yalıtımlı bir haznede bulunmaktadır yalnızca ölçüm ucu açıkta bırakılmıştır. Ayrıca algılayıcının su sızıntısına karşı IP67 sertifikası da bulunmaktadır.

WIKA S10 farklı bağlantı şemaları ile kullanılabilen bir algılayıcıdır. Biz 2-wire bağlantı şemasını kullandık. Bu bağlantı şeklinde S10 basınç algılayıcısı değişken bir direnç gibi davranarak basınca göre akım çıkışı vermektedir. Bu akım çıkışı bir direnç üzerinden geçirilerek gerilime dönüştürülmekte ve ADC yardımı ile mikrodenetleyici tarafından algılanmaktadır.

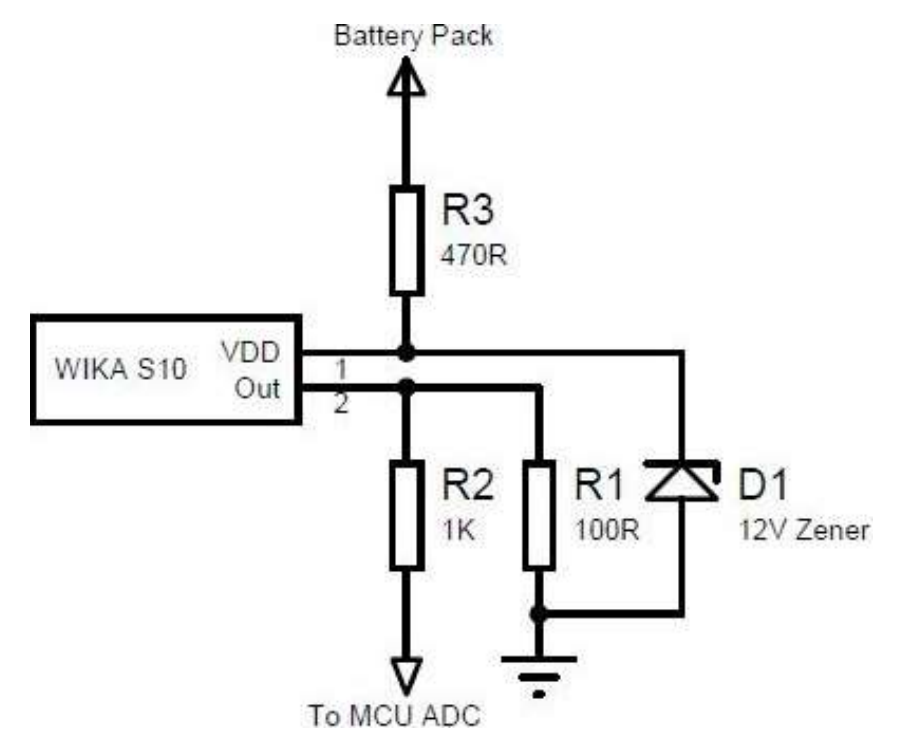

Şekil 2.3. WIKA S10 Bağlantı Şeması

Şekil 2.3'te gösterildiği gibi bağlanan basınç algılayıcısı için R1 direnci algılayıcının veri sayfasındaki çıkış direnci denklemine göre seçilmiştir.

$$
R = \frac{(U-10)}{0.02}
$$
 (2.1)

Bahsi geçen direnç hesabı Denklem (2.1)'e göre yapılmıştır. Denklemdeki U besleme gerilimini ifade etmektedir. Denkleme göre besleme gerilimi değiştiğinde R1 direnci de değişmesi gerekmektedir. Pillerin tam dolu gerilimlerinin 12V tan fazla olduğundan ve piller boşaldıkça gerilimleri değişeceğinden 12V'luk D1 zener diyotu ve R3 direnci ile basınç algılayıcısı giriş akımı sınırlandırılmış ve giriş gerilimi 12V olarak sabitlenmiştir. Böylece basınç algılayıcısının çıkış akımı istenildiği şekilde doğrusal olacaktır. Algılayıcı besleme gerilimi 12V olduğunda Denklem (2.1)'den R1 direnci de 100R olacaktır [2].

R1 direnci üzerine düşen gerilim R2 direnci üzerinden mikrodenetleyicinin PA0 girişine iletilmekte ve mikrodenetleyici üzerinde analog dijital çevrime tabi tutulmaktadır. ADC çevrimine giren gerilim pik ve dip değerlerinden kurtulmak için filtrelenir. Bu filtre 255 örneği küçükten büyüğe doğru sıralar ve ortada kalan 15 değerin ortalamasını alır. Böylece elimizde filtrelenmiş sağlıklı bir ADC çevrim değeri olur. Bu değer artık derinlik hesabında kullanılabilecek duruma gelmiştir ve derinlik hesabı Denklem (2.2)'deki gibi yapılır.

Derinlik=
$$
\left(\left(\text{ADC} \times \left(\frac{3,3}{4095}\right) - 0,4\right) \times 625\right)
$$
cm (2.2)

Denklem (2.2)'de ki 3,3 değeri mikrodenetleyicinin beslemesinin 3,3V olmasından 4095 değeri ise ADC çevrimin 12bit olarak yapıldığından kaynaklanmaktadır. 0,4 ise basınç algılayıcısının 0 bar basınçta verdiği gerilim çıkışıdır yani 0 bar basınçta 0,4 Volt okumaktayız sıfırdan başlayan doğrusal bir grafik elde etmek için gerilimi 0,4 Volt öteleyerek 0 bar basınç değerini 0 Volta eşitlemiş oluyoruz. 625 değeri elimizdeki basınç algılayıcısının minimum ve maksimum çıkışlarına göre hesaplanmış bir katsayıdır. Denklem (2.2)'nin sonucu bize santimetre cinsinden derinliği vermektedir. Derinlik hesabı hem kontrol algoritmasında kullanılmak için STM32F407VGT6 mikrodenetleyicisinde hem de arayüz üzerinde aynı denklem ile hesaplanmaktadır.

ADC çevrim işlemi sadece derinlik için değil pil voltajı, motor maksimum akımı ve su sızdırma durumunu belirlemek içinde kullanıldığından ve her bir çevrim için filtre uygulandığından mikrodenetleyiciye çok fazla iş yükü bindirmektedir. Mikrodenetleyiciye düşen iş yükünü hafifletmek için ADC çevrimler ve USART haberleşme kanallarında DMA çevrebirimi kullanılmıştır. ADC çevrimleri DMA birimi tarafından direkt olarak hafızaya aktarılır ve 255 ADC çevrimi tamamlandıktan sonra kesmeye girilerek derinlik hesaplanır. Böylece 255 çevrimin her birinde kesmeye girip okunan değeri değerlendirmek yerine ihtiyacımız olan veri bütünüyle beraber kesme işlemine başvurarak tek seferde sonuca ulaşmaktayız. DMA çevrebiriminin diğer çevre birimleri ile bellek birimi arasında bir köprü görevi görmektedir ve bu şekilde mikrodenetleyici çekirdeğini büyük bir iş yükünden kurtarmaktadır. DMA birimi hakkındaki ayrıntılar Mikrodenetleyici başlığı altında anlatılacaktır.

## **2.1.2. TCM 3 elektronik pusula**

Elektronik pusulalar insansız sualtı araçları (UUV), insansız hava araçları(UAV) ve insansız yer araçlarının (UGV) otonom kontrolleri, konum, yükseklik ve durumlarının belirlenmesi için kullanılan elektronik devrelerdir. Bu tez çalışmasında mikroişlemci tabanlı 4 motorlu insansız sualtı aracının (UUV) kontrolü ve sualtındaki durumunun belirlenmesi için TCM 3 elektronik pusula modülü kullanılmıştır.

TCM 3, PNI firmasının ürettiği yüksek performanslı, düşük güç tüketimli, eğimdengeli bir elektronik pusula modülüdür. TCM 3 elektronik pusula modülü üç eksenli ölçüm yapmaktadır (Heading, Pitch, Roll) ve manyetik alandan doğru verileri elde edebilmek için uygulanması gereken birçok filtreyi içerisinde barındırmaktadır. Bu sayede ekstra bir çaba sarf etmeden 0,1° hassasiyetle ve 0,5°doğrulukla yön bilgisi elde edilebilmektedir [3]. Bu ölçüm değerleri, Microsoft Visual C#'ta hazırlanan kullanıcı arayüzünde kullanılacak ve UUV'nin sualtındaki durumu hakkında bilgi verecektir. Ayrıca UUV'nin sualtında dengeli durabilmesi ve istenen doğrultuda ilerleyebilmesi için elde edilen ölçüm değerleri kontrol algoritmasında işlenip UUV motorlarına gerekli olan PWM değerleri gönderilecektir.

TCM 3 elektronik pusula modülü 3,5 santimetre genişliğinde 4,3 santimetre uzunluğunda ve 1,3 santimetre yüksekliğindedir. Modül her bir eksen için birer anten barındırır. TCM 3 elektronik pusula modülünün üstten görünüşü Şekil 2.4'te gösterilmiştir.

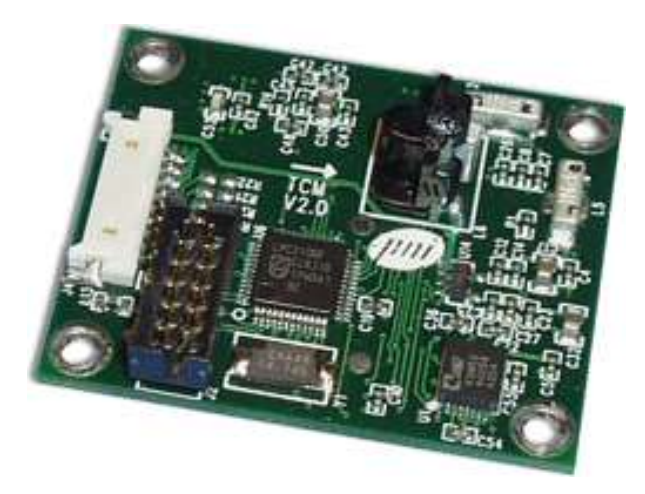

Şekil 2.4. TCM 3 Elektronik Pusula Modülü

- Rota (Heading) : UUV'nin dikey ekseni etrafındaki dönüş açısı değeridir yani aracın gittiği yönü belirtir. Bu değer 0°-360° arasında değişmektedir. Örneğin 180° değeri aracın güney yönünde hareket ettiğini gösterir. Şekil 2.5'te TCM 3 elektronik pusulasının rota ekseni yönleri gösterilmiştir.

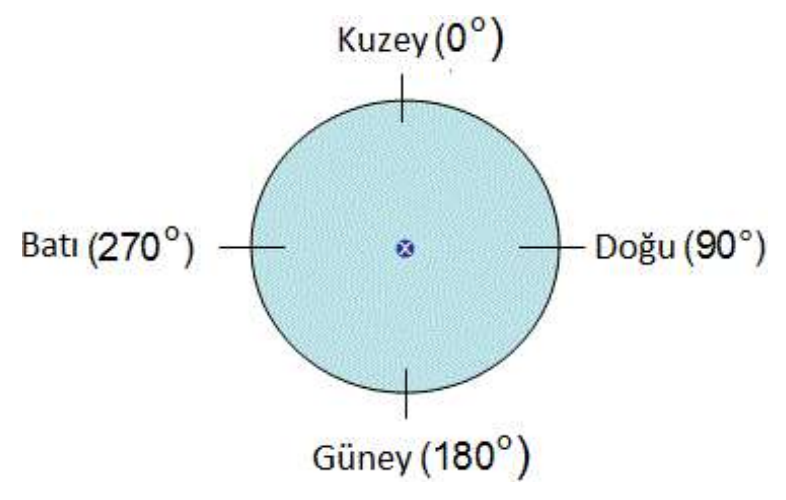

Şekil 2.5. Rota (Heading) Ekseni

- Yalpa (Roll) : UUV'nin uzunlamasına eksen etrafındaki dönüş açısı değeridir. TCM 3 elektronik pusula modülü -80°- 80° aralığında yalpa açısı ölçer.

- Yunuslama (Pitch) : UUV'nin yatay eksen etrafındaki yönelme açısı değeridir. TCM 3 elektronik pusula modülü -80°- 80° aralığında yunuslama açısı ölçer.

TCM 3 elektronik pusula modülünün yalpa ve yunuslama eksenlerinin yönleri Şekil 2.6'da gösterildiği gibidir.

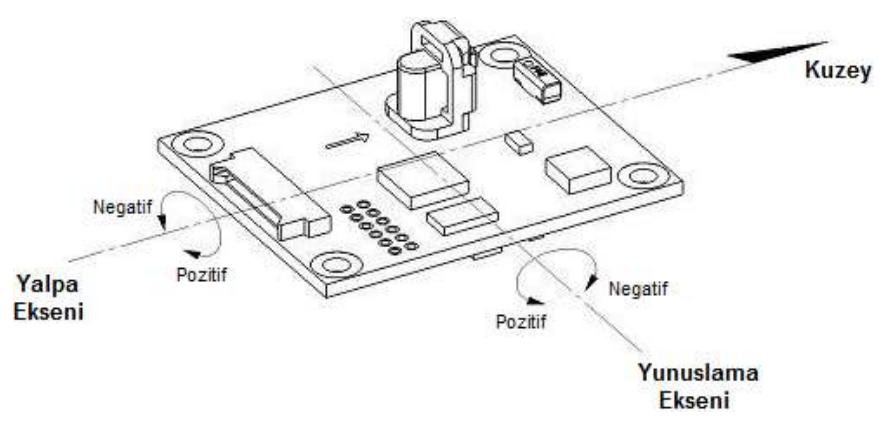

Şekil 2.6. Yalpa (Roll) ve Yunuslama (Pitch) Eksenleri

TCM 3 elektronik pusula modülü 9 pinli Molex bağlayıcıya sahiptir. 1,2 ve 3 numaralı pinler toprak pinleridir. 7 numaralı pin RS232 Tx bağlantı pinidir. Bu pin verilerin modülden karşı tarafa iletilmesini sağlar. 8 numaralı pin RS232 Rx bağlantı pinidir. Bu pin modüle gelen verilerin alınmasını sağlar. 9 numaralı pin +5V DC besleme ucudur. TCM 3 haberleşme kanalı RS232 seviyesinde olduğundan mikrodenetleyici ile haberleşebilmesi için MAX3232 entegresi kullanılarak TTL seviyesine çekilmektedir. Modülün molex bağlantıları Tablo 2.1'de gösterilmiştir.

| Pin Numarası   | Pin Bağlantısı  | Kablo Rengi                                         |
|----------------|-----------------|-----------------------------------------------------|
|                | <b>GND</b>      | Siyah                                               |
| $\overline{2}$ | <b>GND</b>      | Gri                                                 |
| 3              | <b>GND</b>      | Yeşil                                               |
| 4              | Bağlı değil     | Turuncu                                             |
| 5              | Bağlı değil     | Mor                                                 |
| 6              | Bağlı değil     | Kahverengi                                          |
|                | <b>RS232 Tx</b> | Sar <sub>1</sub>                                    |
| 8              | <b>RS232 Rx</b> | Mavi                                                |
| 9              | $+5V$ DC        | <b>K</b> <sub>1</sub> m <sub>1</sub> z <sub>1</sub> |

Tablo 2.1. TCM 3 Molex Bağlantıları

TCM3 elektronik pusula modülü RS232 UART üzerinden haberleşme yapmaktadır ve ikili (binary) protokolü kullanmaktadır. Haberleşme parametreleri ve örnekleme zamanları Tablo 2.2'de gösterilmiştir. Tablo 2.2'de görülen ilk çalıştırma durumundaki sağlam verinin gelmesi için geçen sürenin fazla olması modülün ilk çalıştırmada ayarlarının yapılmasından dolayıdır.

| Parametre                       |                       | Değer                     |
|---------------------------------|-----------------------|---------------------------|
| Haberleşme Arayüzü              |                       | İkili RS232 UART          |
| Haberleşme Oranı                |                       | 38400 baud                |
| Veri bitleri sayısı             |                       | 8                         |
| Başlangıç bitleri               |                       |                           |
| Stop bitleri                    |                       |                           |
| Parite                          |                       | Yok                       |
| Maksimum Örnek Oranı            |                       | $\approx$ 30 Örnek/Saniye |
| İlk Sağlam Veri İçin Geçen Süre | İlk Çalıştırmada      | $<$ 210 ms                |
|                                 | Uyku Modundan Çıkınca | $< 80$ ms                 |

Tablo 2.2. TCM 3 Haberleşme Parametreleri

#### **2.1.2.1. TCM 3 veri yapısı**

TCM 3 modülü düzenlenebilir bir veri yapısına sahiptir. Kullanıcı TCM 3 modülünün üretmiş olduğu verilerden ihtiyacı olanları seçip veri yükünü istediği gibi düzenleyebilmektedir. Gereksiz verilerin veri yükünden çıkarılması örnekleme hızınıda olumlu yönde etki edecektir. TCM 3 modülünün genel veri yapısı Şekil 2.7'deki gibidir.

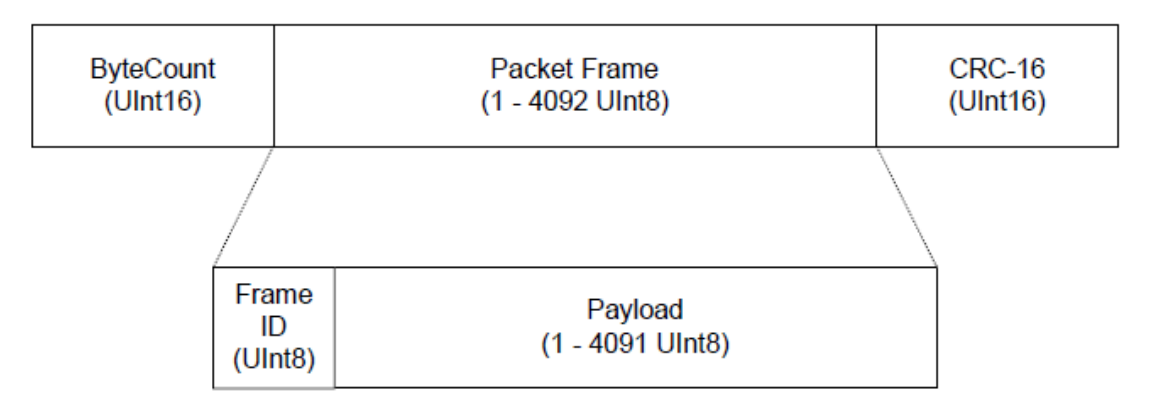

Şekil 2.7. TCM 3 Genel Veri Yapısı

TCM 3 paket yapısı genel olarak "ByteCount" (bayt sayısı), "Packet Frame" ve "CRC-16"dan oluşmaktadır.

"ByteCount" (bayt sayısı), CRC-16 dahil olmak üzere paketteki toplam bayt sayısıdır.

"CRC-16 checksum" (sağlama), gönderilen verilerin doğruluğunu anlamamızı sağlayan bir doğrulama yöntemidir. Gönderilen veriler, haberleşme ortamındaki bozulmalardan dolayı hatta kaybolabilir veya bozulabilir. Bu nedenle gelen verinin doğruluğundan emin olmak için "CRC-16" sağlama yöntemi kullanılır. ByteCount'dan paketin son bitine kadar bütün bitler alınarak hesaplanır.

"Packet Frame" iki kısımdan oluşur. "FrameID", modüle iletilen komutun ya da modülün komuta karşılık gönderdiği yanıtın kodudur.

"Payload" (veri yükü) ise komutta bulunan ya da komuta karşılık gönderilen cevabın verileridir. Gönderilen veya gelen paketlerde işlem sonuçları ve verileri veri yükü içerisinde taşınır. Örneğin modül üzerinden rota bilgisi okunmak isteniyor ise gönderilen komuta karşılık gelen veri paketinde ihtiyacımız olan rota bilgisi verisi veri yükü içerisinde taşınır.

Bizim ihtiyacımız olan veri Heading, Pitch ve Roll verileri olduğu için bu üç veriyi gönderecek şekilde pusula modülümüzü ayarladık. Yapılan ayar yeniden bir ayar yapılmadıkça pusula modülünün enerjisi kesilse dahi değişmemektedir. Bu sayede her çalıştırmada tekrar ayar yapmak zorunda kalınmaz.

TCM 3 elektronik pusula modülünde kalibrasyon, örnek alma, ayar kaydetme gibi işlemler için belirli bir komut sistemi bulunmaktadır. Modül üstünde işlem yapabilmek için bu komutlar ve komutların veri yapıları da bilinmelidir.

TCM 3 elektronik pusulasında kullandığımız komutlar, FrameID'leri ve açıklamaları Tablo 2.3'de gösterilmiştir.

| Frame ID       | Komut              | Açıklama                                         |
|----------------|--------------------|--------------------------------------------------|
| $\mathcal{R}$  | kSetDataComponents | Çıkış verecek bileşenleri ayarlar.               |
| $\overline{A}$ | kGetData           | Modülden veri alır.                              |
| -5             | kDataResp          | kGetData komutunun yanıtıdır.                    |
| 10             | kStartCal          | Kullanıcı kalibrasyonunu başlatır.               |
| -11            | kStopCal           | Kullanıcı kalibrasyonunu durdurur.               |
| 15             | kPowerDown         | Modülün gücünü tamamen keser. (Güç Kapalı)       |
| 21             | kStartIntervalMode | Modülün sabit aralıkta çıkış vermesini sağlar.   |
| 22             | kStopIntervalMode  | Modülün sabit aralıkta çıkış vermesini durdurur. |
| 23             | kPowerUp           | Güç kapalı modundan çıkmak için gönderilir.      |
|                |                    |                                                  |

Tablo 2.3. TCM 3 Komut Çerçeveleri

#### **2.1.2.2. TCM 3 komut çerçeveleri**

TCM 3 komut çerçeveleri gönderdiğimiz verileri modülün anlayabilmesi için göndereceğimiz verileri oturtmamız gereken çerçevelerdir. Bu çerçeveler dışında gelen verilere modül tepki vermeyecektir. Modülün bu başlık altındakilerden farlı komut çerçeveleride bulunmaktadır fakat kullanılmadıkları için açıklanmamışlardır.

kSetDataComponents komut çerçevesi, çıkış alınmak istenen bileşenleri ayarlar. Çerçevede belirtilmeyen bileşenlerden veri alınamaz.

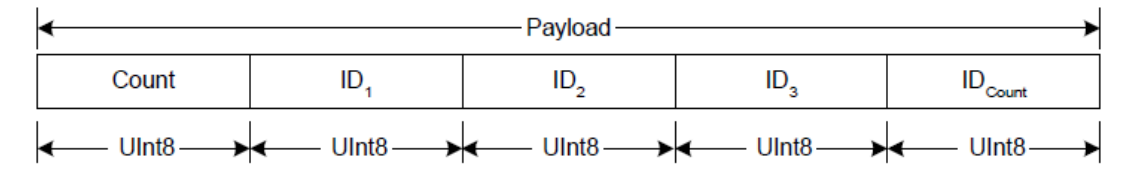

Şekil 2.8. kSetDataComponents Komutunun Veri Yükü

Şekil 2.8'de gösterilen veri yükündeki ID'ler çıkış alınmak istenen bileşenlerin ID'leridir. Kullandığımız bileşenlerin ID'leri Tablo 2.4'te gösterilmiştir.

| Bilesen  | Bilesen ID | Tip                 | <b>Birim</b> | Aralık                     |
|----------|------------|---------------------|--------------|----------------------------|
| kHeading |            | Float <sub>32</sub> | Derece       | $0.0^{\circ}$ - 359.9°     |
| kPAngle  | 24         | Float <sub>32</sub> | Derece       | $-80^{\circ} - 80^{\circ}$ |
| kRAngle  | 25         | Float <sub>32</sub> | Derece       | $-80^{\circ} - 80^{\circ}$ |

Tablo 2.4. TCM 3 Bileşen ID ve Tipleri

Örnek olarak modülden rota ve yunuslama bilgilerini okumak istenirse gönderilmesi gereken veri çerçevesi Şekil 2.9'daki gibi olmalıdır.

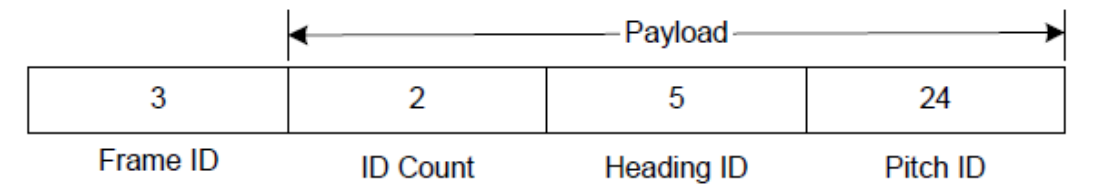

Şekil 2.9. Rota ve Yunuslama İçin Gönderilen Çerçevenin Veri Yükü

kGetData komut çerçevesi, kSetDataComponents komutuyla belirlediğimiz bileşenlerden veri okumamızı sağlar. Çerçevenin veri yükü yoktur. kGetData komutunun tam hali Şekil 2.10'daki gibidir.

| 00 05 | 04 | <b>BF71</b> |
|-------|----|-------------|
|-------|----|-------------|

Şekil 2.10. kGetData Komutu Veri Paketi

Veri paketinde "00 05" toplam bayt sayısı, "04" kGetdata komutu ve "BF 71" CRC-16 sağlamasıdır. Benzer şekilde kPowerDown, kPowerUp, kStartIntervalMode, kStopIntervalMode komut çerçevelerinin de veri yükleri yoktur. Bayt sayısı, komut ID'si ve CRC-16 doğrulama kodu ile birlikte modüle gönderildiklerinde modül komutlara tanımlı görevleri gerçekleştirir.

kDataResponse komut çerçevesi ise kGetData komutunun yanıtıdır. kGetData veri yükünü yorumlayabilmek için veri yükü içerisindeki bileşenlerin IDlerini bilmek gerekir bu ID'ler daha önceden Tablo 2.4'te verilmiştir.

|  | Value <sub>nt</sub>   ID, Value <sub>nt</sub>   ID <sub>row</sub> |  |  |
|--|-------------------------------------------------------------------|--|--|

Şekil 2.11. kDataResponse Veri Yükü

Veri yükünün ilk baytı, veri bileşenlerinin sayısını gösterir. Örnek olarak, yanıt rota ve yunuslama bilgilerini içeriyorsa, veri yükü Şekil 2.12'daki gibi olmalıdır.

|          |                 | 359.9             | 24            | 10.5            |
|----------|-----------------|-------------------|---------------|-----------------|
| ID Count | .<br>Heading ID | Heading<br>Output | .<br>Pitch ID | Pitch<br>Output |
|          |                 | (Float32)         |               | Float32)        |

Şekil 2.12. Sensörden Gelen Heading ve Pitch Hareketlerinin Veri Yükü

Şekil 2.12'da da görülebileceği gibi TCM 3 açı bilgilerini Float32 cinsinde üretmektedir. Float32 tipi verinin yapısı Şekil 2.13'de gösterilmiştir.

| 3130        |          | 2322<br>LULL |
|-------------|----------|--------------|
| $\sim$<br>◡ | Exponent | Mantissa     |

Şekil 2.13. Float32 Yapısı

Float32 veri, işaret biti (1 bit), üs sayısı ("Exponent" – 8 bit) ve mantis ("Mantissa" – 23 bit) kısmından oluşur. Paketin değeri Denklem (2.3)'de ki şekilde hesaplanır.

Float32 tipinde üretilen değer RS232 hattından 8 bit olarak gönderilebilmesi için 8 bitlik 4 parçaya bölünür ve alıcı tarafında bu 4 parça veri tekrar birleştirerek Denklem (2.3)'te gösterildiği şekilde hesaplanır.

Modüle kGetData fonksiyonunun karşılığı olan "0x00 0x05 0x04 0xBF 0x71" verisini gönderdiğimizde gelen yanıtta Heading, Pitch ve Roll değerlerini içeren 21 baytlık veri dizisini aldık. Terminal'de TCM 3'e bu verileri gönderdiğimizde aldığımız örnek sonuç Şekil 2.14'te ki gibi oldu.

| $\mathbf{e}_{\mathbf{p}}$ |     |                |                     |             |                          |  | RealTerm: Serial Capture Program 2.0.0.70 |                                                       |                |           |  |                        |           |                |   |                               |   | Ξ                      | $\mathbf x$ |
|---------------------------|-----|----------------|---------------------|-------------|--------------------------|--|-------------------------------------------|-------------------------------------------------------|----------------|-----------|--|------------------------|-----------|----------------|---|-------------------------------|---|------------------------|-------------|
|                           | Iия | 15 05          |                     |             |                          |  |                                           | 03 05 42 1A 94 F8 18 C0 70 E7 CA 19 C1 04 49 F5 3C F1 |                |           |  |                        |           |                |   |                               |   |                        | ┻           |
|                           |     |                |                     |             |                          |  |                                           |                                                       |                |           |  |                        |           |                |   |                               |   |                        |             |
|                           |     |                |                     |             |                          |  |                                           |                                                       |                |           |  |                        |           |                |   |                               |   |                        |             |
|                           |     |                |                     |             |                          |  |                                           |                                                       |                |           |  |                        |           |                |   |                               |   |                        |             |
|                           |     |                |                     |             |                          |  |                                           |                                                       |                |           |  |                        |           |                |   |                               |   |                        |             |
|                           |     |                |                     |             |                          |  |                                           |                                                       |                |           |  |                        |           |                |   |                               |   |                        |             |
|                           |     |                |                     |             |                          |  |                                           |                                                       |                |           |  |                        |           |                |   |                               |   |                        |             |
|                           |     | Display   Port |                     |             | Capture   Pins           |  | Send                                      | Echo Port   I2C                                       |                |           |  | I2C-2   I2CMisc   Misc |           |                |   |                               |   | \n Clear Freeze        | $\lceil$ ?  |
|                           |     |                |                     |             | 0x00,0x05,0x04,0xBF,0x71 |  |                                           | $\overline{\phantom{a}}$                              | Send Numbers   |           |  | Send ASCII             |           | EOL<br>+CR     |   | ١m                            |   | 'Status'               | Disconnect  |
|                           |     |                |                     |             |                          |  |                                           | $\blacktriangledown$                                  |                |           |  |                        |           | $+LF$<br>+CR   |   | $\Box$ Before<br>$\Box$ After |   | RXD (2)<br>TXD(3)      |             |
|                           |     | $\mathbf{0}$   | ^C                  | LF          | Repeats  1               |  | ÷                                         |                                                       | Send Numbers   |           |  | Send ASCII             |           | +LF<br>$+$ crc |   | SMBUS <sub>8</sub>            |   | CTS (8)                |             |
|                           |     |                | Dump File to Port-  |             |                          |  |                                           |                                                       | $\Box$ Literal |           |  | <b>Strip Spaces</b>    |           |                |   |                               |   | DCD(1)<br>DSR (6)      |             |
|                           |     |                | c:\temp\capture.txt |             |                          |  |                                           | ▾╎                                                    |                | Send File |  | X Stop                 |           | Delays 0       |   | 10<br>≑∣                      | ÷ | Ring (9)               |             |
|                           |     |                |                     | ----------- |                          |  |                                           |                                                       |                |           |  |                        | Repeats 1 |                | ÷ | 0                             | ÷ | <b>BREAK</b><br>Error  |             |
|                           |     |                |                     |             |                          |  |                                           |                                                       |                |           |  | Char Count:252         |           |                |   | CPS:0                         |   | Port: 5 38400 8N1 None |             |

Şekil 2.14. TCM 3 Haberleşme Örneği

Terminalin alt kısmında yazan (00 05 04 BF 71) bizim gönderdiğimiz veriler, yukarıda sarı renkte olan veriler ise TCM 3 modülünün bize yanıt olarak gönderdiği verilerdir. Yanıtta gelen verileri sırasıyla incelersek;

- 1-2. bayt "00 15" 10'luk sistemde 21 değerine karşılık gelir. Bu da demektir ki toplamda 21 baytlık bir cevap alacağız. Verinin tamamını saydığımızda 21 bayt olduğunu görüyoruz.

- 3. bayt "05" kDataResp fonksiyonunun FrameID'sidir. Gelen verinin kDataResp olduğunu belirtir.

- 4. bayt "03" 10'luk sistemde 3 değerine karşılık gelir bu da çerçevenin içerisinde 3 farklı veri olduğunu belirtir. Bunlar Heading, Pitch ve Roll verileridir.

- 5. bayt "05" Heading verisinin ID'sidir. Bundan sonra gelen 4 baytın Heading verisi olduğunu gösterir.

- 6-9. bayt Heading verisidir. Denklem 2.3'e göre 38.645477294921875 değerine karşılık gelir.

- 10. bayt "18" 10'luk sistemde 24 değerine karşılık gelir ve bu değer Pitch verisinin ID'sidir. Bundan sonra gelen 4 baytın Pitch verisi olduğunu gösterir.

- 11-14. bayt Pitch verisidir. Denklem 2.3'e göre -3.764147281646728515625 değerine karşılık gelir.

- 15. bayt "19" 10'luk sistemde 25 değerine karşılık gelir ve bu değer Roll verisinin ID'sidir. Bundan sonra gelen 4 baytın Roll verisi olduğunu gösterir.

- 16-19. bayt Roll verisidir. Denklem 2.3'e göre -8.26805591583251953125 değerine karşılık gelir.

- 20-21. baytlar "3C F1" CRC-16 XModem Kodlamasına göre oluşturulmuş hata ayıklama kodudur. Bu kod sayesinde gelen verinin doğruluğu kontrol edilebilir.

TCM 3 modülünün veri paketi ayarlarından başka modülün montaj şekli, manyetik ve gerçek kuzey referansı, filtre seviyesi, kalibrasyon örnek sayıları gibi temel ayarları da kullanıcı tarafından yapılabilmektedir. Modülün bu tarz temel ayarlarını yapmak için PNI firmasının TCM 3 ve TCM 5 modelleri için geliştirmiş olduğu TCM Studio adlı modülün bazı ayarlarını ve testlerini yapabilmemizi sağlayan bir arayüz yazılımı ile modülü kullanacağımız şekilde ayarladık. Modülün kalibrasyonu ve testide bu yazılım yardımıyla yapılabilmektedir.

#### **2.1.3. GY80 IMU**

GY-80 IMU üzerinde HMC5883L manyetometre, ADXL345 akselerometre, L3G4200D jiroskop ve BMP085 barometre bulunduran hepsi bir arada bir insansız araç konum kontrol modülüdür. Üzerindeki regülatör sayesinde hem 3,3V ve hem de 5V giriş geriliminde çalışan bu modülün bütün ölçüm araçları I2C protokolüyle haberleşmekte ve aynı I2C hattı üzerine bağlanmış bulunmaktadır. GY-80 IMU TCM3 modülüne ucuz bir alternatif olarak karta eklenmiştir. Modül besleme ve bağlantı şeması Şekil 2.15'de gösterilmiştir.

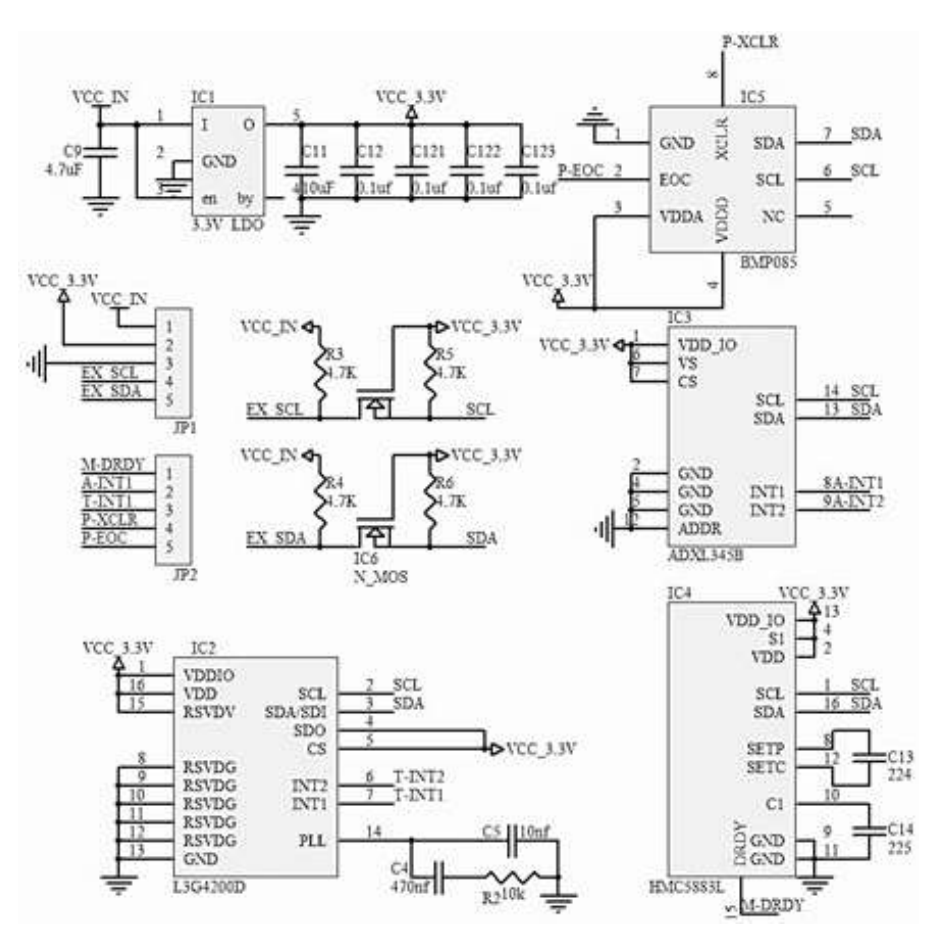

Şekil 2.15. GY-80 IMU Bağlantı Şeması

Modül şemasından da görülebileceği gibi modülün I2C haberleşme kanalları hem 3,3V hem de 5V seviyesinde çalışan mikrodenetleyiciler ile düzgün haberleşme yapılabilmesi için besleme gerilimine göre çalışma gerilimi seviyesine çekilmektedir. SDA ve SCL hatlarında yapılan gerilim seviyesi düzenleme işlemi Şekil 2.15'te görülen iki adet N kanal mosfet yardımıyla yapılmaktadır.

#### **2.1.3.1. HMC5883L manyetometre**

Honeywell şirketinin üretmiş olduğu HMC5883L manyetometresi düşük maliyetli uygulamalar için tasarlanmış bir sayısal arabirim içeren ve düşük seviyeli manyetik alanları algılayabilen çoklu entegre modülüdür. HMC5883L içerisinde HMC118X serisinden 3 eksen manyetik sensör, 12bit ADC, gauss filtreleri ve bir ASIC biriminden oluşur. 12 bit ADC 1-2° hassasiyette ölçüm yapmaya olanak verirken I2C veri yolu ile de kolay haberleşme imkânı sağlar. HMC5883L mili gauss sevilerinden 8 gauss seviyesine kadar manyetik alan ölçümü yapabilir [4].

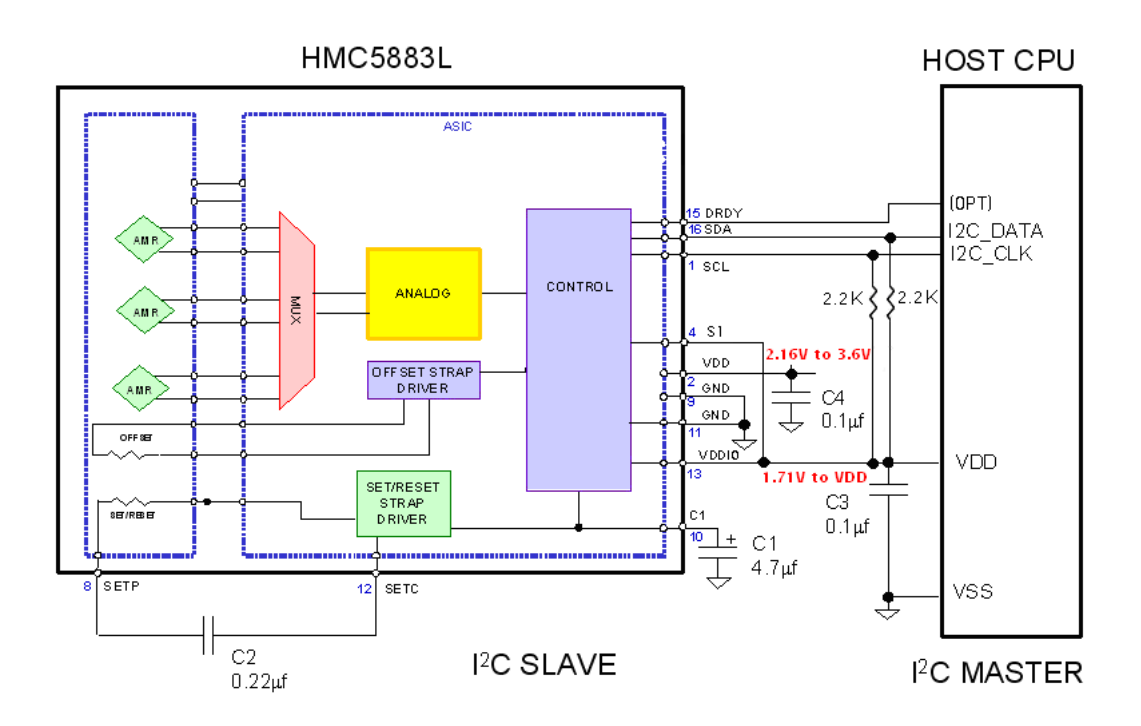

Şekil 2.16. HMC5883L Blok Diyagramı ve Haberleşme Bağlantısı

Şekil 2.16'da ki DRDY pini kesme kaynaklı haberleşme yapabilmek için opsiyonel olarak kullanılabilecek bir pindir. Bu pin gönderilecek veri hazır olduğunda high konumuna geçer. HMC5883L manyetometresi üç çalışma moduna sahiptir. Sürekli ölçüm modunda entegre sürekli olarak ölçüm yapar ve bir kaydediciye kaydeder entegreden veri istendiği zaman bu kaydedici okunup cevap oluşturulur. Tekli ölçüm modunda ise veri istediği zaman ölçüm yapılıp cevap verilir bu modun tepki süresi sürekli ölçüm moduna nazaran daha fazladır. Tekli ölçüm modunda veri istenmediği durumlarda ise entegre bekleme moduna geçer ve güç tüketimini azaltır. Tekli ölçüm modu entegrenin düşük güç gerektiren uygulamalarda da kullanılmasına olanak sağlamaktadır.

#### **2.1.3.2. ADXL345 akselerometre**

Akselerometreler çizgisel ivme ölçen donanımlardır. ADXL345 ±16g ye kadar yüksek çözünürlükte (13 bit) ölçümü yapabilen 3 eksenli bir akselerometredir. Dijital çıkış verisi 16 bit olarak SPI veya I2C aracılığıyla iletilebilir. ADXL345'in yüksek çözünürlüklü (3,9 mg / LSB) eğim ölçümü 1° hassasiyetinde ölçüm sağlar[5]. Yerçekimi ivmesi akselerometrelerin ölçümlerine etki etmektedir ölçümler bu durum göze alınarak yorumlanır.

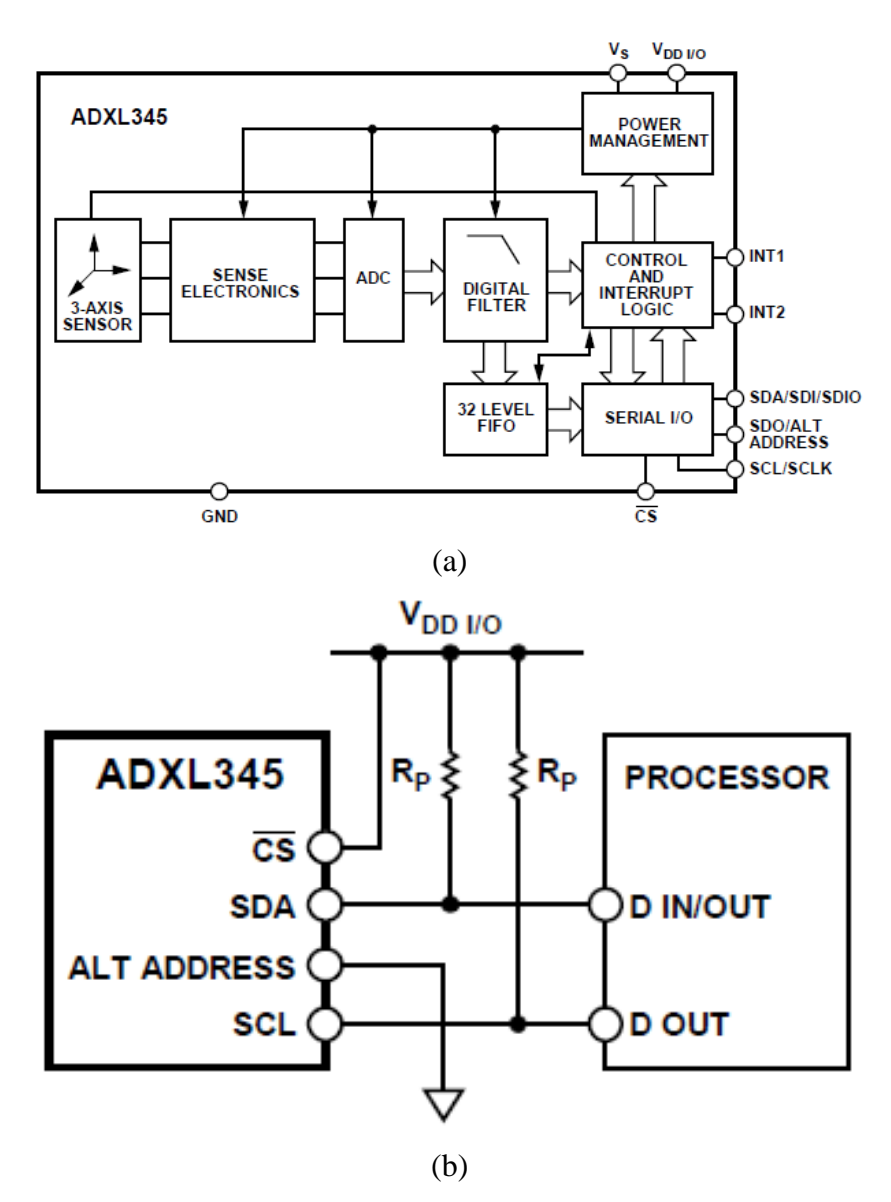

Şekil 2.17 (a) ADXL345 Blok Diyagramı ve (b) Haberleşme Bağlantısı

Şekil 2.17 (a)'da görüldüğü gibi ADXL345 haberleşme sırasında kullanılabilecek INT1 ve INT2 kesme kaynaklarına sahiptir.

#### **2.1.3.3. L3G4200D jiroskop**

Jiroskoplar açısal hız ölçen donanımlardır, bir cismin bir eksen etrafında ne kadar hızlı dönüğünü ölçerler. Akselerometreler bir cismin yönelimi hakkında yeterli bilgi vermezler bu yüzden çoğunlukla jiroskoplarla desteklenirler. Jiroskoplar akselerometrelerin aksine yerçekiminden de etkilenmezler ve bu sayede birbirlerine mükemmel birer tamamlayıcı olurlar. Genellikle RPM (Round Per Minute) veya DPS

(Degrees Per Second) olarak ölçüm yaparlar. 3 dönme ekseni ise x, y, z veya yalpa, yunuslama, sapma olarak tanımlanır.

L3G4200D düşük güçlü, yüksek hassasiyetli, 3 eksen açısal durum sensörüdür. İçerisinde ölçüm elemanı ve elde ettiği verileri dış dünyaya gönderebileceği bir haberleşme arayüzü barındırır. Bu haberleşme arayüzü hem SPI hem de I2C protokollerinde haberleşme yapabilir. L3G4200D kullanıcı tarafından seçilebilen ±250 / ±500 / ±2000 DPS (Degrees Per Second) bant genişlikleri ile açı ölçüm yeteneğine sahiptir [6].

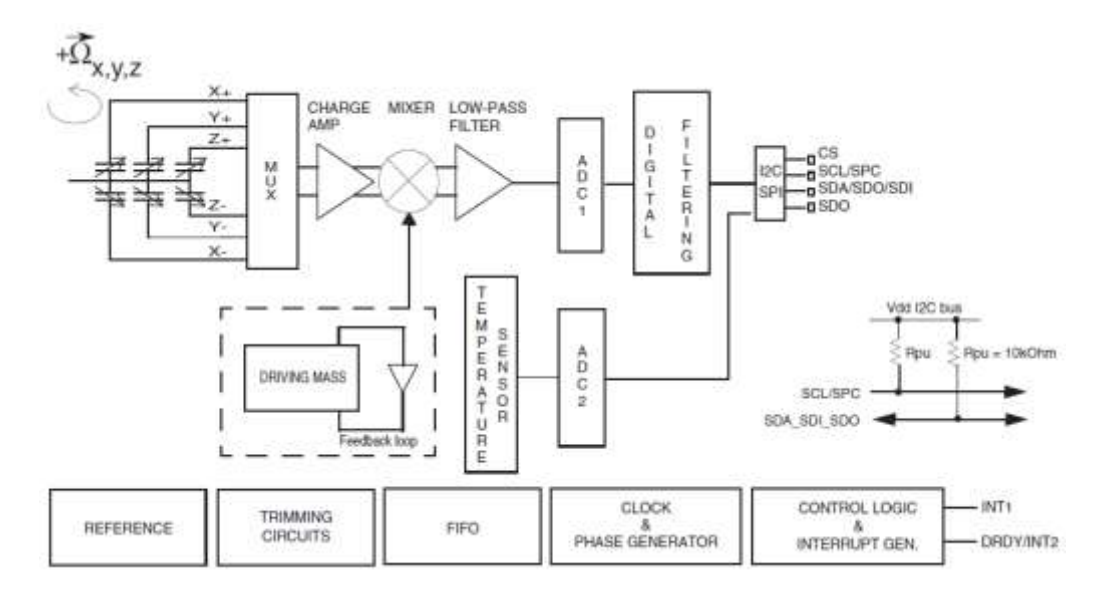

Şekil 2.18. L3G4200D Blok Diyagramı ve Haberleşme Bağlantısı

Şekil 2.18'den görüldüğü gibi L3G4200D de önceki iki bölümde anlatılan sensörler gibi farklı durumlar için INT1 ve INT2 kesme kaynağına sahiptir. Kesme kaynakları kullanıcı ihtiyacına göre DR (Data Ready), FIFO (First in First Out) Empty gibi farklı işlemlerin durumuna göre programlanabilmektedir. Blok diyagramından da görülebileceği gibi dahili bir sıcaklık sensörüne de sahiptir.

### **2.1.3.4. BMP085 barometre**

BMP085 düşük güç tüketimli ve düşük besleme seviyelerinde (1,8V-3,6V) çalışabilen piezo rezistif barometrik basınç ölçüm entegresidir. Uzun süreli stabilite, linearite ve yüksek hassasiyet vaat eder. BMP085 entegresi de GY-80 modülünün diğer entereleri gibi I2C protokolüyle haberleşir. Aynı zamanda içerisinde sıcaklık sensörü de barındırır. BMP085 örnekleme sayısına bağlı olarak 4 farklı güç tüketimi modunda çalışmaktadır. Düşük güç gerektiren uygulamalarda örnek sayısı azaltılarak güç tüketimi düşürülebilir. Şekil 2.19'da BMP085 blok diyagramı gösterilmiştir.

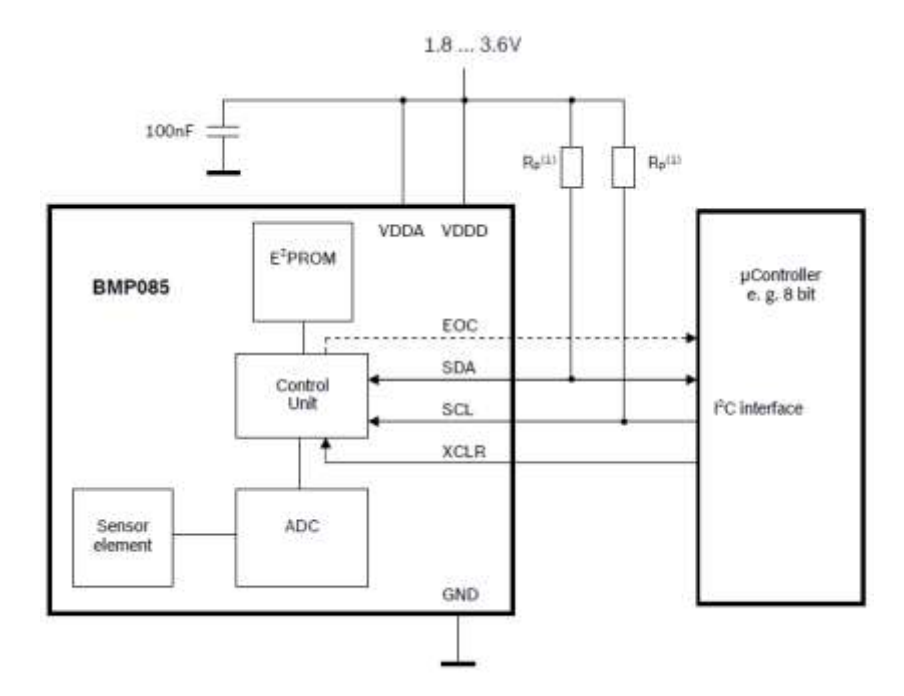

Şekil 2.19 BMP085 Blok Diyagramı ve Haberleşme Bağlantısı

GY-80 modülü üzerindeki bütün sensörler I2C portokolüyle haberleşmektedir ve bütün sensörler aynı hat üzerinde bulunmaktadırlar. Sensör okumaları I2C protokolünün bir gerekliliği olan donanım adresleri ile yapılmaktadır. Bu adresler her donanım için farklı ve standarttır. Farklı adresler aynı hat üzerinden farklı donanımlarla haberleşebilmesine olanak tanır. Modül üzerindeki sensörlerin adresleri su sekildedir;

- HMC5883L I2C Adresi 0x1E
- ADXL345 I2C Adresi 0x53
- L3G4200D I2C Adresi 0x69
- BMP085 I2C Adresi 0x77

### **2.1.4. DS18B20 sıcaklık sensörü**

Kontrol kartımızın üzerinde araç içerisindeki sıcaklığı ölçebilecek birçok sıcaklık sensörü olmasına rağmen su sıcaklığını ölçebileceğimiz bir sensörün eksiliğinden kaynaklı olarak kontrol kartına sıcaklık sensörü girişi eklenmiştir. Bu giriş mikrodenetleyicinin PA7 pinine bağlanmış olup hem analog sıcaklık sensörlerini (Örn: LM35) hem de OneWire protokolüyle haberleşen sıcaklık sensörlerini (Örn: DS18B20) kullanabilme olanağı sağlanmıştır.

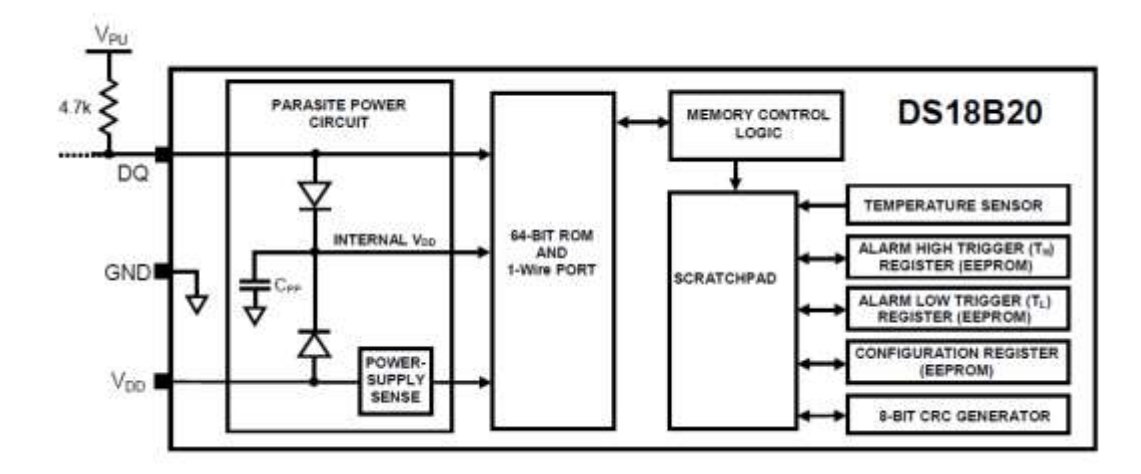

Şekil 2.20. DS18B20 Blok Diyagramı

Uygulamada Şekil 2.20'de blok diyagramı verilen DS18B20 sensörünün su geçirmez modeli seçilmiştir. DS18B20 sensörü 3,0V-5,0V aralıklarında çalışabilmektedir.

- DS18B20 OneWire protokolüyle haberleşebilen dolayısıyla mikrodenetleyici ile haberleşmek için sadece tek bir hattın yeterli olduğu bir entegredir. Ekstradan besleme gerektirmez fakat harici olarak besleme girişi de bulunmaktadır.

- OneWire cihazlarına özgü olan 64 bitlik Rom Code bulundurmaktadır. Bu 64 bitin ilk 8 biti Aile Kodu, Sonraki 48 biti seri numarası, son 8 biti ise CRC kodudur.

- Harici besleme kullanılacaksa 3V - 5.5V arasında bir besleme aralığına sahiptir. Maksimum 750 msn de 12 bitlik çözünürlüğe sahip (8bit tam kısım + 4 bit ondalık kısım olmak üzere) sıcaklık verisi elde edilebilir.

- Standart olarak 12 bitlik çözünürlüğe sahip olmasına rağmen 9,10 ve 11 bit çözünürlükte çalışmak üzere de ayarlanabilir. Çözünürlük sayısı azaldıkça, sıcaklık verisinin 8 biti sabit kalmakta sadece 4 bitlik ondalık kısmın bit sayısı azalmaktadır.

 $-55^{\circ}\text{C} \sim +125^{\circ}\text{C}(-67^{\circ}\text{F} \sim +257^{\circ}\text{F})$  arasında ölçüm aralığına sahip olup -10°C ~ $+85^{\circ}\text{C}$ arasında 0,1°C hassasiyetle ölçüm yapılabilmektedir.

- Termostat olarak kullanmak için kullanıcının tanımlayabileceği alarm kaydedicileri barındırmaktadır. Entegrenin ölçtüğü sıcaklık ile alarm kaydedicilerine kaydedilen sıcaklık otomatik olarak karşılaştırılıp alarm durumu oluşup oluşmadığı entegreye alarm sorgulama komutu gönderilerek tespit edilebilir.

#### **2.1.4.1. DS18B20 güç bağlantısı**

DS18B20'nin Şekil 2.21'deki gibi iki adet bağlantı şekli vardır. Bazı uygulamalarda sensörün bağlantı şekli birincil aygıt tarafından tanımlanması gerekir. Read Power Supply [B4h] komutu ile bunu öğrenebiliriz. Bu komutun ardından eğer sensör hattı 0 yaparsa parazit güç bağlantısı, 1 yaparsa harici kaynak bağlantısı yapılmış demektir.

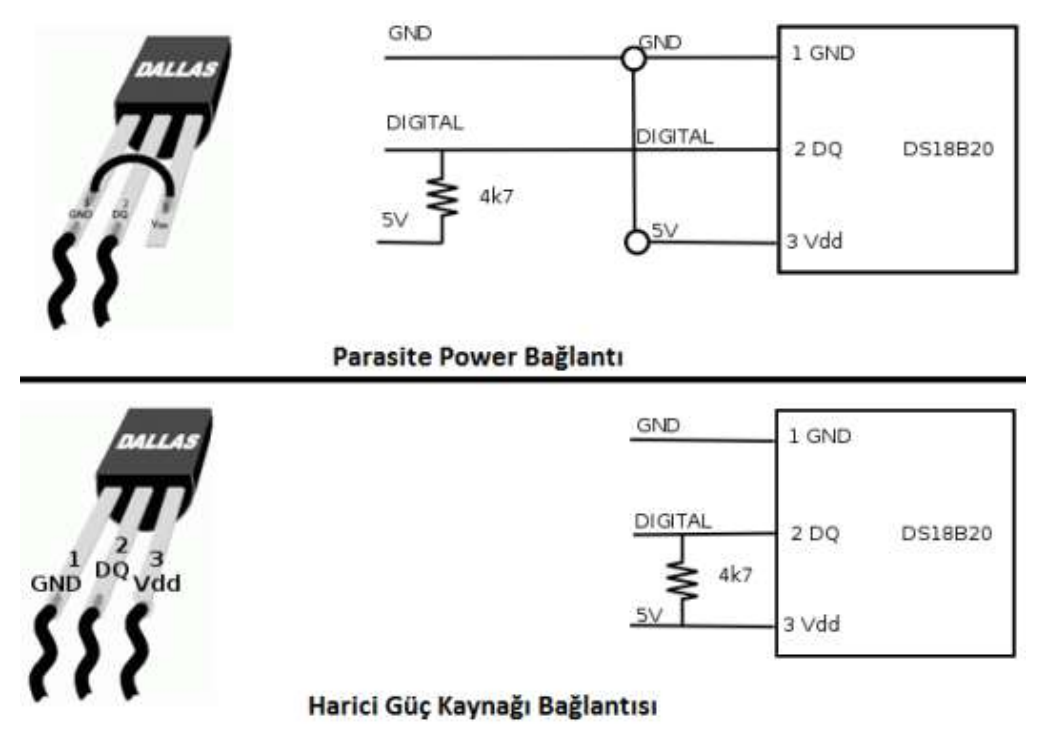

Şekil 2.21. DS18B20 Güç Bağlantıları

- Parazite Power (Parazit Güç) Bağlantı: Bu bağlantı mikrodenetleyiciden uzaktaki sıcaklık ölçümü uygulamalarında oldukça kullanışlıdır. DQ pini 1 konumunda iken sensör gerekli olan gücünü bu pinden alır ve kendi içindeki C<sub>PP</sub> kondansatörünü sarj eder. DQ pini 0 konumunda iken şarj kondansatörü (C<sub>PP</sub>) gerekli enerjiyi sağlar. DS18B20 sıcaklık iletişimini yaparken ve EEPROM kopyalama işlemlerinde maksimum 1.5mA akım çeker. +100 °C üzeri sıcaklıklarda bu bağlantı tipini kullanmak tavsiye edilmez. Yüksek sıcaklıklarda meydana gelen daha yüksek sızıntı akımları sıcaklık ölçümlerinde yanlışlıklara neden olabilir. Bu nedenle bu tip uygulamalarda harici güç kaynağı bağlantısını kullanmak daha doğru olacaktır [7].

- Harici Güç Bağlantı: Bu bağlantının avantajı pull up mosfetinin kullanılmasının gerekmemesi ve +100 °C üzeri sıcaklıklardaki kararlı ölçümleridir.

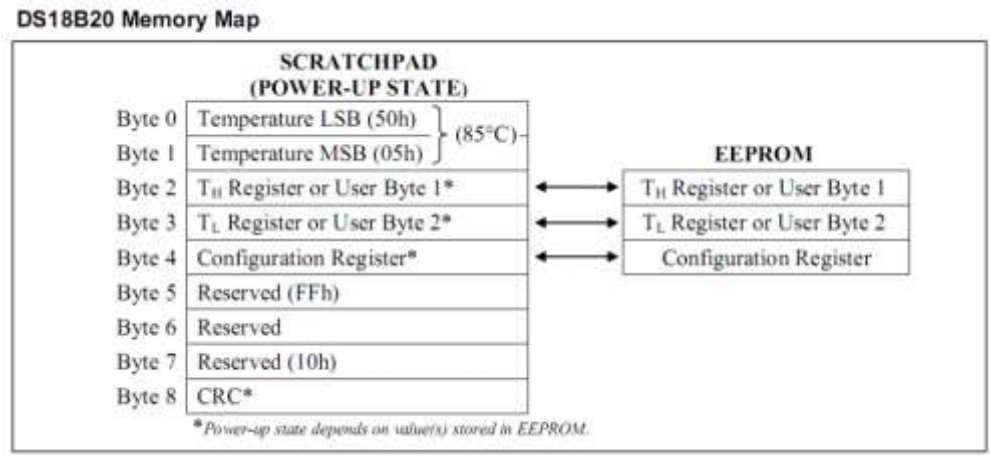

### **2.1.4.2. DS18B20 hafıza haritası**

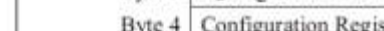

Şekil 2.22. DS18B20 Hafıza Haritası

DS18B20 Şekil 2.22'de ayrıntıları ile görülen 8 baytlık bir belleğe sahiptir. Bu bellek bloklarının her biri farklı işlevler için kullanılır. Sıcaklık değeri ölçülüp dönüşüm tamamlandıktan sonra belleğin bayt 0-1 bölümünde saklanır. Sıcaklık değeri bu iki bellek bloğundan alınarak mikrodenetleyici tarafından çevrimi yapılır. Sıcaklık değerinin belirli noktaları aşmaması gereken uygulamalarda sensörün alarm özelliğini kullanabiliriz. Sensörün alarm özelliği bir çeşit kesme gibidir. Böylece yazılımsal olarak sıcaklık değerini sürekli kontrol etmemiz gerekmez. Bayt 2 alarm derecesinin üst sınırını ve Bayt 3 ise alarm derecesinin alt sınırını tutan EEPROM bellek bloklarıdır. Yani sıcaklık Bayt 2 de tanımlı değere eşit ya da üstüne çıkmışsa veya Bayt 3 de tanımlı olan değere eşit ya da altına inmişse alarm bayrağı set edilir. Konfigürasyon kaydedicisi bazı ayarlamaları yapacağımız bitlere sahip bir kaydedicidir ve ileride daha açık bir şekilde bahsedilecektir. EEPROM bellekler elektriksel olarak yazılıp silinebilen ve flash belleklere nazaran bilgileri bloklar yerine, baytlar şeklinde yazıp okunan bellek türüdür. DS18B20'nin hem okunup hem yazılabilen kaydedicileri bu 3 kaydedicidir. Diğerleri sadece okunabilir. 5, 6 ve 7'nci Baytlar sadece dahili işlemler için kullanılan üzerinde yazma ya da okuma yapılamayan kaydedicilerdir. Sekizinci bayt sadece okunabilen ve sensörün CRC jeneratörü tarafından üretilen kodu saklayan kaydedicidir.
İletişim tam ve hatasız bir şekilde gerçekleştikten sonra sensörden okuyacağımız toplam veri 2 adet 8 bitlik veridir (OneWire protokolüne Haberleşme Katı başlığı altında değinilecektir). Bu ikilik verinin ondalık sıcaklık değerine dönüştürülmesi gerekir. Önce LSB (düşük değerlikli bayt), daha sonra hemen MSB (yüksek değerlikli bayt) okunur.

| <b>Sicaklik</b>          | Binary Karşılığı    | Hexadecimal Karşılığı |
|--------------------------|---------------------|-----------------------|
| $+125$ °C                | 0000 0111 1101 0000 | 07D0h                 |
| $+85^{\circ}$ C          | 0000 0101 0101 0000 | 0550h                 |
| +25,0625 $^{\circ}$ C    | 0000 0001 1001 0001 | 0191h                 |
| +10,125 $\rm{^{\circ}C}$ | 0000 0000 1010 0010 | 00A2h                 |
| $+0.5$ °C                | 0000 0000 0000 1000 | 0008h                 |
| $0^{\circ}$ C            | 0000 0000 0000 0000 | 0000h                 |
| $-0.5$ °C                | 1111 1111 1111 1000 | FFF8h                 |
| $-10,125\textdegree C$   | 1111 1111 0101 1110 | FF5Eh                 |
| $-25,0625$ °C            | 1111 1110 0110 1111 | FF6Fh                 |
| $-55^{\circ}$ C          | 1111 1100 1001 0000 | FC90h                 |
|                          |                     |                       |

Tablo 2.5. DS18B20 Sıcaklık-Veri İlişkisi

Binary verinin ilk 4 biti ondalık kısmı belirtir. Sonraki 8 bit tam sayı kısmını son 4 bit ise işareti belirtir. Örnek olarak Tablo 2.5'te ki +25,0625°C değerini alırsak ondalık kısım "0001" değeri Şekil 2.23'deki hesaplamaya göre 0,0625e denk gelir. Sonraki 8 bit "00011001" onluk sistemde 25'e karşılık gelir. Ve son 4 bit "0000" işaretin pozitif olduğunu belirtir. Böylelikle elimizdeki veriyi sırasıyla yazarsak +25,0625 değerini elde etmiş oluruz.

| BIT <sub>3</sub> | BIT <sub>2</sub> | BIT <sub>1</sub> | BIT <sub>0</sub> |
|------------------|------------------|------------------|------------------|
| arl              | 9×1              | 23               | ö۴               |
|                  |                  |                  |                  |
|                  |                  |                  |                  |
|                  |                  | 8                | 16               |
| (0.5)            | (0.25)           | (0.125)          | (0.0625)         |
|                  |                  |                  |                  |

 $0 + 0.125 + 0 = 0.125$ O

Şekil 2.23. DS18B20 Ondalık Hesabı

# **2.2. İşlem Birimi**

Kontrol kartının işlem birimi iki adet mikrodenetleyici içermektedir. Bu bölümde bu kısımlar açıklanacaktır. Şekil 2.25'te işlem birimlerinin genel şeması gösterilmiştir.

Kontrol kartımızın üzerinde STM32F407VGT6 mikrodenetleyicisi ve BeagleBone Black geliştirme kiti bulunmaktadır. Yaptığımız çalışmada kartımızın algılayıcı bilgilerini toplamak, PID kontrolü yapmak, motorları, LED aydınlatmayı, kamerayı kontrol etmek gibi görevlerini STM32F407VGT6 mikrodenetleyicisi üstlenmektedir. Kart üzerinde video görüntüsünü yakalayabilmek için yüksek güçlü bir geliştirme kartı (BeagleBone Black) için bağlantı konektörleri bulunmaktadır. BeagleBone Black sadece kameradan aldığı görüntüleri Ethernet üzerinden yayınlamak için kullanılabileceği gibi, ana kontrolör olan STM32F407VGT6 mikrodenetleyicisinin görevini üstlenebilecek şekilde tasarıma dahil edilmiştir. STM32F407VGT6 mikrodenetleyicisinin bütün kontrol pinleri aynı zamanda BeagleBone Black geliştirme kiti pinleri ile paralel bağlanmıştır. Kullanım kolaylığı sağlamak için kart üzerine STMicroelectronics firmasının üretmiş olduğu mikrodenetleyicileri programlayabilen ve hata ayıklama yapabilen bir USB programlayıcı dahil edilerek USB aracılığıyla STM32F407VGT6 mikrodenetleyicisinin programlanabilmesi ve hata ayıklama kullanılarak programlama hatalarının giderilebilmesi amaçlanmıştır.

## **2.2.1. STM32F4 mikrodenetleyicisi**

Kartın ana kontrolörü ST Microelectronics firmasının üretmiş olduğu ARM Cortex-M4F tabanlı STM32F407VGT6 mikrodenetleyicisidir. Bu mikrodenetleyici zengin çevre birimleri ve 168MHz'a kadar çıkabilen yüksek çalışma frekansıyla kontrol kartımızın ana işlemlerini yapabilecek kapasitede bir mikrodenetleyicidir.

Kontrol algoritmasında STM32F407VGT6 mikro kontrolörünün üstlendiği birçok görev vardır. Gerek algılayıcı değerlerinin okunup yorumlanması olsun gerekse PID kontrolünün sağlanması olsun kontrol kısmının büyük bir yükü bu mikrodenetleyiciye binmektedir. STM32F407VGT6 mikrodenetleyicisi pusula ve ivme algılayıcılarından aldığı verileri geri besleme olarak kullanırken aynı zamanda işlediği verileri kullanıcı

arayüzüne ve/veya BeagleBone Black kartına ileterek kullanıcının araç durumu hakkında bilgi edinmesini sağlar.

STM32F407VGT6 mikrodenetleyicisinin başlıca özellikleri;

- 32 bit ARM Cortex-M4F Çekirdek
- 168 MHz Çalışma Frekansı
- 1Megabayt Flash Bellek
- 192Kilobayt SRam
- 3 Adet 12 bit Analog Dijital Çevirici (24 Kanal)
- 2 Adet 12 bit Dijital Analog Çevirici
- 12 Adet 16 bit 2 adet 32 bit Zamanlayıcı
- 3 Adet I2C Arayüzü
- 4 Adet USART 2 adet UART Arayüzü
- 16-Stream DMA
- USB-OTG
- 10/100 Ethernet MAC
- CRC Hesaplama Ünitesi

STM32F407VGT6 mikrodenetleyicisinin birçok çevrebirimi bulunmaktadır. Bu çalışmada yalnızca çalışmada kullanılmış olan çevrebirimleri açıklanacaktır. Diğer çevrebirimleri için mikrodenetleyicinin veri sayfasından yardım alınabilir. Mikrodenetleycinin kullandığımız başlıca çevrebirimleri ADC, DAC, TIMER, USART, I2C, DMA birimleridir.

# **2.2.1.1. Analog çevrim birimleri**

STM32F407VGT6 mikro denetleyicisi hem ADC (Analog to Digital Converter) çevrim birimini hem de DAC (Digital to Analog Converter) çevrim birimini bünyesinde barındırmaktadır. 3 adet 12 bit ADC ve 2 adet 12 bit DAC birimi çevrim için kullanılabilmektedir. ADC birimleri analog sensörlerden veri okumak için DAC birimleri ise analog kameranın butonlarına karşılık gelen gerilimleri üretebilmek için kullanılmaktadır. Ayrıca mikro denetleyici içerisinde yine analog çıkış veren ve ADC1'in 16. Kanalına bağlı mikrodenetleyici sıcaklığını ölçebileceğimiz bir sıcaklık sensörü de bulunmaktadır.

## **2.2.1.2. TIMER (Sayıcı) birimleri**

Sayıcılar mikrodenetleyicilerin belli zamanlarda yapmasını istediğimiz görevlerin yapılacağı zamanı sayan birimlerdir. Mikrodenetleyicinin çalışma frekansına göre yapılan hesaplarla elde edilen sonuç sayıcıya yüklenir. Sayıcılar yüklenen değerleri bittiği zaman bir kesme oluşturarak kesme kod bloğundaki kodu yürütürler. Böylelikle yalnızca belli zamanlarda çalışmasını istediğimiz kod blokları diğer kod bloklarından ayrılmış olur. Sayıcı birimleri mikrodenetleyicilerin gerekli olduğunda diğer birimleri için de sayma işlemi yaparlar. Örneğin bir USART modülünün Baudrate değeri bir sayıcı modülü ile sayılır. Aynı şekilde PWM sinyali üretimi de sayıcılar yardımı ile yapılır.

STM32F407VGT6 mikro denetleyicisi 2 adet 32 bit 12 adet 16 bit olmak üzere toplamda 14 adet sayıcıya sahiptir. Bu sayıcıların yanında güvenli çalışmayı denetleyen 2 adette Watchdog sayıcısına sahiptir. Sayıcıların birbirinden farklı özellikleri vardır. STM32F407VGT5 mikrodenetleyicisinin sayıcı özellikleri Şekil 2.24'teki gibidir [8].

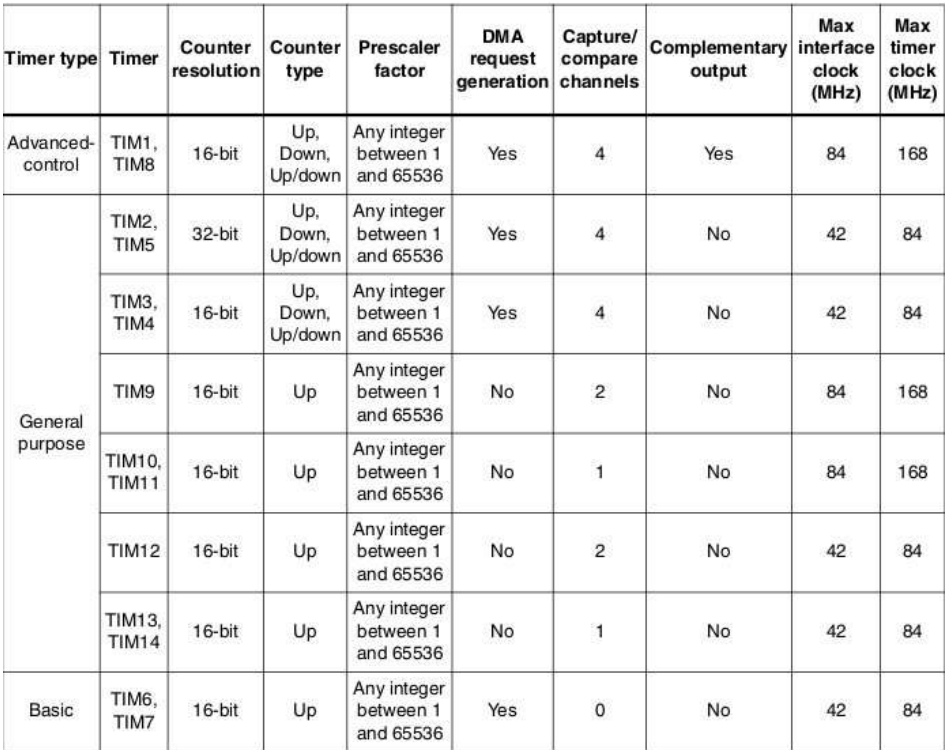

Şekil 2.24. STM32F407VGT6 Sayıcı Birimi Özellikleri

### **2.2.1.3. DMA birimleri**

DMA (Direct Memory Access: Direkt Bellek Erişimi) belleğe veri aktarımını ve bellekten veri okumayı; Merkezi İşlem Birimi'ni veri transferi işleminde devre dışı bırakarak, sistemin çalışmasını hızlandıran ve CPU (Merkezi İşlem Birimi) yükünü azaltan bir birimdir.

Normal şartlarda kaydediciden veri okumak istediğimizde, veri ilk önce kaydediciden okunur ve işlemciye taşınır. İşlemci üzerinden tekrar taşımak istediğimiz birime gönderilir. Buradaki sakınca şudur: Taşımak istediğimiz veride hiçbir değişik yapmasak bile işlemci bu transferlerde etkin rol oynar ve taşınan veri her seferinde işlemciye uğrar. Sistem kaynaklarını bu şekilde kullanmak; fazladan işlem gücü, zaman kaybı ve sistem yavaşlığı olarak sistem performansına yansır. Ayrıca bu taşıma sırasında işlemci yapabileceği diğer işlemleri de yapamaz. Eğer taşıdığımız veriler çok büyükse bu işlemler sistemimizin performansını büyük ölçüde yavaşlatır.

Kullandığımız mikrodenetleyici 2 adet DMA birimine sahiptir. Her bir DMA biriminin 8 akışı vardır ve bu akışlarında farklı donanımlara erişebilen 8'er adet kanalları vardır. Her bir akışın aynı anda yalnızca bir kanalı kullanılabilir [8]. Bu nedenle 2 adet DMA 8'er akıştan toplamda 16 veri taşıma işlemi CPU'dan bağımsız olarak DMA tarafından gerçekleştirilebilmektedir. Kanallar arası geçiş yapmak için DMA biriminin ayarlarını yeniden yapmak gerekir.

DMA sürekli veya normal biçimde çalışabilmektedir. Sürekli çalışmada sürekli olarak yapılması gereken veri akışını ekstra hiçbir kod gerektirmeden yapabilir. Ayrıca çift arabellek özelliği ile birbiri ile değişmesi gereken iki kaydedici içeriğini de ekstra bir kod gerektirmeden yapabilmektedir. Normal çalışmada ise DMA birimi veri taşıma işlemini bir kez tamamladıktan sonra devre dışı olur ve CPU tarafından tekrar etkinleştirilmesi gerekir.

Kontrol kartımızda sürekli olarak veri iletimi ve analog dijital çevrim yapıldığından bu işlemler CPU tarafından yapıldığında kontrol algoritmasında ciddi aksamalar meydana gelmektedir. Bu yüzden sürekli veri taşıma işlemleri olan USART haberleşme verileri ve ADC çevrim verileri DMA tarafından taşınmaktadır.

## **2.2.2. BeagleBone Black geliştirme kartı**

BeagleBone Black üzerinde Texas Instruments firmasının Sitara ailesinden bir mikrodenetleyici olan ARM Cortex-A8 çekirdeğine sahip 1GHz frekansında çalışan AM3359 mitrodenetleyisicini barındırır. Başlıca donanım özellikleri aşağıdaki gibidir;

- 1 GHz Sitara AM3359 ARM Cortex-A8 İşlemci
- 512 MB DDR3 RAM
- 2 GB eMMC
- Ethernet Bağlantısı
- 65 GPIO
- Micro SD Kart Girişi
- USB Client ve USB Host Konektörleri

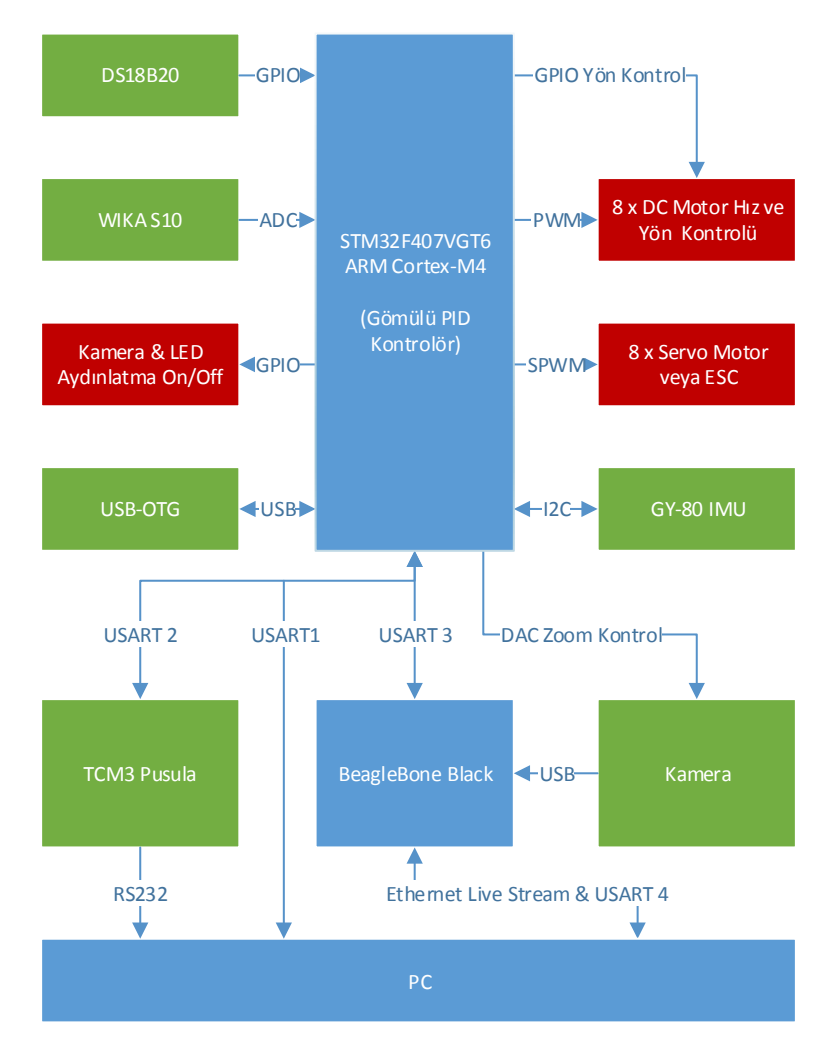

Şekil 2.25. Mikrodenetleyici Şematik Gösterimi

## **2.3. Haberleşme Katı**

Dijital sistemlerde kablolu seri haberleşme ile ilgili birçok standart vardır. USART, SPI, I2C bunlara örnek olarak verilebilir. Bu standartların kullandıkları hat sayısı, ulaşabilecekleri maksimum hızlar birbirinden farklı olmaktadır. USART protokolü düşük hızlarda fakat uzun mesafedeki haberleşmelere olanak verirken I2C protokolü oldukça hızlı veri aktarımına olanak tanımaktadır. I2C bir arada çalışan, belirli aralıklarla birbiriyle haberleşen çeşitli çevresel cihazların minimum harici donanım gereksinimiyle haberleşmelerini sağlar. Basit, düşük bant genişliğine sahip, kısa mesafe protokolüdür. Mevcut I2C cihazlarının çoğu 400kbps'ye kadar hızlarda çalışabilmektedir bu hızlar yeni nesil cihazlarda daha yüksek seviyelere ulaşabilmektedirler. I2C içerisinde adresleme planı da bulundurduğundan aynı hat üzerinden birden fazla cihazı haberleştirmek için idealdir.

Kart üzerindeki mikrodenetleciyi bütün sensör verilerini okuyup bu verileri hem kontrol algoritmasında kullanmakta hem de kullanıcı arayüzüne iletmektedir. Mikrodenetleyicilerimizin sensörler ve arayüz ile haberleşebilmesi için USART, I2C ve 1-Wire haberleşme protokolleri kullanılmıştır.

## **2.3.1. USART haberleşme kanalları**

USART modülü mikrodenetleyicilerin çoğunda bulunan kullanımı basit ve standart seri haberleşme birimidir. Açılımı Evrensel Senkron Asenkron Alıcı Verici (Universal Synchronous Aynchronous Receiver Transmitter) anlamına gelmektedir. USART modülü verilerin senkron veya asenkron iletişimi için kullanılan ve belli bir protokol dahilinde işlem yapan bir birimdir. İki adet seri I/O modülünden oluşur. Seri iletişim arabirimi veya SCI olarak da isimlendirilir. Full Duplex veya Half Duplex olarak çalışabilir. Verileri seriden paralele veya paralelden seriye dönüştürür, eşlik bitleri ile hata kontrolü yapar. Bu modülden gönderilmek istenen datalar, sıra ile LSB den MSB ye doğru yani en düşük değerlikli bitten en yüksek değerlikli bite doğru gönderilir.

Gönderici taraf TX (Transmitter) hattını veri gönderimi yok iken Lojik 1 seviyesinde tutar. Data gönderileceği anda hat Lojik 0 seviyesine çekilerek veri gönderilmeye başlanır. Bu işlemdeki hattı Lojik 1 den Lojik 0 seviyesine çekme olayına start biti denir. Start bitinden sonra, veriler bit bit gönderilip verilerin sonunda ise Stop biti gönderilir. Stop biti ise, son bitten (MSB) sonra hattı Lojik 1 seviyesine çıkarma işlemidir. Eğer 9 bitlik veri gönderimi veya Parity (eşlik biti) gönderimi yapılmıyor ise 8 bit veri gönderimi için toplam 10 bit gönderilir. Bu 10 bit veri 1 Start biti + 8 Veri biti + 1 Stop bitinden oluşmaktadır.

Alıcı taraf ise RX (Receiver) hattı Lojik 1 den Lojik 0 seviyesine çekildiğinde veri gönderiminin başladığını anlar gelen bitleri ayarlanan Baudrate süresince alır ve arabelleğe yazar. Stop biti ile gelen veri arabelleğe yazılmış olur ve ilgili bayrak set edilir. Eğer kesme kullanıyorsak, kesme alt programına dallanır. Kesme kullanmıyor isek, arabellek dolduğunda set edilen barağı sürekli kontrol ederek verinin gelmiş olduğunu anlayabiliriz.

Baudrate ise 1 bitin ne kadar sürede gönderileceğini ve alınacağını belirleyen Bps (Bit Per Second – Saniyedeki Bit Sayısı) birimi ile ölçülür. Baudrate parametresi genel olarak 1200, 2400, 4800, 9600, 19200, 115200 gibi değerler almaktadır. Gönderilen verilerin alıcı tarafında doğru bir şekilde alınabilmesi için alıcı taraf ile gönderici tarafın Baudrate değeri, bit sayısı ve Parity durumu aynı olmalıdır.

Kontrol kartımızda 4 adet USART hattı bulunmaktadır. Bunların biri TCM 3 ve STM32F407VGT6 mikrodenetleyicisi arasında biri arayüz ve STM32F407VGT6 mikrodenetleyicisi arasında biri BeagleBone Black ve STM32F407VGT6 mikrodenetleyicisi arasında ve bir diğeri de BeagleBone Black ve arayüz arasındadır. Arayüz haberleşmesinde USART haberleşmesini seçmemizin sebebi uzun mesafelerde veri aktarımını mümkün kılmasıdır. USART haberleşme şeması Şekil 2.26'da gösterilmiştir.

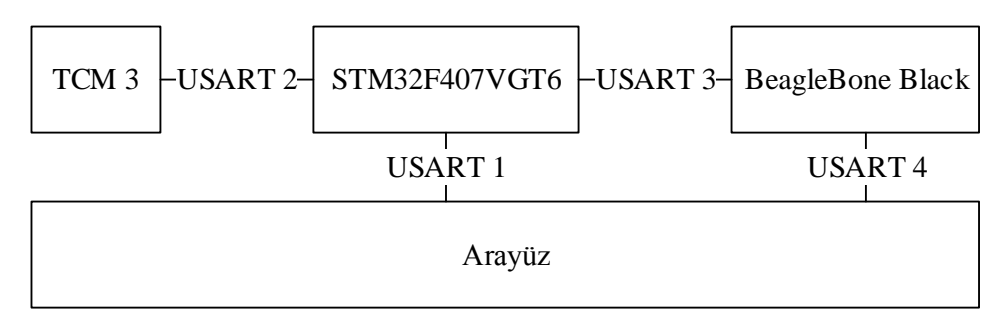

Şekil 2.26. USART Haberleşme Kanalları

Şekil 2.26'da görülen bütün USART haberleşme kanalları 38400 Baudrate'te çalışmaktadır. Veri paketleri 8 bit uzunluğundadır ve Parite kullanılmamıştır.

## **2.3.2. I2C haberleşme kanalları**

I2C protokolünde temel olarak iki hat vardır. Bunlar SCL ve SDA olup, SCL (SerialCLock) veri eşlemesi için kullanılan saat darbeleri hattı, SDA (SerialDAta) ise veri hattıdır. Ayrıca elemanların kendine has yazma koruma (WP-Write Protect), çıkış izin (OE-Output Enable) gibi uçları bulunabilir. Ancak bu kontroller bu protokol için bir standart olmadığından kullanıcı bunları kendisi düzenlemek zorundadır.

I2C protokolünde veri alışverişi Start (Başla) komutuyla başlar ve Stop (Bitir) komutuyla biter. Bu protokolde bilgi veya komut taşıyan veri alışverişi saat darbesinin Lojik 0 seviyelerinde gerçekleşir. Cihazlar arasında haberleşmenin başladığını veya tamamlandığını belirten Start (Başla) ve Stop (Bitir) durum komutları ise sadece SCL hattının yani saat sinyalinin Lojik 1 olduğu durumlarda gönderilir. SCL hattı Lojik 1 iken SDA hattında Lojik 1'den Lojik 0'a geçiş Start komutu anlamına gelir ve veri transferinin başlayacağını bildirir. Benzer şekilde SCL hattı Lojik 1 iken SDA hattında Lojik 0'dan Lojik 1'e geçiş Stop (Bitir) komutu anlamına gelir ve haberleşen iki cihaz arasındaki haberleşmenin tamamlandığını bildirir.

I2C protokolünde gönderilen veri ve okunan veri aynı hat üzerinden, yani SDA hattından transfer edilir. SDA pini sürekli olarak bir pull-up direnciyle beslemeye bağlı olduğundan hattaki Start ve Stop bitlerinin anlaşılması hatta lojik 0 olup olmamasıyla anlaşılır. Ayrıca hattın sürekli Lojik 1 olarak kurulması bazı elemanların yüksek empedans konumlarında bile hattan Lojik 1 okunmasını sağlar.

I2C protokolünde 'Master' denilen ana bir kontrol birimi cihazı ve 'Slave' denilen cihazlar vardır. Bu protokole göre, I2C veri yoluna bağlı her bir Slave durumundaki cihazın, en fazla 7 bitten oluşan, kendisine ait bir adresi vardır. Bu cihaz bir LCD, EEPROM, mikrodenetleyici veya herhangi bir sayısal sistem olabilir. Veri yolundaki haberleşme iki yönlü de olabilir. SDA hattında eğer bu adres bilgisi Master tarafından gönderilmişse, o adrese ait Slave tarafından SDA hattına ACK yani 'alındı' anlamına gelen bir cevap gönderilir. Bu aşamadan sonra Slave birimi kullanılmaya hazırdır ve Stop biti gelene kadar Master'dan gelecek olan komutu bekler.

I2C veri yolu çok Master'lı (Multi-Master) veri yoludur. Yani, birden fazla sayıda veri transferini başlatabilme özelliğindeki entegre veri yoluna bağlanabilir. Bu durumda veri transferini başlatan entegre Bus-Master (Veri yolu Efendisi) durumunda olacak, veri yolundaki diğer tüm entegreler ise Bus-Slave (Veri yolu Köleleri) durumunda olacaktır. Bir I2C haberleşmesinin çalışması aşağıdaki gibi sıralanabilir;

- Öncelikle Master SDA hattından "Start" biti gönderir. Bu durumda tüm Slave entegreler kendilerini alınacak adres bilgisi için hazırlarlar.

- Master, haberleşmek istediği Slave entegrenin adresini ve yapılacak işlemin yazma veya okuma olup olmadığını 1 bayt halinde SDA hattından I2C veri yoluna aktarır. Slave entegreler SDA hattından gelen adres bilgisini alırlar ve bunun kendi adresleri olup olmadığına karar verirler.

- Master'ın gönderdiği adrese sahip entegre kendisinin veri yolunda olduğunu ve haberleşmeye hazır olduğunu bildirmek üzere SDA yoluna bir ACK sinyali gönderir. Diğer entegreler bu haberleşme tamamlanana kadar müdahalede bulunmamaları için Master'dan gelecek "Stop" bitini beklemeye koyulurlar ve bir sonraki haberleşmede kendileri çağrılabilirler.

- Veri transferi gerçekleşir. İşlem yazma ise Master'dan Slave'e doğru, okuma ise tersi yönde veri transferi gerçekleşir. Transfer tamamlandıktan sonra Master Stop bitini SDA hattından aktarır ve haberleşme sona erer.

Kart üzerinde biri GY-80, STM32F407VGT6 ve BeagleBone Black arasında diğeri ise STM32F407VGT6 ve BeagleBone Black arasında olmak üzere iki adet I2C hattı bulunmaktadır. İki I2C hattı da 3,3V seviyesinde haberleşme yapmaktadırlar. Şekil 2.27'de kart üzerinde bulunan iki I2C haberleşme kanalı gösterilmiştir.

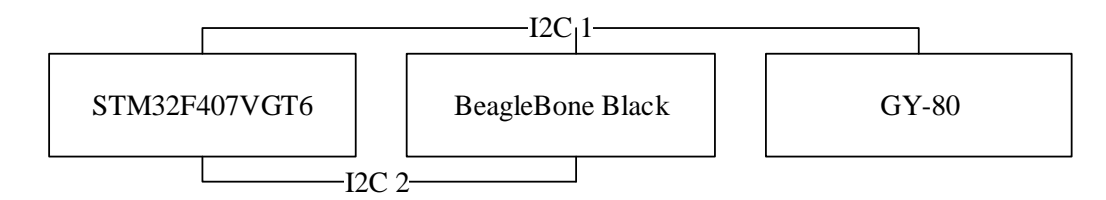

Şekil 2.27. I2C Haberleşme Kanalları

## **2.3.3. 1-Wire haberleşme kanalı**

1-Wire (tek hat) protokolü Dallas (Maxim) firmasının geliştirdiği tek kablo üzerinden çift yönlü veri aktarıma imkân veren bir protokoldür. Haberleşme tek bir kablo üzerinden olduğundan Half Duplex yapıda çalışır. Genellikle Master bir mikrondenetleyici, Slave ise Maxim firmasının üretmiş olduğu çeşitli sensör ve çevre birimleri olarak karşımıza çıkmaktadır. Hatta bağlı cihazlar besleme gerilimlerini bu hattan ya da harici olarak alabilirler. Hat üzerinden yapılan beslemeye "Parasite Power" adı verilmektedir [7].

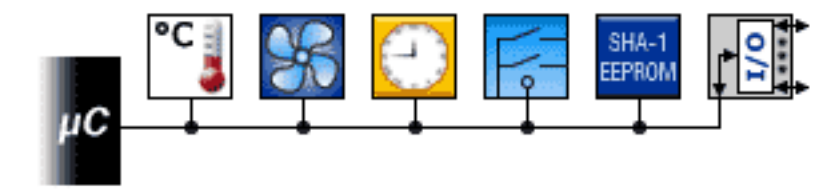

Şekil 2.28. 1-Wire Genel Yapısı

1-Wire Şekil 2.28'de genel yapısı görüldüğü gibi bir Master tarafından kontrol edilen bir veya daha fazla Slave cihazın bağlanabildiği haberleşme protokolüdür. DS18B20, DS1822 gibi sensörler Slave olarak hatta bağlanırlar. 1-Wire haberleşmede Master çoğu zaman mikrodenetleyicidir. Hatta tek Slave cihaz bağlı ise bu sistem Single-Drop olarak adlandırılır. Eğer hatta birden çok Slave cihaz var ise sistem Multi-Drop olarak adlandırılır. 1-Wire haberleşmede tüm komutlar ve veriler LSB ilk olacak şekilde hat üzerinden gönderilir.

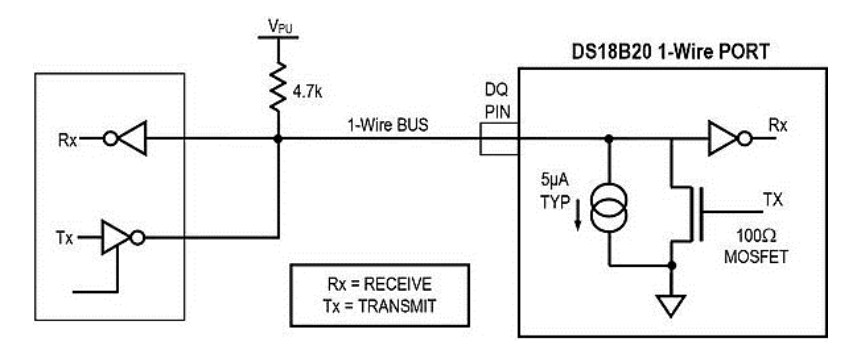

Şekil 2.29. 1-Wire İletişim Donanım Yapısı

Şekil 2.29′da 1-Wire iletişim için gerekli donanım yapısı görülmektedir. 1-Wire iletişim için Master ve Slave cihazların port yapıları Open-Drain ya da 3-durumlu

yapıda olmadır. Böylece hattı kullanmayan cihazlar yüksek empedans konumuna geçerek hattı boş bırakabilirler. Şekil 29′da görüldüğü gibi DS18B20 sensörünün DQ haberleşme pini Open-Drain yapıdadır. 1-Wire haberleşmede hattın boşta olma durumu Lojik 1 durumudur. Hattı Lojik 1'e çekmek için ortalama 5K bir direnç kullanılmalıdır. 1-Wire haberleşmede eğer haberleşme hattı 480us'den fazla düşük seviyede tutulursa hattaki tüm cihazlar kendini sıfırlar. 1-Wire protokolünün çalışma prensibi tamamen zamanlama üzerine kurulmuştur. Hattın Lojik 0 ve Lojik 1 seviyelerinde kalma süreleri ile haberleşme sağlanır. 1-Wire ile DS18B20 haberleşmesi için işlem sırası aşağıda ki gibidir.

- Başlatma
- ROM Komutu
- Hafıza Komutu

DS18B20 için yukarıdaki işlem sırası çok önemlidir. İşlem sırasında herhangi bir aksama ya da eksiklik durumunda DS18B20 ile iletişim kurulamaz.

### **2.3.3.1. 1-Wire okuma ve yazma zamanlamaları**

1-Wire haberleşmede tüm işlemler başlatma rutini ile başlar. Başlatma rutininde Master cihaz hat üzerinden Reset işareti gönderir. Reset işareti ardından hatta bulunan cihazlar hatta bulunduklarını belirten var olma işareti gönderirler. Var olma işareti Master cihaza hat üzerindeki Slave cihazın hat üzerinde olduğunu ve işlem için hazır olduğunu bildirir. Reset ve var olma işaretleri zamanlamaları Şekil 2.30′da görülebilir.

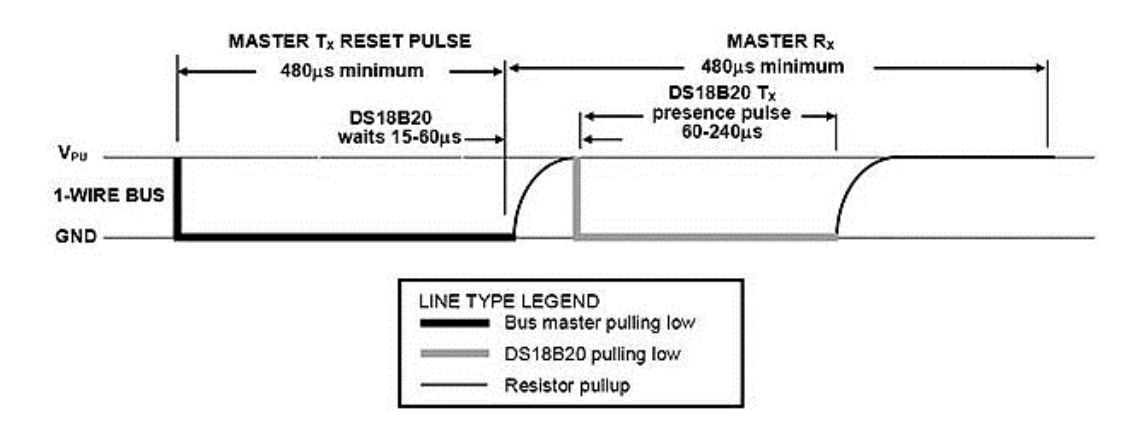

Sekil 2.30. Reset ve Var Olma İsaretleri Zamanlamaları

Şekil 2.30′da başlatma işleminde gönderilen Reset ve var olma işaretlerinin zamanlamaları görülmektedir. Görüldüğü gibi ilk olarak Master cihaz hattı 15-60us kadar düşük seviyeye çekerek Reset işareti yollar sonra hattı boş bırakır. Bu işareti alan Slave cihazda aynı şekilde hattı 60-240us kadar düşük seviyeye çekip sonra hattı boş bırakır. Böylece Slave cihaz hat üzerinde olduğunu ve işleme hazır olduğunu bildirir.

DS18B20′ye veri okuma yazmak için gerekli zamanlamaları sağlayarak işaretlerimizi uygun şekilde hat üzerinden göndermemiz gerekir. DS18B20 ile haberleşmek için gerekli zamanlamalar Şekil 2.31′da ki gibidir [7].

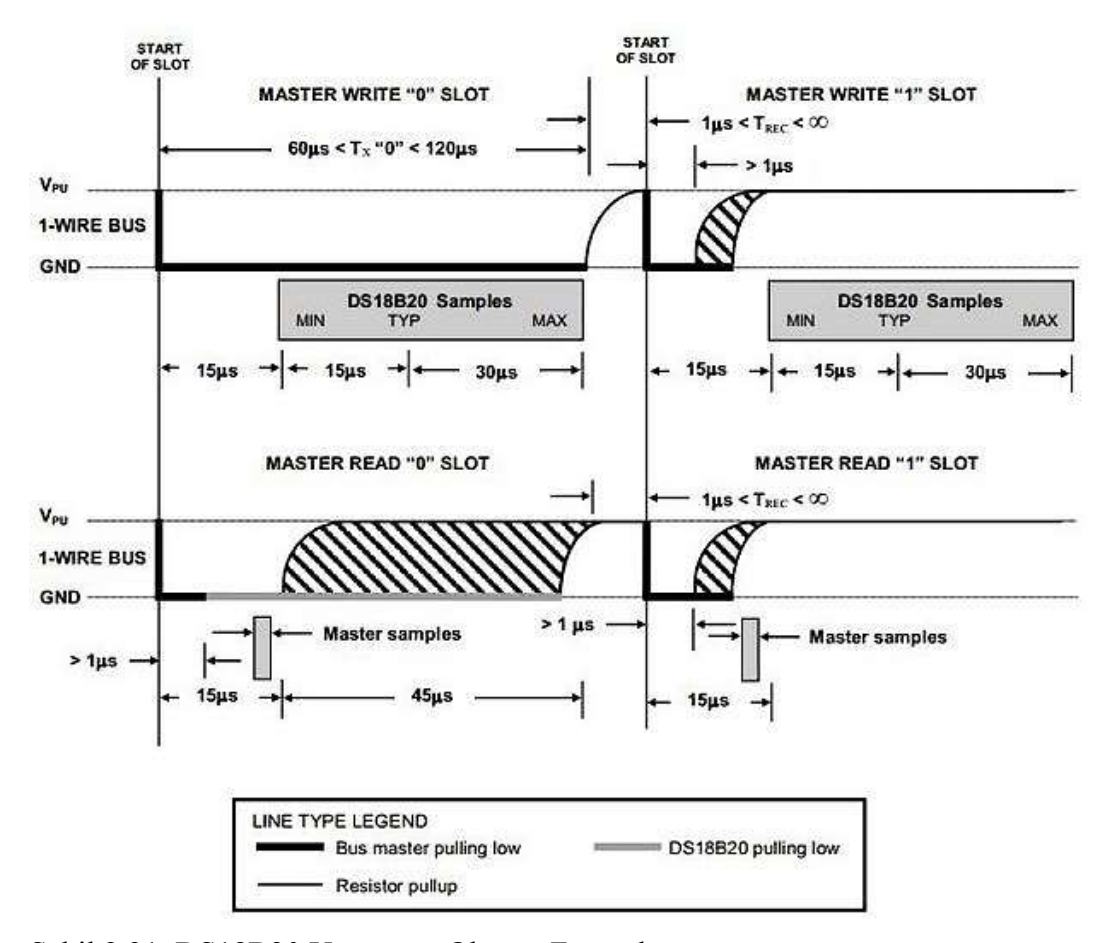

Şekil 2.31. DS18B20 Yazma ve Okuma Zamanları

Şekil 2.31′de kalın siyah renkli çizgiler hattın Master tarafından düşük seviyeye çekildiğini, ince siyah renkli çizgiler hattın pull-up direnci tarafından yüksek seviyeye çekildiğini ve gri renkli çizgiler ise hattın DS18B20 tarafından düşük seviyeye çekildiğini gösterir.

Şekil 2.31′un sol üstünden yani Master tarafından 1 yazma ile başlar isek. Hatta 1 yazma işlemi için Master cihazın en az 60us hattı düşük seviyeye çekmesi gerekir. Yazma işlemleri arasında en az 1us kurtarma zamanı bırakılmalıdır. Benzer şekilde 0 yazma işlemi için Master cihazın hattı 15us kadar düşük seviyede tutması gerekir. Bu şekilde Master cihaz ard arda bit yazma işlemlerini yaparak gerekli verileri iletebilir.

Okuma işlemi için ise Master cihazın hattı en az 1us düşük seviyeye çekmesi gerekir. Ardından Şekil 2.30′da görüldüğü gibi en az 15us bekledikten sonra hattı okuyup Slave cihazdan gönderilen bit değerini okuyabilir. Eğer veri 0 ise Slave cihaz hattı düşük seviyeye çeker. Bit değeri 1 ise Slave cihaz tepki vermez. Hat pull-up direncinden dolayı yüksek seviyede olur. Bu şekilde ard arda okuma işareti göndererek Slave cihazdan veriler okunur.

### **2.3.3.2. 1-Wire rom ve hafıza komutları**

Rom komutları hatta birden fazla Slave cihaz bulunması durumunda kullanılır. Rom komutları Slave cihazların 64-bit benzersiz seri numaraları ile birlikte çalışır. Rom komutları ile hat üzerinde kaç tane ve hangi tip Slave cihaz var öğrenilebilir. Aynı zamanda Slave cihazlarda ki alarm durumları rom komutları ile tespit edilebilir. Tek Slave kullanılan uygulamalarda 64-bit seri numarası kullanmaya gerek yoktur. Bu durumda Skip ROM (ROM Atla) komutu ile seri numarası gönderme işlemleri ile uğraşmadan fonksiyon komutları gönderme işlemine geçilebilir. Biz uygulamalarımızda tek Slave cihaz kullanacağımız için rom komutları ile ilgili bu kadar bilgi yeterlidir. İstenirse DS18B20 sensörünün kullanma kılavuzundan detaylı bilgi edinilebilir. Rom komutları her 1-Wire cihaz için farklılık gösterebilir. DS18B20 için toplamda her biri 8-bit uzunlukta 5 adet rom komutu vardır [7].

Hafıza komutları ise kullandığımız 1-Wire cihaz ile haberleşmemizi sağlayan komutlardır. Birden fazla Slave bulunduran sistemlerde rom komutları ve seri numaraları ile birlikte kullanılırlar. Tek Slave bulunan sistemlerde ise direkt olarak haberleşme için kullanılabilirler. DS18B20 ile haberleşirken ROM komutlarından sonra bu komutların gönderilmesi gerekir. Bu komutlar ile sıcaklık ölçümü başlatabilir, hafızaya okuma ve yazma yapabiliriz. 6 adet fonksiyon komutu vardır. DS18B20 fonksiyon komutları ve görevleri aşağıdaki gibidir;

**-** Convert T (44h): Sıcaklık ölçme işlemini başlatan komuttur. Tek ölçüm yapılır bit çözünürlüğüne göre azami 750 ms içinde ölçüm tamamlanır.

- Write Scratchpad (4Eh): Bu komut ile DS18B20′nin hazfızasına yazmak için izin alınır. DS18B20 içerisinde 3 bayt'a yazma yapılır bunlar TH, TL ve Konfigürasyon kaydedicileridir. Veriler LSB ilk gönderilmelidir.

- Read Scratchpad (BEh): Bu komut ile DS18B20 hafızasından okuma için izin alınır. Bu komut gönderildikten sonra DSB18B20 8 bayt (Hafızası) + CRC (Hata denetim verisi) olmak üzere toplam 9 bayt veri okunur.

- Copy Scratchpad (48h): Bu komut ile geçici hafızada bulunan TH, TL ve Konfigürasyon kaydedicileri kalıcı olan eeprom hafızaya yazılır.

- Recall E2 (B8h): Bu komut ile eeprom hafızada saklı olan TH, TL ve Konfigürasyon kaydedicileri tekrardan geçici hafızadaki yerlerine yazılır.

- Read Power Suply (B4h): Bu komut ile Master cihaz hattaki DS18B20′lerin hat üzerinden mi yoksa harici olarak mı beslendiklerini kontrol eder.

### **2.3.4. USB haberleşme**

USB protokolü cihazlar arası bilgi aktarımında son kullanıcıya yönelik en yaygın kullanılan protokollerden birisidir. Birçok arayüz birtakım donanımlarla USB arayüzüne dönüştürülebilmektedir. USB alt yapısı oldukça karmaşık olsa da bu donanımlar sayesinde oldukça kolay bir şekilde diğer protokollerle USB arasında köprü kurulabilmektedir.

Kontrol kartımız bir deney platformu için tasarlandığı için üzerinde olabildiğince farklı uygulamaların geliştirilmesine olanak sağlayabilmek amaçlanmıştır. Bu yüzden şu anki uygulamada kullanılmamış olsa da ileride yapılabilecek uygulamalarda ihtiyaç olabileceği düşünüldüğünden kart üzerine bir adet 4 port USB 2.0 High-Speed Hub ve STM32F407VGT6 mikrodenetleyicisi için de bir adet USB-OTG portu eklenmiştir.

## **2.3.4.1. USB programlayıcı**

USB programlayıcılar diğer seri programlayıcılara göre oldukça kolay kullanımlı, yüksek hızlı ve ekstra özellikler kattığı için kontrol kartımızın STM32F407VGT6 işlemcisini programlayabilen bir USB programlayıcı kontrol kartımıza dahil edilmiştir. Bu programlayıcı aynı zamanda hata ayıklama özelliğine de sahip olduğu için hata tespitinde oldukça başarılı bir çözüm olacaktır.

### **2.4. Çıkış Birimleri**

Daha öncede belirtildiği gibi kontrol kartı 8 DC ve 8 servo motoru kontrol edebilecek şekilde tasarlanmıştır. Servo motorlar için direkt olarak mikrodenetleyiciden PWM çıkışları alınmıştır. Düşük güçlü servo motorlar için 5V besleme gerilimi de servo motor konektörüne eklenmiştir. Yüksek güç gerektiren uygulamalarda servo motorlar için ayrılmış olan çıkışlar Elektronik Hız Kontrolörü (ESC) kullanılarak fırçasız DC motor sürmek içinde kullanılabilir. DC motorlar içinse hız ve yön kontrolü yapabilen iki adet yarım köprü sürücü beraber kullanılarak H-Köprü sürücüler tasarlanmıştır. Ayrıca kamera ve LED aydınlatmaların arayüz üzerinden açılıp kapatılabilmesi için anahtar görevi gören devreler tasarlanmıştır.

Mikrodenetleyici çıkışlarını gerilim dalgalanmalarından korumak için ve çıkışları motor sürücülerle aynı gerilim seviyesine çekmek için mikrodenetleyici ve motor sürücüler arasına tamponlar koyulmuştur. Ayrıca motor yön kontrolünü de her motor için sadece bir pinden yapabilmek için tersleyiciler kullanılmıştır. Tampon ve tersleyici şeması Şekil 2.32 ve Şekil 2.33'deki gibidir.

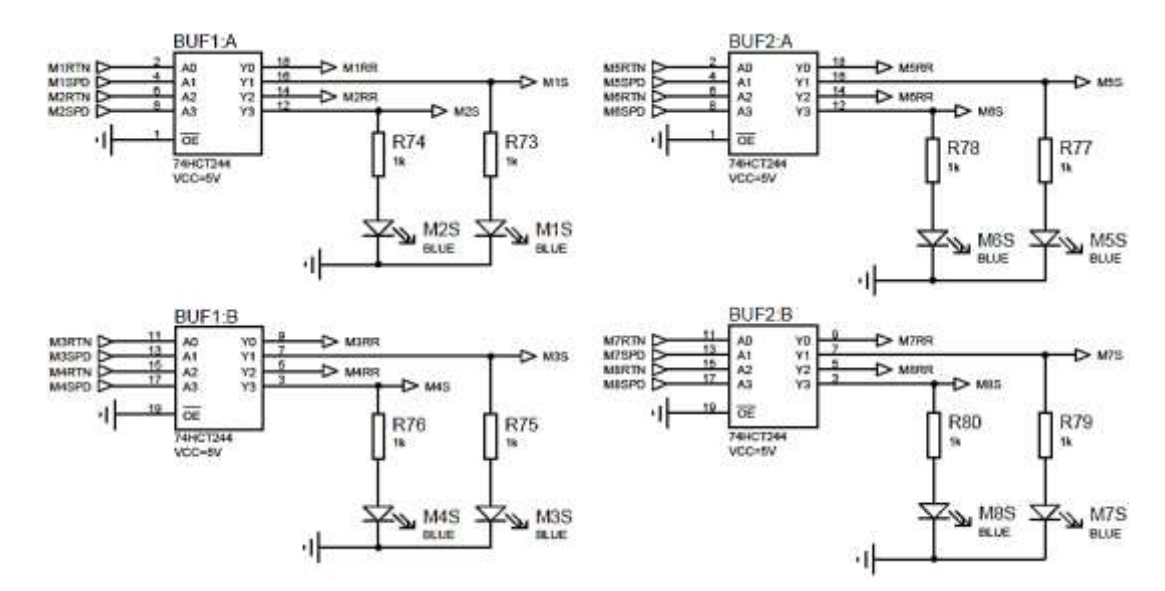

Şekil 2.32. Mikrodenetleyici Tampon Şemaları

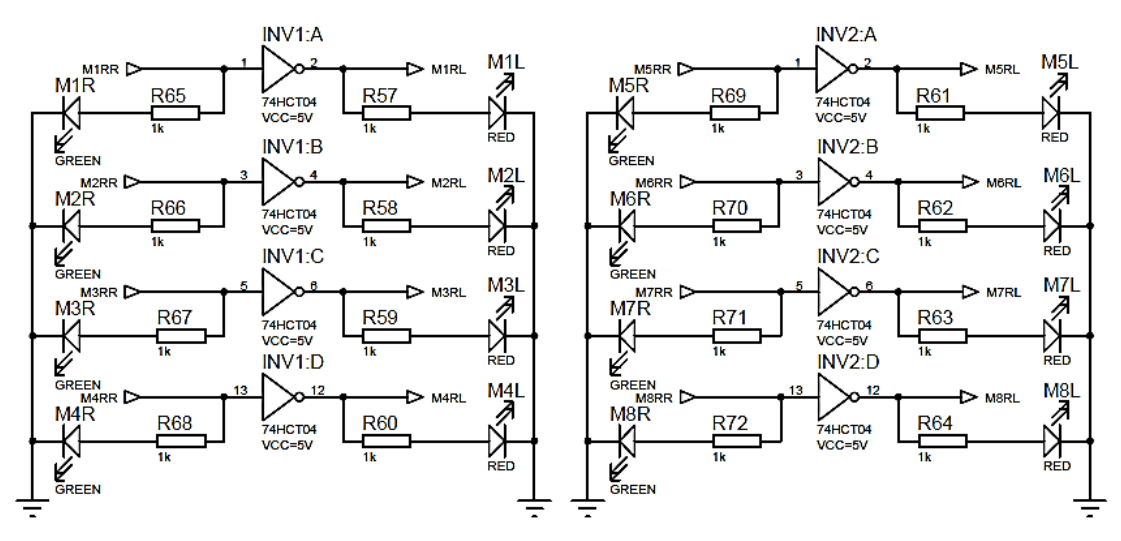

Şekil 2.33. Mikrodenetleyici Tersleyici Şemaları

Şekil 2.32 ve Şekil 2.33'de M1, M2, M3, M4, M5, M6, M7, M8 8 adet DC motoru ifade etmektedir. Motor numarasından sonra gelen S motor hız çıkışını, R ise motor dönme yönünü ifade etmektedir. R'den sonra gelen R motorun sağa L ise sola dönmesi için gereken çıkışlardır. Çıkışları daha kolay izleyebilmek için her bir motor için hız ve yok bildirim ledleri de Şekil 2.32 ve Şekil 2.33'den görülebilmektedir. Motor hız bildirimi için mavi, sağ yön için yeşil, sol yön için ise kırmızı bildirim ledleri kullanılmıştır. Motor hızları 10KHz frekansında PWM sinyali üretilerek ayarlanmaktadır. Motor yönleri ise mikrodenetleyiciden Lojik 1 ve Lojik 0 üretilerek ayarlanmaktadır. Yön pininin Lojik 1 olması motorun sağa Lojik 0 olması ise motorun sola dönmesi anlamına gelmektedir.

## **2.4.1. H-Köprü motor sürücüler**

Mikrodenetleyicilerin çıkışları direkt DC motorları sürmek için yetersizdir. Bu yüzden motorları sürmek için çıkışları yükseltmek gerekir. Bunun için transistör ya da özel motor sürücü entegreler kullanılır. H-Köprü motor sürücü kullanmak DC motor kontrolü için en ideal yöntemdir.

DC Motorun uçlarını bir gerilim kaynağına bağlarsak, motor bir yönde dönmeye başlar, DC Motoru ters kutupladığımızda ise motorun ters yönde hareket ettiğini görürüz. DC Motorun yön kontrolünü sağlayabilmek için H-Bridge (H-Köprü) denilen bir yöntem geliştirilmiştir [9]. H-Köprü genel olarak 4 adet transistor, diyot ya da MOSFET ile gerçekleştirilen motorun iki yönlü dönebilmesini sağlayan bir yöntemdir.

DC motorları sürmek için kullandığımız H-Köprü iki adet BTS7960B Yarım-Köprü entegresinin birlikte kullanılmasıyla elde edilmiş yüksek akım kapasiteli hız ve yön kontrollü bir H-Köprü DC motor sürücüsüdür. BTS7960B içerisinde bir adet N kanal bir adette P kanal güç mosfeti ve bunları anahtarlayabilecek gate sürücüleri bulunduran bir sürücüdür. Ayrıca içerisinde alçak ve yüksek gerilim koruması, sıcaklık koruması, akım sınırlama gibi özellikleri de bulundurmaktadır. Entegrelere gelen hız ve yön bilgisi mikrodenetleyici tarafından üretilmektedir. BTS7960B blok diyagramı Şekil 2.34'te, H-Köprü motor sürücüler ise Şekil 2.35'te gösterilmiştir.

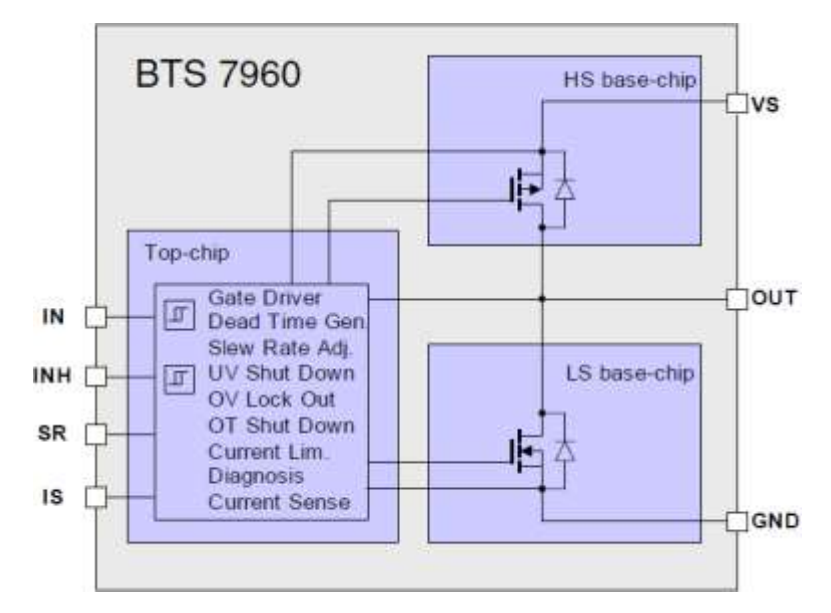

Şekil 2.34. BTS7960B Blok Diyagramı

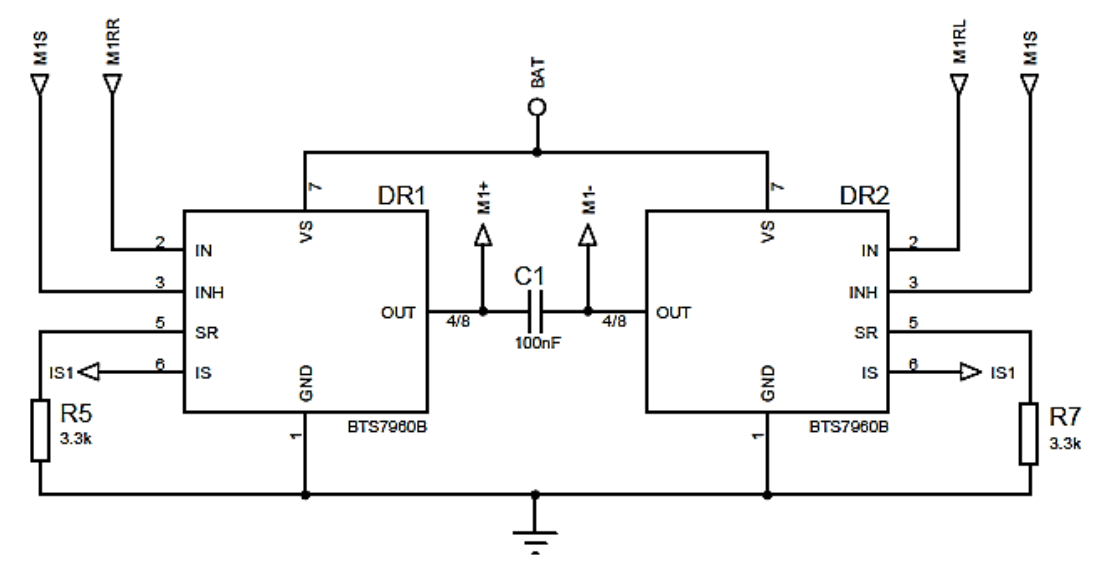

Şekil 2.35. H-Köprü DC Motor Sürücüleri

### **2.4.2. Kamera ve aydınlatma anahtarları**

Aracın kamera ve aydınlatma beslemeleri gereksiz güç tüketimini engelleyebilmek için kullanıcı kontrollü anahtarlarla sağlanmaktadır. Kamera ve aydınlatma anahtarları arayüz üzerinden mikrodenetleyiciye gönderilen açık kapalı bilgisine göre kullanıcı tarafından kontrol edilebilmektedir.

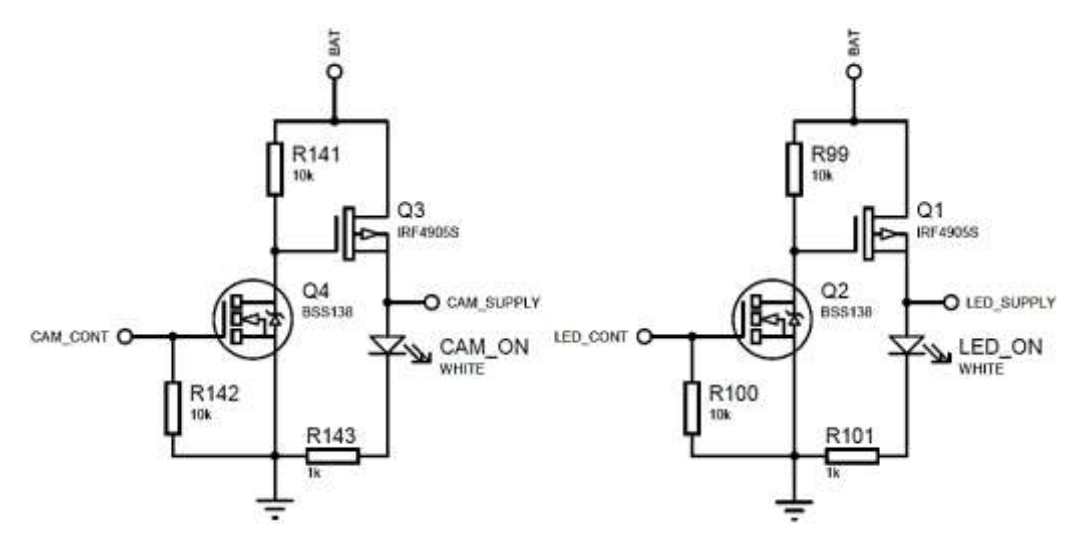

Şekil 2.36. Kamera ve LED Aydınlatma Anahtarları

Şekil 2.36'dan da görüleceği gibi yüksek güçlü p kanal mosfet düşük güçlü bir n kanal mosfet ile sürülmektedir. Bunun nedeni mikrodenetleyicinin pinlerinin yüksek güçlerde mosfetin gate ucundaki akım ihtiyacını karşılayamamasından dolayıdır. Bu şekilde mikrodenetleyicinin zarar görmesi de engellenmiştir.

## **2.5. Güç Katmanı**

Donanım tasarımı başlığı altında anlatılan tüm birimler çalışmaya başlamak için kendilerine özel gerilim aralıklarında beslemeye ihtiyaç duyarlar. Örneğin TCM 3 elektronik pusula 5V gerilime ihtiyaç duyarken WIKA S10 12V gerilime ihtiyaç duyar. Bu farklı gerilim seviyeleri arasındaki dönüşümler gerilim dönüştürücüler yardımıyla gerçekleştirip ihtiyaç duyulan gerilim elde edilir.

Elektronik devreler en iyi belirli ve sabit gerilim girişi ile çalışırlar. Aynı zamanda alt devrelerin girişlerini kontrol etmek te tasarım gereksinimlerini yerine getirmek için önemlidir. AC-AC gerilim dönüşümü bir transformatör yardımıyla kolaylıkla yapılabilir fakat DC-DC dönüşümü AC-AC dönüşümü kadar basit değildir. Gerilim bölücü ve diyot devreleri ile bir miktar gerilim düşümü gerçekleştirilebilir fakat bu yöntemler verimli yöntemler değildirler. Voltaj regülatörleri bir referans gerilimi sağlamak için kullanılabilir. Ayrıca akü veya pil beslemeli sistemlerde kaynak deşarj oldukça gerilimi düşer ve bir gerilim kontrolü yoksa bu durum birçok soruna sebep olabilir. Devre beslemesindeki gerilimi düzenlemek için kullanılabilecek en etkili yöntem DC-DC dönüştürücülerdir. DC-DC dönüştürücülerin 5 farklı tipi vardır. Buck (Alçaltıcı) dönüştürücüler yalnızca gerilim düşürmek için kullanılırlar, benzer şekilde Boost (Yükseltici) dönüştürücüler ise sadece gerilim yükseltmek için kullanılabilirler, bunların yanında Buck-Boost, Cuk ve SEPIC dönüştürücüler hem gerilimi yükseltmek hem de gerilimi düşürmek için kullanılabilirler.

Bazı dönüştürücü uygulamaları sadece gerilimi alçaltmaya veya yükseltmeye ihtiyaç duyar, bu tür uygulamalarda sadece ilgili dönüştürücüler kullanılabilir. Ancak bazı durumlarda değişken bir giriş geriliminden sabit bir çıkış gerilimi üretilmesi gerekir. Bu durumda yalnızca bir adet kondansatör ve bir adet bobin gerektirdikleri için Buck-Boost dönüştürücü kullanmak en iyi tercih olacaktır. Bununla birlikte bu tip dönüştürücüler yüksek miktarda giriş akımı dalgalanmasına maruz kalırlar. Bu dalgalanma harmonikler oluşturabilir. Birçok uygulamada bu harmonikler istenmeyen bir durumdur ve bir LC fitresi kullanımını zorunlu kılar. Bu durum genellikle Buck-Boost dönüştürücülerin pahalı ve verimsiz olmasına sebep olur. Buck-Boost dönüştürücülerin kullanımı zorlaştıran bir başka konu ise ters gerilimdir. Cuk dönüştürücülerde bu durum bir kondansatör ve bobin kullanılarak giderilebilir. Ancak Cuk ve Buck-Boost dönüştürücülerde anahtarama elemanları üzerinde büyük miktarda elektriksel yük kalır ve bu yük aşırı ısınmalara ve arızalara yol açabilir. SEPIC dönüştürücüler ise tüm bu problemlere karşı en etkili çözümdür [10].

Kontrol kartımız 12 Volt pil grubundan beslenecek şekilde tasarlanmıştır. Uygulama için seçilen DC motorlarımızın beslemeside 12 Volt civarında olduğundan motor beslemeleri için ayrı bir besleme katı tasarlanmamış motor beslemeleri direkt olarak pillerden sağlanmıştır. Pillerden sağlanan besleme gerilimimiz anahtarlamalı regülatörler kullanılarak mikrokontrolörler ve algılayıcıları besleyecek seviyelere düşürülmüştür. Ayrıca 12 Volt pilleri şarj edebilmek için de bir SEPIC şarj ünitesi kart üzerine eklenmiştir.

Kontrol kartımızın çalışması için gerekli olan gerilimler 3,3V, 5V ve 12V gerilimleridir. Giriş gerilimi bu gerilimlerden yüksek olup bütün gerilimler alçaltıcı dönüştürücüler ile elde edilmektedir. Kart besleme şeması Şekil 2.37'deki gibidir.

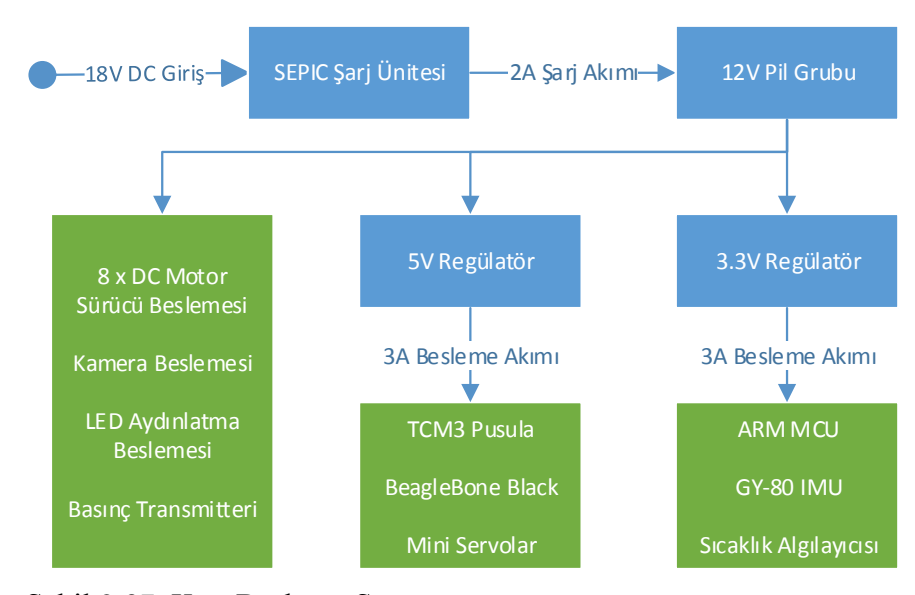

Şekil 2.37. Kart Besleme Şeması

## **2.5.1. Buck (Alçaltıcı) dönüştürücüler**

Kontrol kartının mikrokontrolörlerini ve algılayıcılarını beslemek için anahtarlamalı alçaltıcı dönüştürücüler kullanılmıştır. 5 Volt ve 3,3 Volt beslemeler için iki ayrı dönüştürücü tasarlanmıştır. Bu iki dönüştürücü tasarım olarak birbirinin birebir aynısıdır. Yalnızca çıkış gerilimlerini ayarlamak için geribesleme dirençleri birbirinden farklıdır. Alçaltıcı dönüştürücüler için seçilen anahtarlama elemanları 360KHz frekansta anahtarlama yapabilen elamanlar olduğu için çıkış bobini boyutları oldukça küçülmüştür. İki dönüştürücünün de anahtarlama elemanları direkt olarak pillerden beslenmektedir ve 3 Amper çıkış akımı sağlayabilmektedirler.

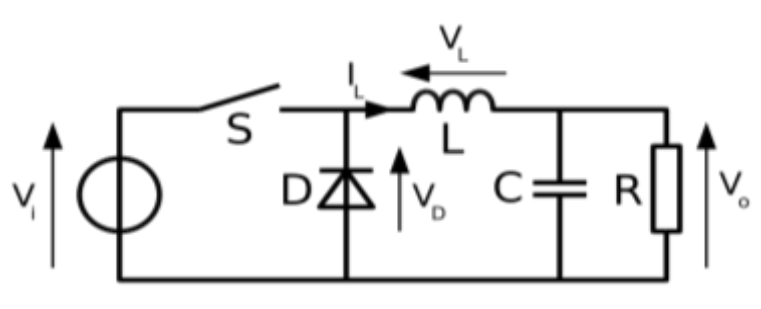

Şekil 2.38. Alçaltıcı Dönüştürücü Basitleştirilmiş Devresi

Basitleştirilmiş devresi Şekil 2.38'de verilen dönüştürücülerimizin anahtarlama elemanı Monolithic Power Systems firmasının üretmiş olduğu MP2303A alçaltıcı dönüştürücü entegresidir. MP2303A 4,7V -28V giriş aralığındaki gerilimi 0,8V'a kadar düşürebilen, 360KHz frekansında anahtarlama yapan, üzerinde 3A yarım köprü bulunan bir entegredir. İçerisinde yüksek gerilim koruması ve akım sınırı bulunduran bu entegre aynı zamanda "EN" pini yardımıyla microdenetleyici tarafından On-Off durumunu kontrol etme imkanı sağlamaktadır. Başlangıçta meydana gelebilecek ani gerilim yükselmelerinin engellenmesi için yumuşak başlatma özelliği bulunan entegre bir RC devresi ile kontrol döngüsünü kompanze etmeye de olanak sağlamaktadır. Bu sayede güç faktörü düzeltilerek verimin en büyük halini alması sağlanır [11].

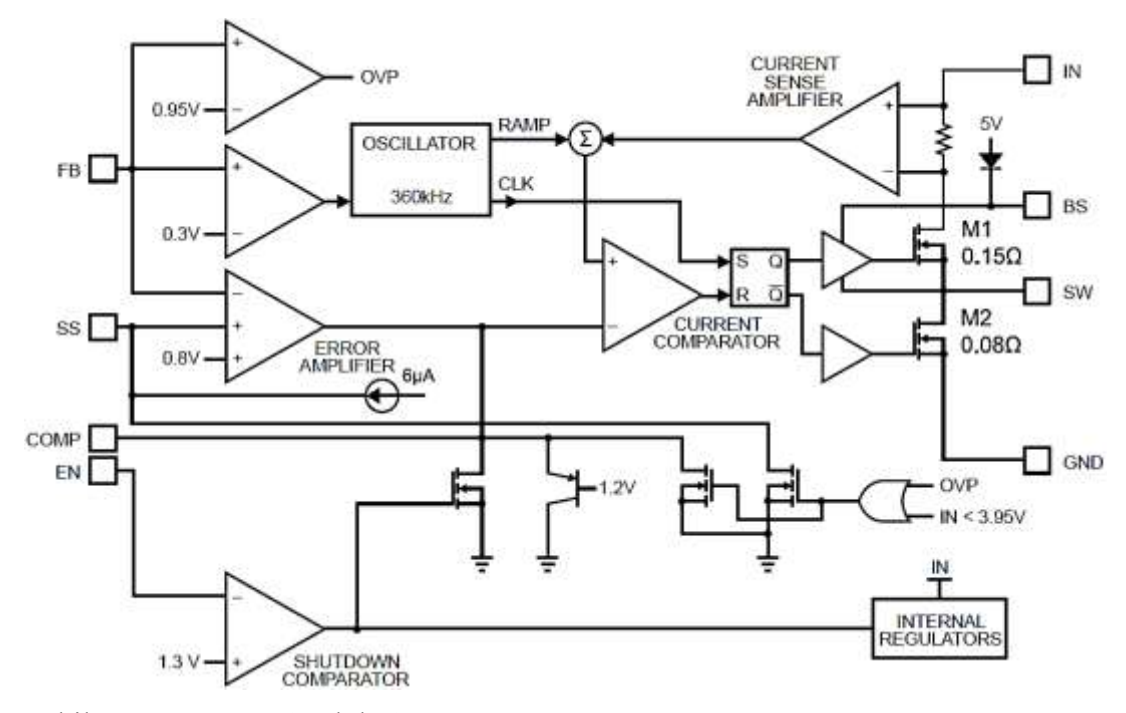

Şekil 2.39. MP2303A Blok Şeması

Şekil 2.39'daki FB pini geribesleme pinidir ve 0,95V refaransına göre çalışmaktadır. Bu da FB pinine 0,95V'tan yüksek bir gerilim geldiğinde M1 mosfetinin kesime gideceğini gösterir, bu durumda entegre çıkış vermeyi keser ve gerilim düştüğünde tekrar çıkış vermeye başlar. Bu işlem 360KHz frekansında sürekli olarak devam eder ve çıkış gerilimi istenilen düzeyde tutulur. Şekil 2.33'te 5V için R104 ve R106 dirençleri kullanılarak çıkış gerilimi yaklaşık 5V seviyesine ayarlanmıştır, aynı şekilde 3,3V için de R158 ve R159 dirençleri ile çıkış gerilimi yaklaşık 3,3V seviyesine ayarlanmıştır. Şekil 2.40'ta 5V ve 3,3V için besleme devre şemaları verilmiştir.

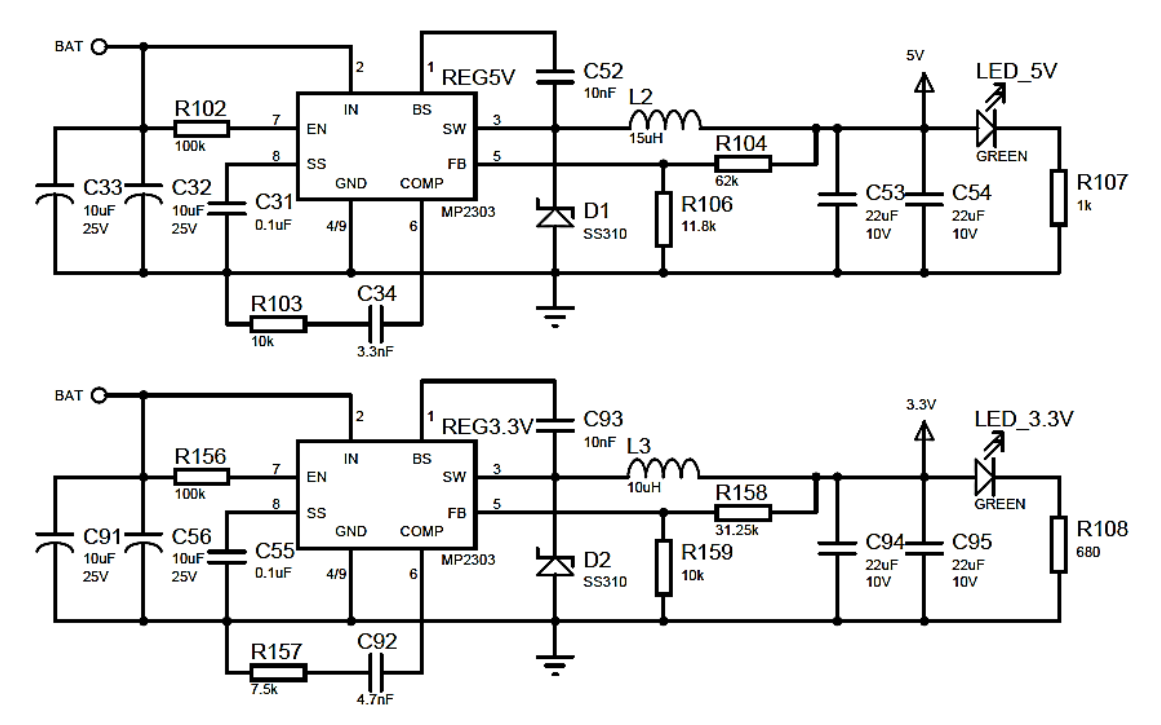

Şekil 2.40. 5V ve 3,3V Besleme Devreleri

## **2.5.2. SEPIC şarj ünitesi**

Bütün DC-DC dönüştürücüler bir anahtarlama elemanını hızlı bir şekilde açıp kapatarak çalışırlar, bu aç-kapa işlemi genellikle yüksek frekanslı darbe sinyali ile yapılır. DC-DC dönüştürücülerin bu çalışma şekli SEPIC dönüştürücüleri diğerlerinden üstün kılar. SEPIC dönüştürücünün basitleştirilmiş devresi Şekil 2.41'de gösterilmiştir.

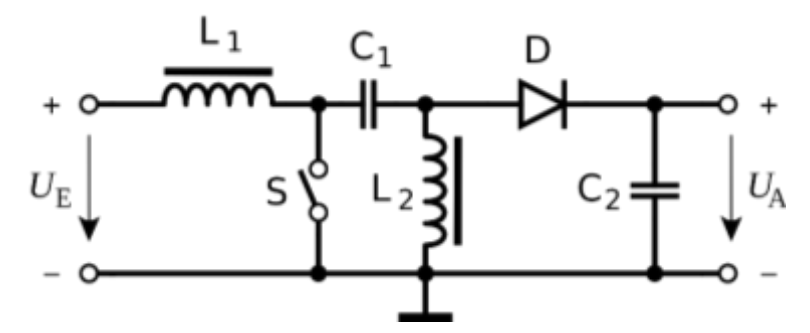

Şekil 2.41. SEPIC Dönüştürücü Basitleştirilmiş Devresi

Kontrol kartımızın şarj kısmında akım modlu bir anahtarlama elemanı kullanılmıştır. Bu anahtarlama elamanı 500KHz frekansında anahtarlama yapmaktadır. Dönüştürücü elemanlarda kullanılan gerilim geribeslemesine ek olarak anahtarlama elemanımızın akım geribeslemeside bulunmaktadır. Bu sayede pilleri şarj etmek istediğimiz akımı

kendimiz belirleyebilmekteyiz. Kullanılan anahtarlama elemanı farklı kimyalardaki pilleri şarj etmek içinde uygundur. Gerilim geribeslemesi istenilen şekilde ayarlanarak farklı gerilimlerdeki pilleri şarj etmekte mümkündür. Şarj devresinde akım geribeslemesi referans olarak 0 Volt alındığından ve pilden tamamen bağımsız olduğundan hassas bir şarj akımı ayarına izin vermektedir. Şarj ünitemizin akım geribeslemesi 1,25 Amper şarj akımı verecek şekilde ayarlanmıştır. Ayrıca, SEPIC topolojileride bir tür alçaltan-yükselten dönüştürücü olduğu için giriş voltajı pilin voltajından daha düşük olduğunda da şarj imkânı vardır [12]. Fakat giriş voltajı düştüğü zaman giriş kaynağından çekilecek olan akımın artacağı unutulmamalıdır.

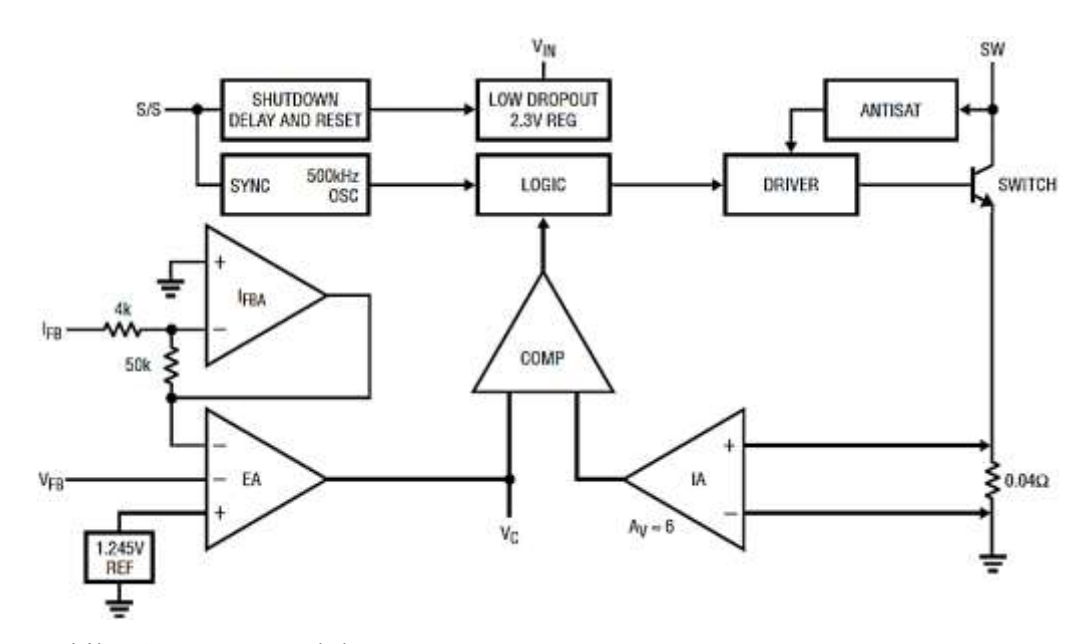

Şekil 2.42. LT1513 Blok Şeması

Şekil 2.42'de görüleceği gibi şarj gerilimi geribeslemesi 1,245V referans alınmıştır. VFB pinine 1,245V üzeri gerilim geldiğinde entegre mosfeti kesime götürmektedir. Aynı zamanda bir IFB akım geribeslemesi de bulunmaktadır. Bu geribesleme bir opamp yardımıyla yükseltilip yine gerilimle aynı hata yükseltecine girmektedir. Akım yükseltecinin kazanç dirençlerine baktığımızda yaklaşık 12,5 katına yükselttiğini görebiliriz. Bu değerde IFB pinine yaklaşık 100mV gerilim gelmesi anlamına gelir. Akım sınır direnci bu gerilim seviyesine göre seçilir. Buna göre akım sınırı Denklem (2.4)'te ki gibi ayarlanır.

$$
I = \frac{0,1}{R} \tag{2.4}
$$

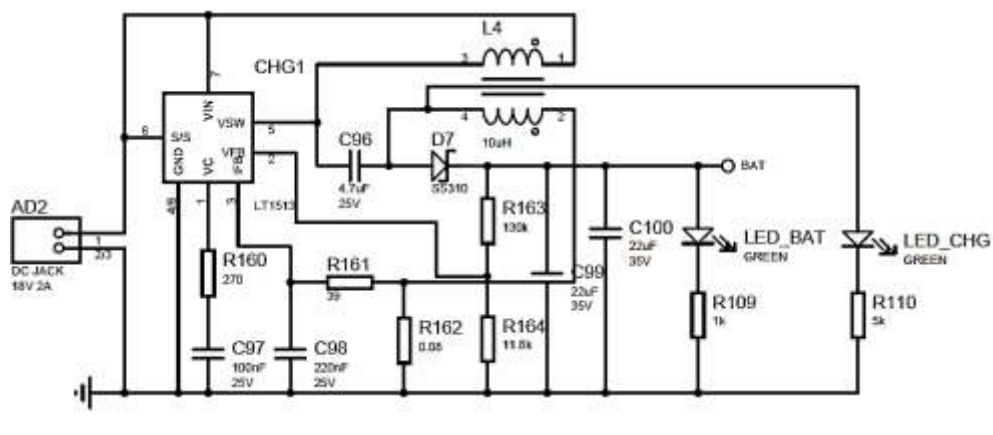

Şekil 2.43. SEPIC Şarj Devresi

Şekil 2.43'ten de görüldüğü üzere durum gözlemleyebilmek için şarj devresine bataryanın bağlı olup olmadığını gösteren bir led ve şarj durumunu gösteren bir led eklenmiştir. Şarj akımı R162 ile 1,25A'e şarj gerilimi ise R163-164 gerilim bölücüsü ile 14,75V'a ayarlanmıştır.

## **2.6. PCB Tasarımı**

PCB (Baskı Devre)'ler elektronik devre elemanlarını monte etmek için yüzeyinde iletken yollar ve adalar, yüzeyler arasında ise içi lehim kaplı delikler içeren değişik yalıtkan materyallerden yapılmış plakalardır [13]. Sinyal yolları, güç ve toprak hatlarını barındıran bir veya daha fazla yalıtım katmanı ile bir veya daha fazla bakır katmanından oluşmaktadırlar. Bazı durumlarda PCB tasarım işlemi elektronik tasarım işlemi kadar zorlayıcı olabilmektedir.

Yeni nesil kartlarda katman sayısı 8 ve daha fazla olabilmektedir. Eski kartlarda daha çok bileşenlerin bacaklı olduğunu görmekteyiz. Bu tarz bileşenler kartın genellikle üst tarafında konumlandırılıp alt tarafından yollandırma işlemi gerçekleştirilir. Bu tarz kartlarda bileşen bacakları bütün katmanlardan geçtiği için yollandırmalarda problemler yaşanabilmektedir. Ayrıca aynı işi yapabilecek yeni teknoloji kartlara göre hem boyutları büyümekte hem de montajları daha zor olmaktadır. Yeni nesil teknolojilerde ise bileşenler yüzey montaj olarak kullanılır. Yüzey montaj bileşenler kartın her iki yüzüne de monte edilebilip alandan tasarruf sağlarlar. Ayrıca kart üzerinde gereksiz deliklerde açılmadığından yollandırmaları da bacaklı bileşenlerin kullanıldığı kartlara nazaran daha kolay ve verimli olarak yapılabilmektedir.

Tasarlanan devrenin PCB tasarımı nihai sistemin genel performansı için büyük önem teşkil etmektedir. Hassas devreler için yollardaki ve deliklerdeki gerilim düşümleri, kaçak rezistanslar, istenmeyen kapasitif etki, dielektrik soğurma gibi etkiler devre performansı üzerinde istenmeyen durumlara yol açabilir ve büyük problemler ortaya çıkarabilirler. Bunlara ek olarak PCB'nin oksitlenme eğilimi de ilerleyen zamanlarda bu etkilerin devre performansına etkisini arttırıp kart verimini düşürecektir.

PCB tasarımı için bir diğer önemli konuda topraklama konusudur. Topraklama analog sistemler veya analog dijital karışık sistemler için başlı başına bir sorundur ve uygun teknikler kullanılarak tasarlanmalıdır. PCB üzerinde toprak katmanı oluşturmak topraklama problemlerini basitçe çözebilmektedir. Bu çözüm PCB tabanlı analog sistemlerin en büyük avantajıdır.

PCB tasarımı temel olarak şema tasarımı ve yolların serimi aşamalarından oluşur. Şematik düzenleyicide sembolik işaretlerle çizilen ve tasarlanan sistem, kart tasarım programında çizilen bakır yollarla ilişkilendirilir.

Kontrol kartımızın PCB tasarımını yaparken kartı olabildiğince düşük maliyette ürettirebilmemiz için tasarım kurallarını bu çerçevede belirledik. Öncelikle katman sayısı ikiden fazla olduğunda maliyetle çok fazla olduğundan kartın iki katlı yapılmasına karar verildi. Kart yalnızca iki katman olduğu için topraklama katmanı yerine yeterli bir topraklama hattı kullanıldı.

### **2.6.1. Şematik tasarım**

Kart tasarımda en önemli aşamalardan biri kartın şematik tasarım aşamasıdır. Bu aşamanın hatasız olması kartın çalışması için ilk şarttır.

Şematik tasarım, tasarımda bulunan malzemeleri, bu malzemelerin kart üzerindeki referans numaralarını, değerlerini, model numaralarını, gerekiyorsa toleranslarını bulundurur. Şematik tasarım bunların haricinde çok daha önemli olan elemanlar arası bağlantı listesini (netlist) içerir. Bağlantı listesinde, arayüzde yapılan bağlantılar kablo isimleri ve malzemelerin bacak numaraları kullanılarak yapılır. Kart çizimine geçildiğinde bağlantı dosyası gerekli programlara aktarılır ve kartın fiziksel tasarımı yapılır.

Bağlantı listesinin yol isimleri ve bacak numaraları şeklinde olması büyük tasarımlarda çok büyük kolaylıklar sağlar. Özellikle bağlantıların karmaşık olduğu ya da farklı sayfalarda bulunan tasarımları birbirine bağlamak için sadece etiketler kullanılarak bağlantılar sağlanabilir. Bu etiketlerin şekillerinin gerilim, toprak, giriş, çıkış, çift yönlü gibi farklı şekillerde olması tasarımın okunurluğunu arttırır. Şematik tasarım aşamasının bitirilmesiyle kart çizim aşaması başlayacaktır. Bu adıma geçmeden önce üretilmesi istenen kartta uyulacak kurallar belirlenmelidir. Kural haritası tamamlandığında yol kalınlıkları için izin verilen kalınlık aralığı, yollar arası bırakılacak en düşük uzaklık, malzemelerin birbirine uzaklığı gibi değerlerin uygun değerlerde olması sağlanır. Aksi değerlerde çizim yapılması program tarafından engellenir.

## **2.6.2. PCB dizilim ve yollandırma**

Elektronik elemanların kart üzerindeki yerleşimi ve birbirlerine göre konumları kart tasarımının temelini oluşturur. İyi yollandırmanın ilk şartı iyi bir eleman yerleşiminden geçer. Bu aşamaya özen gösterilir ve iyi yapılırsa işaretler daha düzgün iletilir, malzemelerin montajları sorunsuz olur böylelikle dizgi maliyeti ve süresi azalır. Düzgün bir PCB kartta meydana gelebilecek arızların tespiti ve onarımı da oldukça kolay yapılabilmektedir. Şekil 2.44'te PCB tasarım görüntüsü verilmiştir.

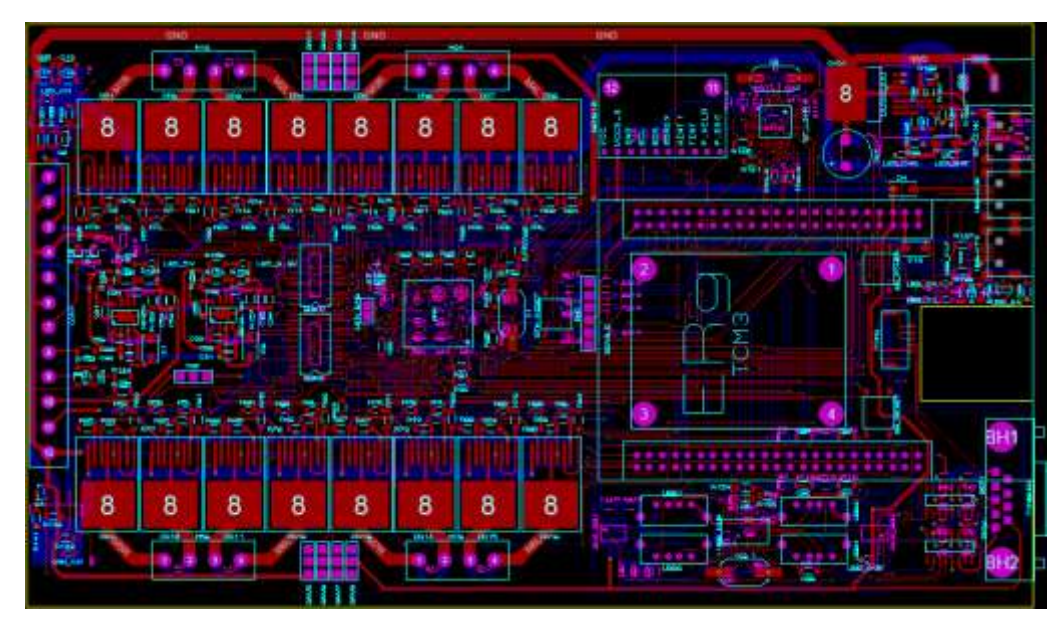

Şekil 2.44. PCB 2D Görünüşü

PCB boyutları ve bileşen dizilimleri kartın araç içerisindeki konumu göz önüne alınarak belirlendi. Kart hem araç içerisine sığabilecek kadar küçük hem de montajı el ile yapılabilecek kadar kolay olabilir olması için araç içerisindeki alanın tamamına yakınını kaplayacak şekilde ölçülendirilmiştir. Kart ölçüleri tam olarak 200mm x 160mm'dir.

Katman sayısı az olduğu için sinyal ve güç katmanları birbirinden ayrılamamıştır. Güç yolları için geniş bir katman bulunmadığından yollar yeterince geniş ve olabildiğince kısa olacak şekilde bileşen dizilimi yapılmış ve bakır kalınlığı 70um olarak seçilmiştir.

Bileşen dizilimi ve yollandırmaları yapılan karta DRC (Design Rule Check) testi yapılmıştır ve bir kural hatasına rastlanmamıştır.

Herhangi bir hata bulunmaması üzerine kart gerber çıktıları ile ürettirilip montajı yapılmıştır. Montajı tamamlanmış olan kontrol kartı Şekil 2.45'te görülmektedir.

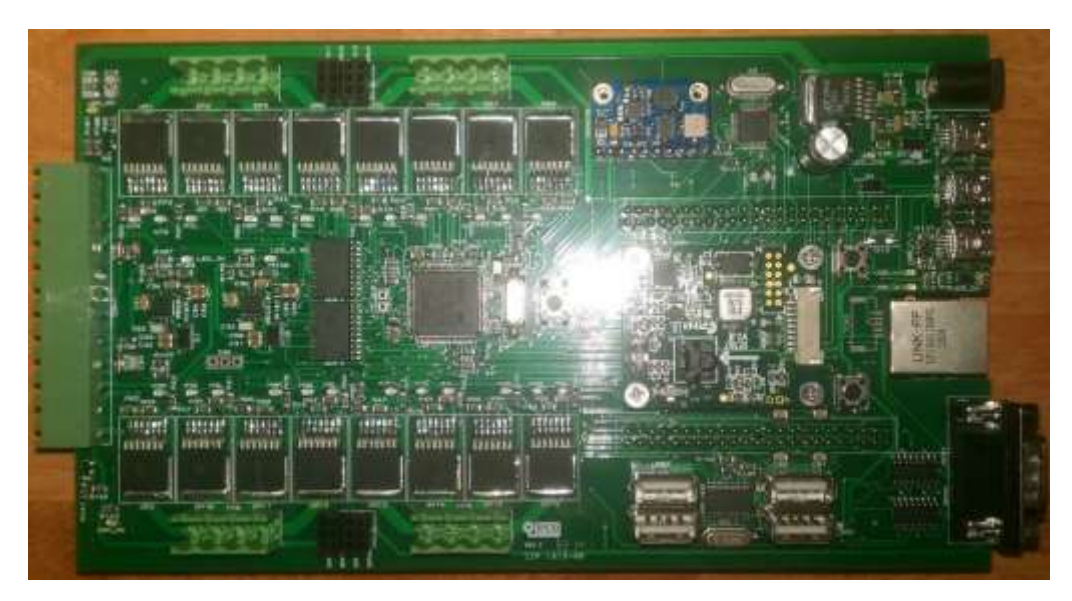

Şekil 2.45. Montajı Yapılmış Kontrol Kartı

Montajı yapılan karta test kodu yüklenmiş ve bütün birimleri kontrol edilmiştir. Yapılan kontrolde kontrol kartının çalışmasında bir problem olmadığı gözlenmiş ve kontrol uygulaması yapmak için hazır hale gelindiğine karar verilmiştir. Bu aşamanın ardından araç için gömülü PID kontrol kodu ve kullanıcı arayüzü tasarımına geçilmiştir.

# **3. KONTROL YÖNTEMİ**

Yapılan araştırmalar sonucu sualtı araçları için yapılan birçok çalışmada PID kontrol yöntemi kullanılmış yöntemin yeterli bir kontrol yöntemi olduğu görülmüştür. Bu nedenle bizde aracımızın kontrolü için PID kontrol yöntemini kullanmaya karar verdik.

PID kontrol döngüsü yöntemi, endüstriyel kontrol sistemlerinde yaygın kullanılan bir kontrol döngüsü geribildirim mekanizmasıdır. Bir PID denetleyici ölçülü bir süreç içinde değişen ve istenilen ayar noktası ile arasındaki farkı alarak bir "hata" değeri hesaplar. Kontrolör sistem kontrol girişini ayarlayarak hatayı en aza indirerek istenilen ayar değerine ulaşmaya çalışır [14]. PID algoritması üç ayrı sabit parametreyi içerir ve buna göre bazen üç aşamalı kontrol olarak adlandırılır: oransal P ile gösterilir, integral I ile gösterilir, türev değerleri D ile gösterilir. Sezgisel olarak, bu değerler mevcut değişim göz önüne alınarak zaman açısından şu şekilde yorumlanabilir; P mevcut hataya bağlıdır, I geçmiş hataların toplamı ve D gelecekteki hataların bir tahminidir. Bu üç eylemin ağırlıklı toplamı yoluyla kontrol edilen süreç istenilen seviyeye ulaşmak için kullanılır. Örnek olarak bir DC motorun gerilimi kontrol edilerek istenilen hız en düşük hata ile elde edilmeye çalışılır.

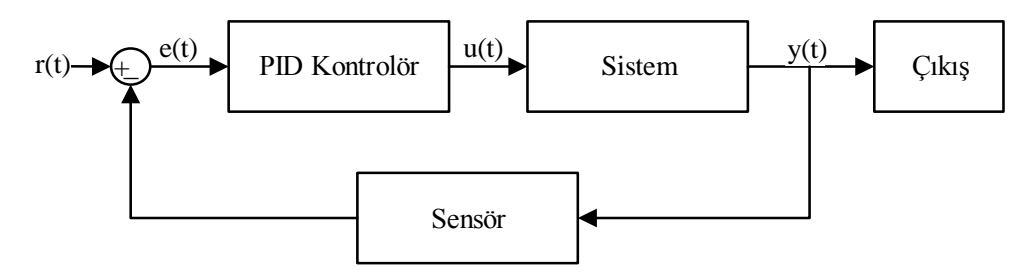

Şekil 3.1. PID Kontrol Bloğu

Şekil 3.1'de PID kontrolünde kullanılan genel blok diyagramı gösterilmiştir. Blok diyagramda u(t) kontrol sinyalini, y(t) çıkış sinyalini, r(t) referans sinyalini ve e(t) ise hata sinyalini göstermektedir. Yukarıda verilen blok diyagrama göre PID çıkışı u(t) Denklem (3.1) ve Denklem (3.2)'deki gibi hesaplanır.

$$
u(t)=K_{P}e(t)+K_{I}\int e(t)dt+K_{D}\frac{d}{dt}e(t)
$$
\n(3.1)

$$
e(t)=r(t)-y(t) \tag{3.2}
$$

#### **3.1. PID Kontrol Türleri**

Her sistem için kullanılacak kontrolör değişiklik gösterir. Kullanılacak olan kontrolör sistem karakteristiğine uygun olarak belirlenmelidir. PID kontrolörün sistem karakteristiklerine göre bazen I etkisi, bazen D etkisi, bazen de her iki etki birlikte kontrol algoritmasından hariç bırakılır. Bu durumlar ele alındığında PID kontrolörün 4 farklı çeşidi olabilmektedir. Bunlar; P (Oransal) Kontrol, PI (Oransal İntegral) Kontrol, PD (Oransal Türevsel) Kontrol ve PID (Oransal İntegral Türevsel) Kontrol algoritmalarıdır. Bu bölümde P, I ve D parametrelerinin etkileri incelenecektir.

### **3.1.1. P (Oransal) kontrol**

Oransal kontrol algoritması en basit kontrol etkisidir. Kontrolör çıkışı o anki hata değeri ve bir kazanç değerinin çarpımı ile hesaplanır. Bu kazanç kontrolörün sistem hatasına hassasiyetini gösterir. Kazanç büyüdükçe kontrolörün sisteme etkisi artar.

$$
u(t)=K_{p}e(t) \tag{3.3}
$$

Oransal kontrolör hata azaldıkça daha düşük bir etki göstererek çıkışın istenilen değere yumuşak bir şekilde yaklaşmasını sağlar ve böylelikle sürekli bir salınım oluşması engellenmiş olur. Buna karşın hata değeri küçüldükçe kontrolör çıkışı sıfıra yaklaşacağından teorik olarak sistem çıkışı referansa ancak sonsuz zamanda ulaşabilecektir. Pratikte ise sistemin referansa ulaşması mümkün değildir. Bu problemi ortadan kaldırmak için sisteme Denklem (3.4)'teki gibi belli bir sabit değer eklenebilir.

$$
u(t)=K_Pe(t)+u_0\tag{3.4}
$$

Ancak farklı giriş değerlerinde son hata değerleri de farklı olacağından bu sabit değer yalnızca belirli giriş için doğru sonuç verebilecektir. P kontrolör hatanın sabit değeri için sabit kontrolör çıkışı üretir. Hatanın devam etme durumunda kontrolör çıkışı değişmez.

## **3.1.2. PI (Oransal İntegral) kontrol**

İntegral kontrol etkisi oransal kontrol etkisine benzer şekilde hesaplanır fakat burada anlık hata değeri yerine sistem çalışmaya başladığı andan itibaren olan tüm anlardaki hataların toplamı bir kazanç ile çarpılır.

$$
u(k)=K_{I}\sum_{1}^{k}e(k)
$$
\n(3.5)

Denklem (3.5)'te bahsi geçen toplam sürekli sistemler için hatanın integralini ifade etmektedir. Bu toplam ifadesi Denklem (3.6)'daki gibi yazılabilir.

$$
u(t)=K_I \int e(t)dt
$$
 (3.6)

Sistem cevabının referans değerine ulaşması geciktikçe integral kontrol etkisi de artacaktır. İntegral etkisi hatanın sıfırdan farklı olma durumunda kontrol miktarını artırır.

İntegral kontrol etkisinin etkisi oransal kontrol etkisi ile beraber kullanıldığında daha etkin bir biçimde belirgin olur. İntegral etkisi bir önceki slaytta bahsedildiği gibi kontrolcünün devreye girmesinden belirli bir süre sonra etkin hale gelmekteydi. Yine oransal kontrol etkisinin hata küçüldükçe zayıfladığı bilindiğine göre bu iki etkinin tamamlayıcı olarak kullanılabileceği kolaylıkla öngörülebilir.

$$
u(t)=K_{P}e(t)+K_{I}\int e(t)dt
$$
\n(3.7)

Oransal etki hızlı bir şekilde sistem cevabını girdi değerine yaklaştırdıktan sonra etkisi kaybedecek bu noktadan sonra integral etki devreye girip kalıcı hatayı yok edecek ve sistemi yavaşta olsa tam referans değerine taşıyacaktır.

### **3.1.3. PD (Oransal Türevsel) kontrol**

Türevsel kontrol etkisi, sistemdeki hatanın değişimine orantılı olarak belirlenir. Türev işlemi sistem çıktısının hesaplandığı andan bir sonraki anda alacağı değere ilişkin bir veri üretir. Dolayısı ile türev kontrol etkisi sisteme bir öngörü kazandırır.

Türev değeri sistemdeki dalgalanmalar ile büyüyeceğinden bu durumdaki türevsel kontrol etkisi de yüksek olacaktır. Dolayısı ile sistem çıktısı daha az dalgalı bir davranış gösterecektir.

$$
u(t)=K_D \frac{d}{dt} e(t)
$$
\n(3.8)

Sistem hatası referans doğası gereği geçici rejim süresince daha etkindir.

Türevsel kontrolün bu geçici rejim sırasında oluşan salınımları azaltma etkisi oransal kontrolün sebep olduğu aşma değerindeki artışı azaltacaktır. Bu sebep ile oransal kontrolün türevsel kontrol etkisi ile beraber kullanımı göreceli olarak daha iyi bir kontrolcü yapısı oluşturur.

$$
u(t)=K_{P}e(t)+K_{D}\frac{d}{dt}e(t)
$$
\n(3.9)

Türevsel oransal kontrolcünün aşma değerini azaltıp ve sistemin reaksiyon hızını arttıracağı öngörülebilir. Lakin türev etkisi özellikle ölçme sistemindeki gürültülere karşı sistem hassasiyetini arttıracaktır.

# **3.1.4. PID (Oransal İntegral Türevsel) kontrol**

PID kontrolörde ise P,I ve D etkilerinin üçü birlikte kullanılır. Bütün bu etkiler kontrole dahil edildiğinden bu durumda yeni kontrol etkisi sistemin hem düzenli rejim hem de geçici rejim davranışını iyileştirecektir. PID kontrolde sistem çıkışının istenen referans değerini takip edebilmesi için  $K_{P}$ ,  $K_{I}$  ve  $K_{D}$  katsayılarının uygun şekilde belirlenmesi gerekmektedir. Bu yöntemde e(t) hata sinyalinin K<sub>P</sub> oransal terimle, hata sinyalinin integralinin  $K_I$  integral terimiyle ve hata sinyalinin türevinin  $K_D$  türevsel terimle çarpılıp toplanmasıyla u(t) kontrolör çıkışı elde edilir. Her bir PID katsayısının sistem performansı üzerindeki etkileri Tablo 3.1'de verilmiştir [14].

|             |         |                 |                 | Katsayı Yükselme Zamanı Aşım Oturma Zamanı Kalıcı Durum Hatası |
|-------------|---------|-----------------|-----------------|----------------------------------------------------------------|
| $\rm K_{P}$ | Azaltır |                 | Artırır Az Etki | Azaltır                                                        |
| $K_I$       | Az Etki | Azaltır Azaltır |                 | Yok Eder                                                       |
| $K_D$       | Azaltır | Artırır Artırır |                 | Az Etki                                                        |

Tablo 3.1. PID Parametrelerinin Sistem Cevabına Etkisi

PID kontrolörün Denklem (3.1)'de gösterilen matematiksel ifadesi K<sub>P</sub> cinsinden sürekli ve ayrık zaman domeninde aşağıdaki gibi de yazılabilir.

$$
u(t)=K_P\left(e(t)+\frac{1}{T_I}\int e(t)dt+T_D\frac{d}{dt}e(t)\right)
$$
\n(3.10)

$$
u(n)=K_C \left(e[n] + \frac{T_S}{T_I} \sum_{i=0}^{n} e[i] + \frac{T_D}{T_S} (e[n] - e[n-1])\right)
$$
(3.11)

Denklem  $(3.11)$ 'de T<sub>S</sub> örnekleme zamanı, T<sub>I</sub> integral zamanı, T<sub>D</sub> türev zamanıdır. Zaman domeninde Denklem (3.1)'deki gibi ifade edilen PID kontrolörün "s" domenindeki transfer fonksiyonu ise Denklem (3.12)'deki gibi olur.

$$
G_C(s) = K_P + \frac{K_I}{s} + K_D s \tag{3.12}
$$

Bu transfer fonksiyonu aynı zamanda Denklem (3.10) için de aşağıdaki gibi olur.

$$
G_C(s) = K_P \left( 1 + \frac{1}{T_1 s} + T_D s \right) \tag{3.13}
$$

### **3.2. PID Ayar Yöntemleri**

PID kontrol parametreleri uygun seçilmez ise kontrol etmek istediğimiz sistemi daha kararsız hale getirebiliriz. Bu yüzden kontrol parametrelerinin sisteme göre düzgün bir şekilde ayarlaması önem teşkil eder. PID kontrol parametrelerinin hesaplanması için Manuel, Ziegler- Nichols, Cohen-Coon, Chien Hrones Reswik (CHR), Wang-Juang-Chan gibi değişik yöntemler mevcuttur.

### **3.2.1. Manuel ayar yöntemi**

PID kontrol parametreleri manuel olarak deneme yanılma metoduyla ayarlamak bilgi ve tecrübe gerektiren bir yöntemdir. Deneme yanılma ile yapılacağından ayar işlemi zaman alabilir. Manuel olarak ayar yapabilmek için her bileşenin sisteme nasıl etki ettiğini iyi bilmek ve parametreler üzerinde yapılacak değişikliklerin sonuçlarını

görebilmek gerekir. Her bir parametre Tablo 3.1'deki etkilere göre teker teker ayarlanır. Manuel ayar için yapılacak olan işlemler aşağıdaki gibi sıralanabilir.

- Öncelikle I ve D parametreleri sıfıra ayarlanıp sisteme etkisi önlenir.

- P parametresi sistem osilasyona girene kadar arttırılır.

- P parametresi sistem kararsız hale gelmemesi için yavaşça arttırılır.

- P parametresi istenilen değere ulaştığında salınımları azaltmak için I terimi arttırılır. I parametresi etkisi kararlı hal hatasını azaltır fakat aşımı arttırabilir. Ayrıca daha hızlı sistem cevabı içinde bir miktar aşım gerekebilir.

- I parametresi de hedeflenen aşma ve minimal hata ile istenilen değere ulaştığında D parametresi istenilen kadar hızlı tepki almak için arttırılmaya başlanır. D parametresinin artması aynı zamanda aşmayı azaltır ve dengeli yüksek kazanç sağlanır. Fakat bu durum sistemin bozucu etkilere karşı daha hassas olmasına yol açar.

Bütün parametrelerin istenilen şekilde ayarlanmasının ardından verimli bir kontrolör elde edilmiş olur.

### **3.2.2. Ziegler – Nichols (Z-N) yöntemi**

PID kontrolör tasarımında en çok kullanılan yöntemlerden birisi Ziegler – Nichols yöntemidir. Ziegler – Nichols yöntemi John G. Ziegler ve Nathaniel B. Nichols tarafından geliştirilmiş olan sezgisel bir PID kontrolör ayar yöntemidir. Matematiksel modeli olmayan ya da kolay çıkarılamayan sistemlerde PID denetleyicilerinin parametrelerini ( $K_{P}$ ,  $T_{I}$ ,  $T_{D}$ ) belirlemekte kullanılır. Bu yöntemde PID katsayıları basamak veya frekans cevabı verilerinden hesaplanabilmektedir ve sistem modeli gerektirmez[15]. Ziegler – Nichols yönteminin iki farklı çeşidi vardır. Bunlar açık çevrim ve kapalı çevrim yöntemleridir. Açık çevrim yönteminde basamak cevabı, kapalı çevrim yönteminde ise frekans cevabı kullanılır.

## **3.2.2.1. Açık Çevrim Ziegler – Nichols (Z-N) yöntemi**

Açık çevrim yöntemi "sistem cevap eğrisi yöntemi" olarak ta bilinir. Bu yöntemde sisteme uygulanması mümkün olan en küçük basamak işareti uygulanır ve sistemin kararlı hale gelmesi beklenir. Sistem kararlı hale geldikten sonra sistem cevap eğrisinden, maksimum eğim ve ölü zaman hesaplanır. Hesaplanan maksimum eğim ve ölü zaman verileri kullanılarak PID parametreleri verilen eşitlikler kullanılarak belirlenir. Şekil 3.2'de herhangi bir sistemin cevap eğrisi üzerinde maksimum eğimi ve ölü zamanı gösterilmiştir.

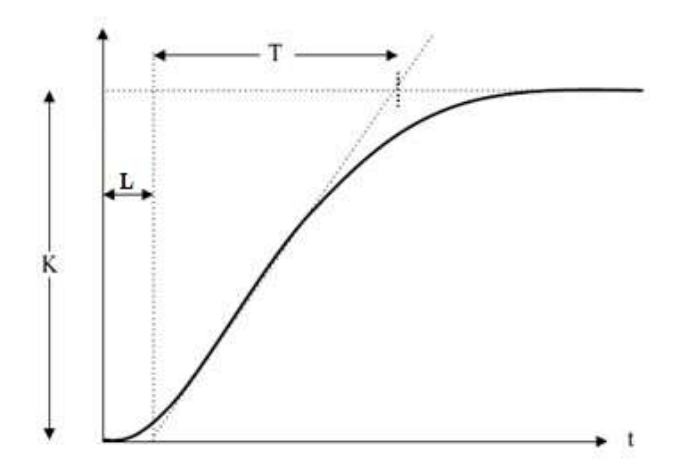

Şekil 3.2. Açık Çevrim Basamak Cevabı

Şekil 3.2'de ölü zamana sahip birinci dereceden bir sistemin çıkış grafiği görülmektedir. Burada L ölü zamanı belirtir T ise sistemin zaman sabitidir. Maksimum eğim grafiğin geçiş noktasının eğimidir ve R ile ifade edilir. Maksimum eğim Denklem (3.14)'teki gibi hesaplanır.

$$
R = \frac{K}{T}
$$
 (3.14)

Şekil 3.2'deki sistem çıkışına göre Ziegner ve Nichols'un vermiş olduğu PID parametre ayar eşitlikleri Tablo 3.2'de verilmiştir.

| Kontrolör  | Kр     |                          |                          |
|------------|--------|--------------------------|--------------------------|
|            | 1/RL   | $\overline{\phantom{0}}$ | $\overline{\phantom{0}}$ |
|            | 0,9/RL | 3,3L                     | -                        |
| <b>PID</b> | 1,2/RL |                          | 0,5L                     |

Tablo 3.2. Ziegner – Nichols Açık Çevrim Değerleri

# **3.2.2.2. Kapalı çevrim Ziegler – Nichols (Z-N) yöntemi**

Kapalı çevrim Ziegner – Nichols yöntemi ise "osilasyon yöntemi" olarak bilinir. Sistemin I ve D bileşenlerini sıfırlayarak P bileşeni kazancı üzerinde yapılan

değişiklerle istemin osilasyona girmesi sağlanır. Sistemin osilasyona girdiği kritik kazanç değeri ve osilasyon frekansı hesaba katılarak PID kazançları hesaplanır.

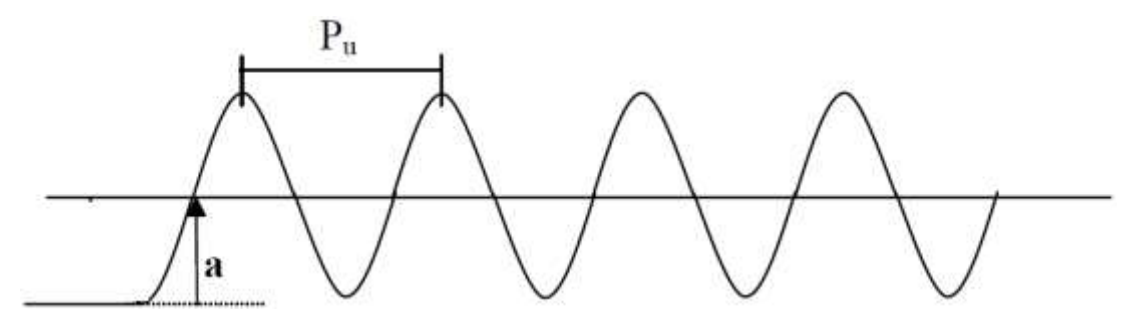

Şekil 3.3. Kapalı Çevrim Sistem Çıkışı

Şekil 3.3'deki a noktası sistemin osilasyona girdiği kritik kazanç değeridir ve  $K_c$  ile gösterilir. P<sup>u</sup> ise sistem çıkışının osilasyon frekansıdır. K<sup>c</sup> ve P<sup>u</sup> değerleri bilindiğinde Ziegner ve Nichols'un vermiş olduğu PID ayar değerleri Tablo 3.3'de verilen eşitliklerle hesaplanabilir.

| Kontrolör  | $K_{P}$   |                          |                          |
|------------|-----------|--------------------------|--------------------------|
|            | $K_c/2$   | $\overline{\phantom{0}}$ | $\overline{\phantom{a}}$ |
| PI         | $K_c/2,2$ | $P_u/1,2$                | $\overline{\phantom{0}}$ |
| <b>PID</b> | $K_c/1,7$ | $P_u/2$                  | $P_u/8$                  |

Tablo 3.3. Ziegner – Nichols Kapalı Çevrim Değerleri

Tablolardaki  $T_I$ ve  $T_D$  değerleri  $K_I$  ve  $K_D$  parametrelerinin  $K_P$  cinsinden karşılıklarıdır. Denklem (3.15) ve Denklem (3.16)'da bağıntılar gösterilmiştir.

$$
K_{I} = K_{P} \div T_{I} \tag{3.15}
$$

$$
K_D = K_P \times T_D \tag{3.16}
$$

### **3.2.3. Cohen – Coon (C-C) yöntemi**

Cohen – Coon yöntemi Ziegner – Nichols yöntemlerinin geçerli olmadığı sistemin zaman sabitine (T) göre büyük bir ölü zaman (L) olması durumunda sistem yanıtını düzeltmek için kullanılır. Uygulanması Ziegner – Nichols yöntemi ile aynı şekildedir.

Bu yöntemin pratikte geçerli olabilmesi için sistem ölü zamanının büyük olması gerekir. Ölü zamanın büyük olmaması durumunda çok büyük kazanç değerleri elde
edilir [16]. Ayrıca giriş işaretine hızlı cevap veremediği için yalnızca birinci mertebeden ölü zamanlı sistemlerde kullanılabilir. Cohen – Coon yönteminin PID katsayı hesaplamaları Tablo 3.4'te gösterilmiştir.

|              | -------                                                     |                                |                                    |
|--------------|-------------------------------------------------------------|--------------------------------|------------------------------------|
| Kontrolör    | $K_{P}$                                                     | $T_I$                          | $T_D$                              |
| $\mathbf{P}$ | $\frac{1}{RL}\left(1+\frac{0.35\tau}{1-\tau}\right)$        |                                |                                    |
| PI           | $\frac{0.9}{RL}$ $\left(1 + \frac{0.92\tau}{1-\tau}\right)$ | $\frac{3,3-3\tau}{1+1,2\tau}$  |                                    |
| <b>PID</b>   | $\frac{1,35}{RL}$ $\left(1+\frac{0,18\tau}{1-\tau}\right)$  | $\frac{2,5-2\tau}{1+0,39\tau}$ | $\frac{0,37-0,37\tau}{1-0,81\tau}$ |

Tablo 3.4. Cohen – Coon Değerleri

#### **3.2.4. Chien – Hrones – Reswick (CHR) yöntemi**

Chien – Hrones – Reswick (CHR) yöntemi Ziegner – Nichols yöntemi üzerinden geliştirişmiş bir yöntemdir. Ziegner – Nichols yönteminden daha iyi bir çözüm sunar. Endüstriyel alanlarda PID ayarlamaları genelde bu yöntem kullanılarak yapılır[17]. PID katsayıları, Ziegner – Nichols yönteminde olduğu gibi sistemin açık çevrim birim basamak cevabından faydalanılarak elde edilmektedir. Bu hesaplamalarda Tablo 3.5'teki eşitlikler kullanılmaktadır.

|                 | Kontrol İçin    |             |                                                           |             | Bozan Etken Bastırımı İçin |       |       |                |       |
|-----------------|-----------------|-------------|-----------------------------------------------------------|-------------|----------------------------|-------|-------|----------------|-------|
|                 | $%0$ Aşım       |             | $\%20$ Aşım                                               |             | $%0$ Aşım                  |       |       | $\%20$ Aşım    |       |
| Kontrolör $K_P$ |                 | $T_I$ $T_D$ | $K_{P}$                                                   | $T_I$ $T_D$ | $\rm K_{P}$                | $T_I$ | $T_D$ | $K_{P}$        | $T_D$ |
| P               | $0,3/R -$       |             | $0,7/R$ -                                                 |             | $0,3/R$ -                  |       |       | $0,7/R -$      |       |
| PI              | $0,35/R$ 1,2T - |             | $0,6/R$ T -                                               |             | $0,6/R$ 4L -               |       |       | $0,7/R$ 2,3L - |       |
| <b>PID</b>      | $0.6/R$ T       |             | $0,5L$ 0,95/R 1,4T 0,47L 0,95/R 2,4L 0,42L 1,2/R 2L 0,42L |             |                            |       |       |                |       |

Tablo 3.5. Chien – Hrones – Reswick Değerleri

#### **3.2.5. Wang – Juang – Chan (WJC) yöntemi**

Daha önceden bahsedilen yöntemlerde olduğu gibi K, L ve T parametrelerinin bilinmesi durumunda Wang – Juang – Chan yönteminde PID katsayıları Tablo 3.6'daki eşitliklerle hesaplanmaktadır [18].

|            | ັ | ັ   | ັ                                        |          |                   |
|------------|---|-----|------------------------------------------|----------|-------------------|
| Kontrolör  |   | KР. |                                          |          | . D               |
| <b>PID</b> |   |     | $(0,7303+\frac{0,5307T}{1})$<br>$K(L+T)$ | $0,5L+T$ | 0,5LT<br>$0,5L+T$ |

Tablo 3.6. Wang – Juang – Chan Değerleri

#### **3.3. Araç Kontrolü**

Daha öncede belirtildiği gibi araç kontrolü için PID kontrol yöntemi seçilmiştir. Aracın PID parametrelerinin belirlenmesinde ilk olarak manuel ayar metodu kullanılacak ihtiyaç olması durumunda diğer ayar yöntemleri kullanılacaktır. Aracın ileri ve geri yönlü hareketi için bir algılayıcı donanımı bulunmadığından bu hareket kontrolleri iki konumlu kontrol kullanılarak yapılacaktır. Kontrol algoritması Şekil 3.4'te ki gibidir.

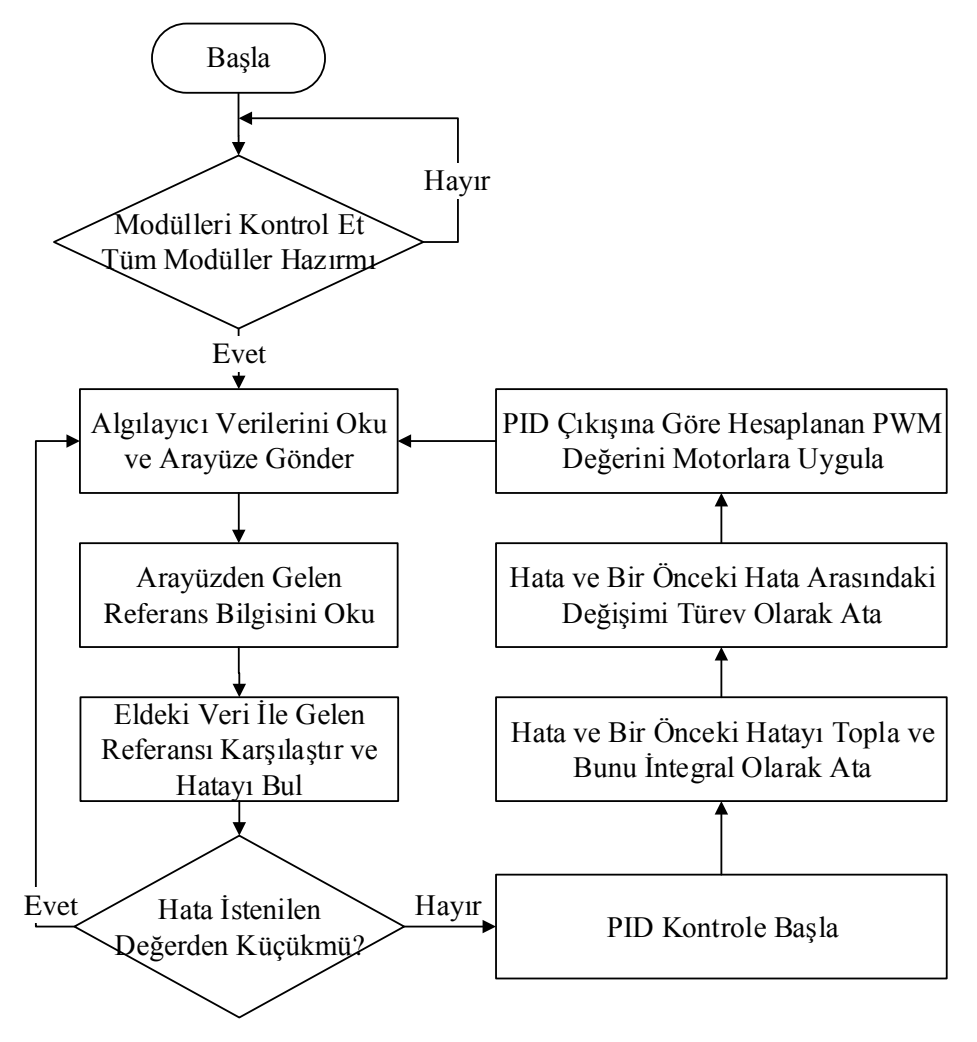

Şekil 3.4. Genel PID Kontrol Algoritması

Aracın tasarımından ve donanımından kaynaklanan kısıtlamalardan dolayı PID kontrol 3 eksen için gerçekleştirilebilecektir. Bu 3 eksen;

- Dikey Eksen (Derinlik Ekseni)
- Dönme Ekseni (Rota Ekseni)
- Yalpa Ekseni

Olarak sıralanabilir.

İleri ve geri yönlü harekette ise araç üzerinde bu hareketi ölçecek bir algılayıcı bulunmadığından iki pozisyonlu kontrol uygulanmıştır. Kontroller arasında eksenel olarak öncelikler bulunmaktadır. Yalpa ekseni referansa oturmadan derinlik kontrolüne geçilmez. Aynı şekilde dönme ekseni de referans değerine ulaşmadan ileri veya geri yönlü harekete başlanmaz. Bu kontrol sistemi ile hedeflenen rotanın hareket sırasında kaybedilmemesi amaçlanmıştır.

#### **3.3.1. Yalpa kontrolü**

Aracın yalpa kontrolü TCM 3 elektronik pusulasının ölçtüğü "Roll" değerinden yalpa bilgisi hesaplanarak yapılmaktadır. Şekil 3.5'te yalpa kontrol bloğu verilmiştir.

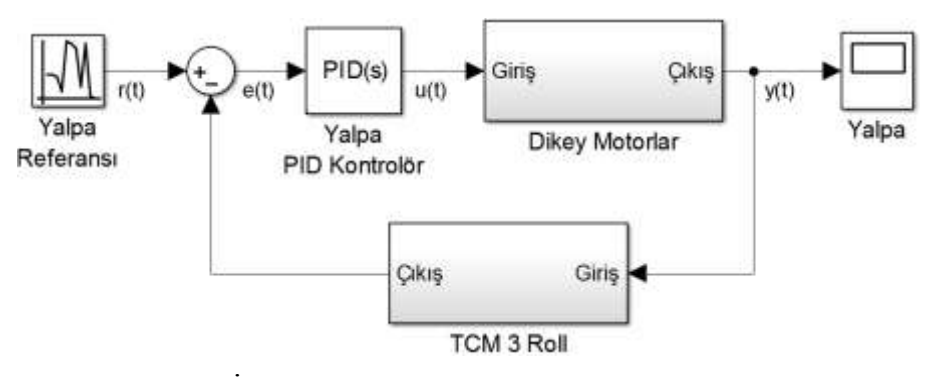

Şekil 3.5. Yalpa İçin PID Kontrolör Bloğu

Burada hata işareti yalpa kontrolü için referans yalpa değeri ile TCM 3 elektronik pusulasından gerçek yalpa bilgisi arasındaki ilgili örneklemedeki farktır. Denetim işareti ise dikey motorlara uygulanacak PWM işareti tarafından belirlenen ortalama gerilimdir. Yalpa kontrolünde dikey motorların dönüş yönleri birbirine zıt olarak ayarlanır. İki dikey motor birlikte çalıştırılarak aracın yalpa hareketinin aracın merkezi etrafında yapılması sağlanır.

#### **3.3.2. Derinlik kontrolü**

Aracın derinlik kontrolü WIKA S-10 basınç algılayıcısının ölçtüğü basınç değerinden derinlik bilgisi hesaplanarak yapılır. Şekil 3.6'da derinlik kontrol bloğu verilmiştir.

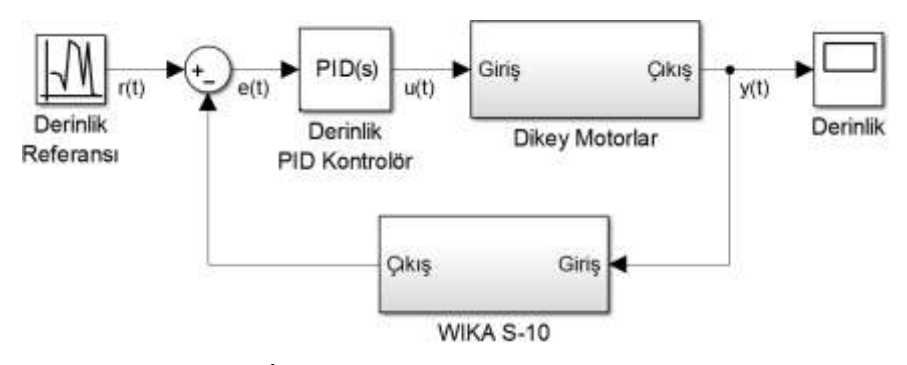

Şekil 3.6. Derinlik İçin PID Kontrolör Bloğu

Burada hata işareti derinlik kontrolü için referans derinlik değeri ile basınç algılayıcısından okunan gerçek derinlik bilgisi arasındaki ilgili örneklemedeki farktır. Denetim işareti ise dikey motorlara uygulanacak PWM işareti tarafından belirlenen ortalama gerilimdir.

Basınç algılayıcısı bar cinsinden basınç ölçmektedir. Bu basınç dönüşümü Denklem (3.17)'deki dönüşüme göre hesaplanır.

$$
1 Bar=10.19977334 Metre
$$
\n
$$
(3.17)
$$

#### **3.3.3. Rota kontrolü**

Aracın rota kontrolü TCM 3 elektronik pusulasının ölçtüğü "Heading" değerinden rota bilgisi hesaplanarak yapılmaktadır. Şekil 3.7'de rota kontrol bloğu verilmiştir.

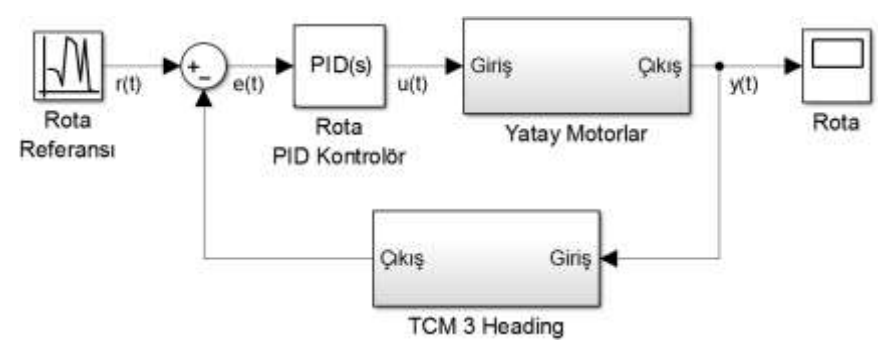

Şekil 3.7. Rota İçin PID Kontrolör Bloğu

Burada hata işareti rota kontrolü için referans rota değeri ile TCM 3 elektronik pusulasından gerçek rota bilgisi arasındaki ilgili örneklemedeki farktır. Denetim işareti ise yatay motorlara uygulanacak PWM işareti tarafından belirlenen ortalama gerilimdir. Yalpa kontrolünde yatay motorların dönüş yönleri birbirine zıt olarak ayarlanır. İki yatay motor birlikte çalıştırılarak aracın yalpa hareketinin aracın merkezi etrafında yapılması sağlanır.

#### **3.3.4. Hareket kontrolü**

Aracın hareket kontrolü için herhangi bir algılayıcı bulunmadığı için kontrol rota değeri kullanılarak bir kontrol aralığı (histerezis) oluşturup oluşturulan aralıkta iki konumlu kontrol yöntemi kullanılarak yapılmaktadır.

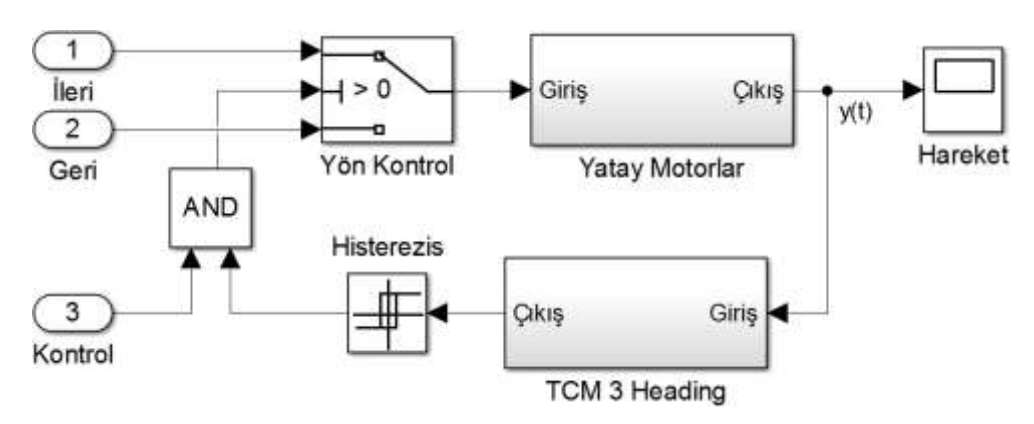

Şekil 3.8. Hareket İçin İki Konumlu Kontrolör Bloğu

Şekil 3.8'de iki konumlu kontrol basitleştirilmiş blok şeması verilmiştir. Şekilde görülen histerezis aralığı pusula verisindeki hata miktarına göre belirlenmektedir. Bu histerezis aralığı sayesinde pusula verisine etki eden bozucu etkenlerin kontrole etki etmesi engellenmiştir. Yön kontrolünde ise arayüz üzerinden ileri ve geri yön tuşları yardımıyla yön seçimi yapılmaktadır. Eğer seçili bir yön yok ise kontrolör devre dışı kalır. Eğer yön seçilmiş ve histerezis aralığı istenilen aralıkta ise araç seçilen yön dahilinde harekete başlar.

Kontrolde kullanılacak bütün kontrol kodları ve Rota, Yalpa, Derinlik ve Hareket için PID ve iki konumlu kontrol algoritmaları Keil derleyicisi kullanılarak C++ dilinde yazılmıştır. Hazırlanan kontrol kodu yazılırken ST Microelectronics firmasının yayınlamış olduğu STM32F4 kütüphanelerinden yararlanılmıştır.

#### **3.4. Kontrol Uygulaması**

Aracın kontrol algoritması tasarlanıp STM32F407VGT6 mikrodenetleyicisine yüklenmiştir. Yüklenen kontrol kodu kullanılarak ilk PID kontrol uygulaması gerçekleştirilmiştir. Yapılan kontrolde PID parametreleri deneme yanılma yöntemi ile ayarlanmıştır. İlk olarak derinlik için kontrol uygulanmıştır. Uygulanan kontrol çıktısı Şekil 3.9'da ki gibi olmuştur.

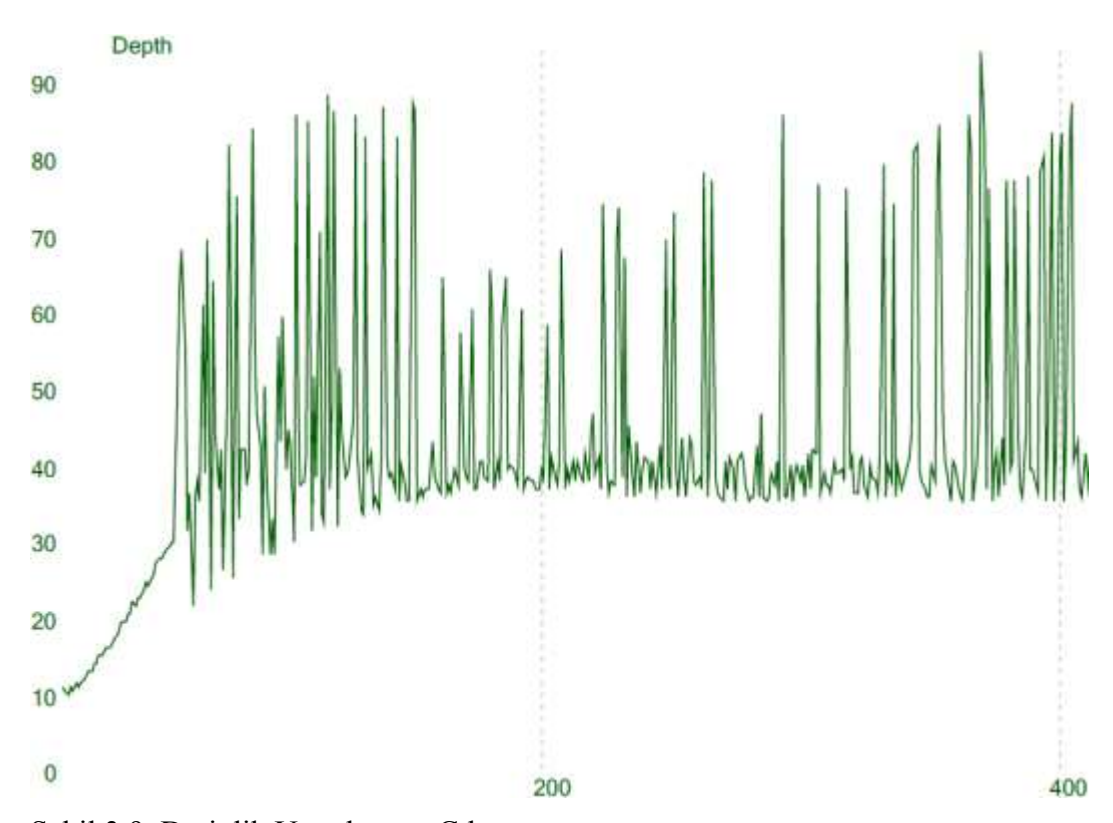

Şekil 3.9. Derinlik Uygulaması Çıktısı

Şekil 3.9'da yapılan 10cm derinlikten 40cm derinliğe dalma uygulamasında motorlara kontrol sinyali uygulandığında motorların besleme gerilimine uyguladığı yük besleme gerilimini beklenilenden fazla etki etmiştir. Özellikle motorların yön değiştirdiği durumlarda aşırı iniş ve çıkışlar gözlenmiştir. Basınç algılayıcısı ve itici motorlar aynı kaynaktan beslendiği için basınç algılayıcısının analog çıkışı beslemedeki değişimlerden dolayı Şekil 3.9'da görüldüğü şekilde etkilenmiştir. Bu bozuk derinlik ölçümlerine rağmen PID kontrolörün türevsel etkisi büyük miktarda arttırılarak aracın belirlenen derinlikte sabit kalması sağlanabilmiştir. Ancak giriş gerilimindeki bu değişim 4 itici motor aynı anda çalıştığında çok daha fazla olmakta ve mikrodenetleyicinin sıfırlanmasına neden olmaktadır. Bu durumda pusula veriside düzgün okunamamakta buda rota kontrolü yapılmasına engel teşkil etmektedir.

Uygulamadan elde edilen sonuçlar yorumlanarak algılayıcıların ve kontrol devresinin beslemelerinin itici motorların beslemelerinden ayrılmasına karar verilmiştir. Kontrol kartı üzerindeki kontrol devresine ve algılayıcılara giden besleme kesilmiş ve araç üzerindeki pillerin sadece motorlar ve kamera için kullanılacak şekilde ayarlanmıştır. Kontrol kısmının beslemesi için ise kart üzerine ekstra 1500mAh kapasitesinde 12 V bir li-ion pil eklenmiştir. Yeni besleme kaynağı eklendikten sonra mikrodenetleyicinin sıfırlanmasının önüne geçilmiş ve daha düzgün analog okumalar elde edilmiştir. Düzeltilen kontrol kartı ile rota kontrolü yapılmış ve Şekil 3.10'da ki sonuç elde edilmiştir.

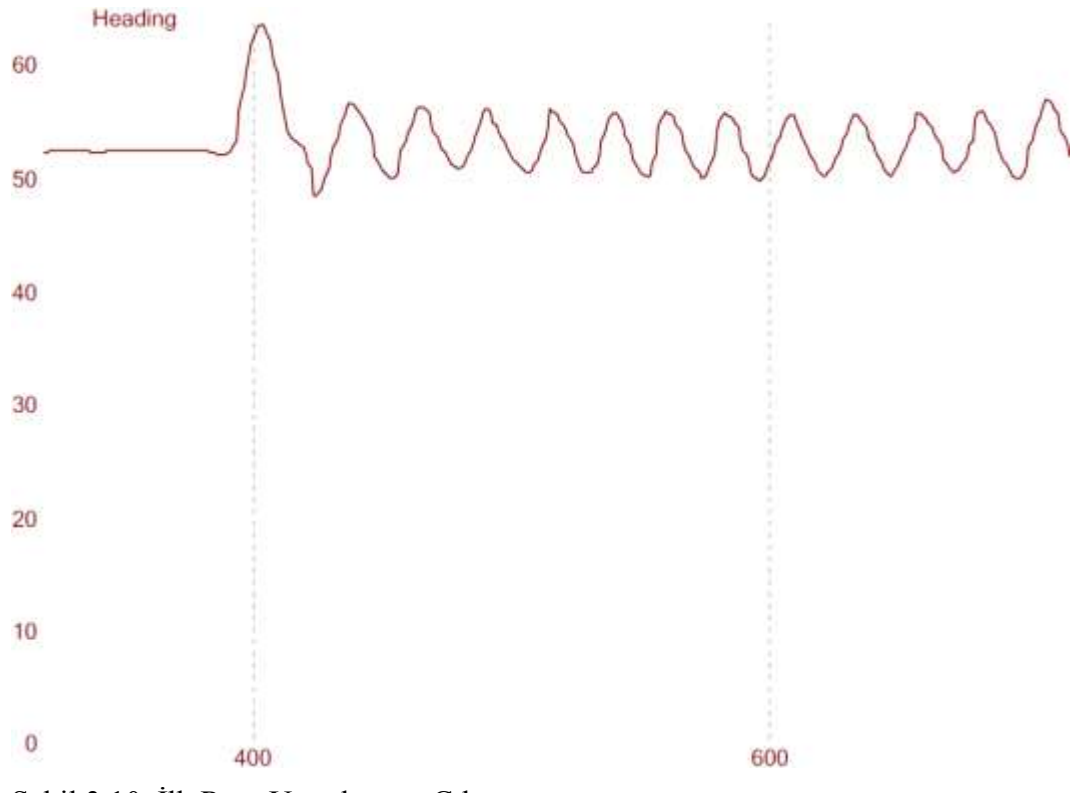

Şekil 3.10. İlk Rota Uygulaması Çıktısı

Şekil 3.10'da 50° civarında bir rotada bulunan araca dışarıdan yaklaşık 10°'lik bir etki uygulanmış ve tekrar eski durumuna dönmesi beklenmiştir. PID kontrol olmadan yapılan kontrolde araç referans değer civarında salınıma girmiş ve referans değere oturamamıştır. Bunun üzerine PID parametreleri eklenip aynı kontrol PID kontrolör ile yapıldığında sonuç Şekil 3.11'de ki gibi olmuştur.

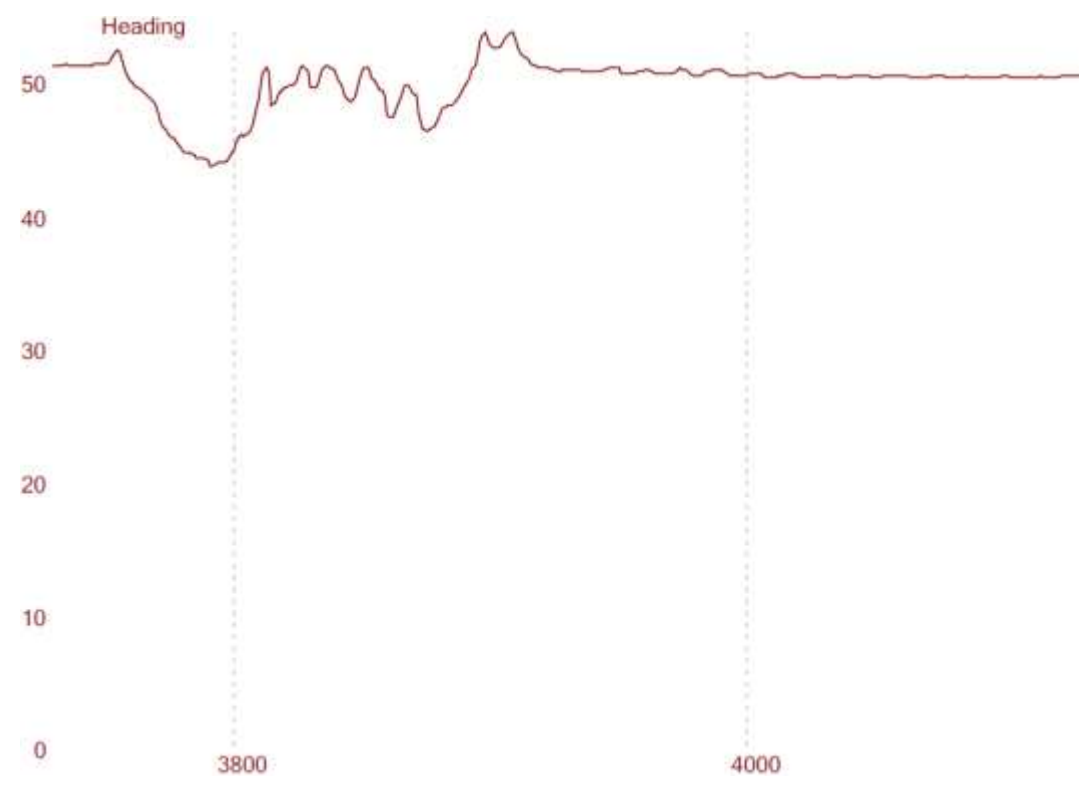

Şekil 3.11. PID Rota Uygulaması Çıktısı

Şekil 3.11'de bir önceki uygulamada olduğu gibi aynı şekilde 50° civarında bir rotada bulunan araca dışarıdan yaklaşık 10°'lik bir etki uygulanmış ve tekrar eski durumuna dönmesi beklenmiştir. Aracın bir önceki uygulamada olduğu gibi yine bir salınım yaptığı ve bir süre sonra eski değerine ulaştığı görülmektedir. Grafiğin bu şekide çıkmış olması PID parametrelerinin tam ayarlanamamasından dolayıdır. PID parametreleri değiştikçe elde edilen çıktıda değişmektedir. Denediğimiz PID parametrelerinden farklı yönlerden daha iyi olan parametreler olmuş olsa da referans değere en hızlı ulaşan çıktı Şekil 3.11'de ki gibi olmuş ve en iyi kontrol değeri olarak bu değerler kabul edilmiştir.

Şekil 3.11'de görülen uygulamada da Şekil 3.9'da ki gibi deneme yanılma ile PID parametreleri belirlenmiştir. İki grafik incelendiğinde PID kontrolörün kontrol başarısına etkisi açık olarak ortaya çıkmaktadır. Her iki uygulamada da elde edilen sonuçlar PID kontrolör kullanılmadan yapılan uygulamalardan başarılı olmuş olsa da PID parametrelerinin ilerleyen aşamalarda daha kararlı bir kontrol yapabilmek için Ziegler – Nichols Yöntemi kullanılarak hesaplanmasına karar verilmiştir.

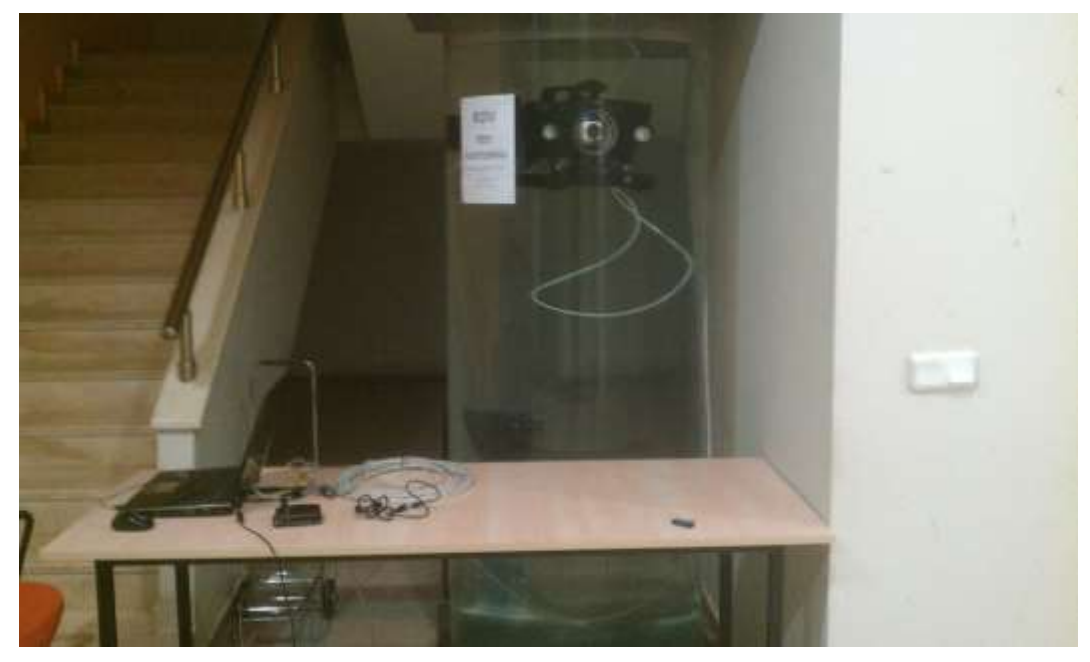

Şekil 3.12 Derinlik Kontrol Uygulaması

Şekil 3.12'de yapılan bir derinlik uygulamasının görüntüsüne yer verilmiştir. Şekilde görünen havuz derinlik kontrol uygulamaları için yapılmıştır. Yön kontrol uygulamaları için ise Şekil 3.13'te görülen yön kontrol havuzu kullanılmaktadır. Kontrol havuzları TÜBİTAK 111E294 nolu hızlı destek projesi kapsamında yapılmıştır.

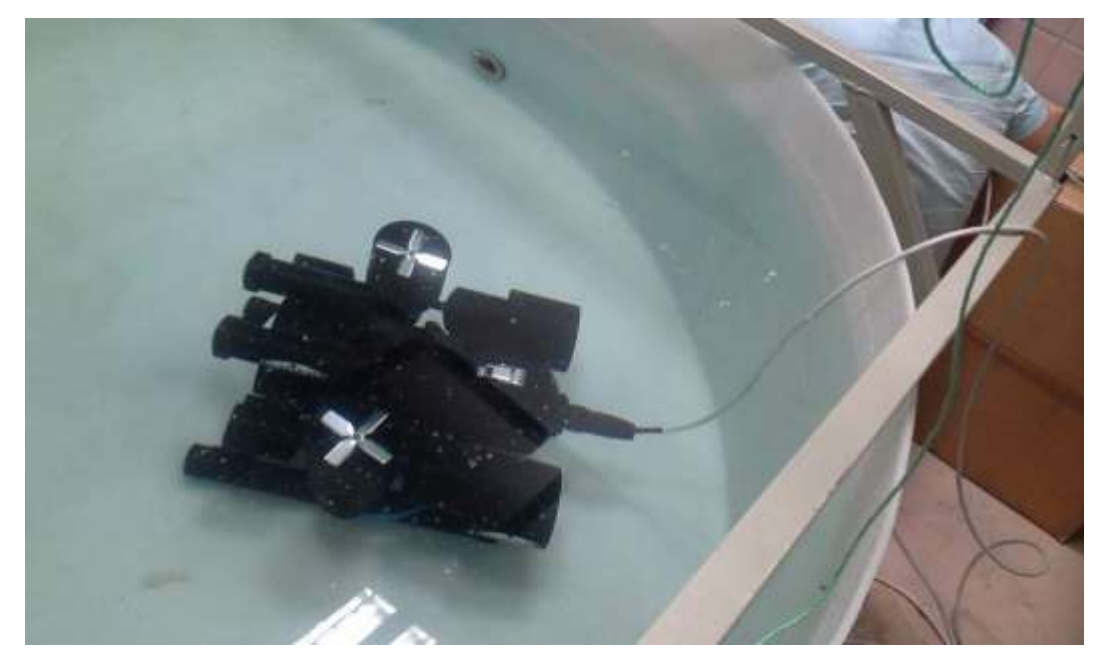

Şekil 3.13. Yön Kontrol Uygulaması

## **4. KULLANICI ARAYÜZÜ**

Kullanıcı arayüzü araç donanımıyla etkileşimli çalışan ve aracı kontrol etme imkânı veren bir kullanıcı arabirimidir. Aracın uzaktan kontrolü PC tarafından sağlanmaktadır. Aracın durumunu görüntüleyebilmek ve kontrol değerlerini araca göndermek için C# programlama dili kullanılarak bir grafik arayüz oluşturulmuştur. Aracın hareketleri grafik arayüz üzerindeki yönelim butonları ve bu butonlara karşılık gelen klavye tuşları ile yapılmaktadır. Kullanıcı arayüzü çalıştırılmadan araç donanımı da çalışmaya başlamamaktadır.

Arayüz tasarlanırken kullanıcının tüm ihtiyaçlarını karşılayabilecek olabildiğince basit bir arayüz tasarlanmasına dikkat edilmiştir. Bu nedenle arayüz bütün işlemleri tek bir form üzerinden yapmakta ve kullanıcının ekstra yazılıma ihtiyaç duymadan görüntü yakalama, video yakalama, durum grafiklerini çizdirme, veri toplama gibi görevleri de yerine getirmektedir.

| <b>UnderWater Controller</b>                                                                                                    |   |      |                   |      |                     |      |                                                |                                                                              | $\equiv$                                                                              | $\mathbf x$<br>E                                                                                                 |
|----------------------------------------------------------------------------------------------------|---|------|-------------------|------|---------------------|------|------------------------------------------------|------------------------------------------------------------------------------|---------------------------------------------------------------------------------------|----------------------------------------------------------------------------------------------------|
| <b>Depth</b><br>90<br>60<br>120<br>30<br>150<br>$\Omega$<br>180<br>330<br>210<br>240<br>300<br>270<br>$\overline{\mathbf{v}}$<br>Roll<br>90<br>60<br>120<br>30<br>150<br>180<br>$\overline{0}$<br>330<br>210<br>240<br>300<br>270<br>$\overline{\mathbf{v}}$<br><b>Depth - Roll Control</b> |   |      |                   |      |                     |      | $\bm{\mathord{\textcircled{\texttt{-}}}}$<br>Θ | <b>Heading</b><br>30<br>$\Omega$<br>330<br>Pitch<br>30<br>$\mathbf 0$<br>330 | 90<br>60<br>300<br>270<br>90<br>60<br>300<br>270<br><b>Heading - Movement Control</b> | 120<br>150<br>180<br>210<br>240<br>$\triangledown$<br>120<br>150<br>180<br>210<br>240<br>$\overline{\mathsf{v}}$ |
| $\overline{\bowtie}$                                                                                                    |   |      |                   |      |                     |      | O                                              |                                                                              |                                                                                       |                                                                                                    |
| <b>Capture Device</b><br>Informations<br>Heading                                                                                                    | ٠ |      | Speed             |      | X Accel             |      | <b>Cam Switch</b>                              | Кр                                                                           | К                                                                                     | Kd                                                                                                    |
| Select Capture Device<br>$\blacktriangledown$                                                                                                    |   | none |                   | none |                     | none | $\circ$<br>$($ On                              | $\mathbf{0}$                                                                 | o                                                                                     | $\bullet$                                                                                                    |
| <b>Pitch</b><br><b>COM Port</b><br><b>Baud Rate</b>                                                                                                    | t | none | Pressure          | none | Y Accel             | none |                                                | $\odot$                                                                      |                                                                                       | Head O Depth O Roll O Reset                                                                                      |
| Roll<br><b>COM Port</b><br><b>Baud Rate</b><br>$\overline{\phantom{a}}$                                                                                                    |   | none | Depth             | none | Z Accel             | none | <b>Light Switch</b>                            | 曲                                                                            | Set PID Coefficents                                                                   |                                                                                                    |
| PID Heading                                                                                                    |   | none | <b>PID Depth</b>  | none | <b>PID Roll</b>     | none | $\circ$<br>On.                                 | Heading                                                                      | Depth                                                                                 | Roll                                                                                                    |
| <b>Start</b><br><b>Stop</b><br>Temperature :                                                                                                    |   | none | Cam Status        | none | <b>Light Status</b> | none | <b>Max Bars</b>                                | $\mathbf{0}$                                                                 | $\bullet$                                                                             | $\mathbf{0}$                                                                                                    |
| <b>Battery</b>                                                                                                    | ÷ | none | <b>Water Sens</b> | none | Current Sens :      | none | $\mathbf{0}$<br>Bars                           |                                                                              |                                                                                       |                                                                                                    |
| <b>Emergency Stop</b><br><b>Battery</b>                                                                                                    |   |      |                   |      |                     |      | Set                                            | GO                                                                           | <b>Send Referance</b>                                                                 |                                                                                                    |

Şekil 4.1. Kullanıcı Arayüzü

Şekil 4.1'de görülen siyah alan kamera görüntüsünün yansıtıldığı alandır. Kullanıcı arayüzü herhangi bir usb video aygıtından görüntü alabilmektedir. Bu sayede testlerde usb kamera kullanımına olanak sağlamıştır. Araç kamerasının görüntüsü ise kablo mesafemiz uzun olduğu için batmaz kablo içerisinde bulunan koaksiyel hat üzerinden analog olarak taşınmaktadır. Alınan analog video görüntüsü bir usb görüntü yakalama aygıtı ile dijital videoya çevrilip arayüzdeki video çerçevesine yansıtılmaktadır.

Kullanıcı arayüzü gerekli ayarlamalar yapılıp Start tuşuna basıldığı anda araçla iletişime geçer. Kullanıcı arayüzü araçla iletişime geçtiği andan itibaren araç verilerini iletişime başlandığı andaki tarih ve saat bilgisi ile etiketlenmiş bir veri tabanı dosyasına yazmaya başlar. Arayüze gelen her bilgi aynı zamanda veri tabanı dosyasına da yazılmaktadır. Bu veri dosyası her Start butonuna basıldığında yeniden oluşturulur ve eski veri tabanlarının üzerine yazması engellenir. Bütün veri tabanları uygulama dizini altındaki ilgili klasörde saklanır.

#### **4.1. Arayüz Haberleşme Yapısı**

Araç kullanıcı etkileşimli kontrol edildiği için kontrol kartı ve arayüz arasında sürekli akışta bir haberleşme bulunmaktadır. Kontrol kartına ilk enerji verildiğinde kontrol kartı çalışmaya başlamaz. Çalışmaya başlamak için arayüz ile bağlantı kurulması gerekmektedir. Bu durumda kontrol kartı arayüzden anlamlı bir veri bekler. Arayüzden Start butonuyla uygulama başlatıldığında ilk anlamlı veri kontrol kartına gittiği anda çalışma döngüsü başlar. Kontrol kartı arayüze sürekli olarak durum bildirir. Aynı şekilde arayüz de gelen verileri işleyip sürekli olarak kontrol kartına bir referans bildirir. Arayüz üzerinden uygulamaya son verilmedikçe veya haberleşme hattında bir problem olmadıkça sürekli veri transferi devam eder. Uygulamanın arayüzdeki Stop butonu ile sonlandırılması, arayüzün kapatılması veya herhangi bir hatadan dolayı aradaki haberleşmenin kopması durumlarında kontrol kartı kendini sıfırlayarak tekrar arayüzden anlamlı bir veri gelmesini bekler.

Kontrol kartından arayüze gelen veri yükünün içeriği pusula verileri, ADC verileri, aydınlatma ve kamera durum verilerinden oluşmaktadır. Arayüzden kontrol kartına gönderilen veri yükünün içeriğinde ise referans verisi, PID katsayıları, aydınlatma ve kamera açık kapalı durumu, ileri geri hareket verileri bulunmaktadır.

#### **4.1.1. Gelen veri yapısı**

Kontrol kartından arayüze gelen veri içerisinde aracın durum bilgilerini barındırır. Bu bilgiler pusula verisi, sıcaklık verisi, ivme verisi, aydınlatma ve kamera anahtar açık – kapalı durum verisi, ADC verisi ve PID kontrolör çıkış bilgilerinden oluşmaktadır. Gelen veri yükü başlangıç, bitiş ve doğrulama baytları da dahil olmak üzere toplamda 34 bayt uzunluğundadır. Tablo 4.1'de gelen veri yükünün yapısı sıralı olarak verilmiştir.

Tablo 4.1. Arayüze Gelen Veri Yapısı

|  |  | Başlama Pusula ID PID Sıcaklık İvme Anahtar ADC Bitiş           |  |  |
|--|--|-----------------------------------------------------------------|--|--|
|  |  | 1 Bayt 12 Bayt 1 Bayt 2 Bayt 2 Bayt 6 Bayt 1 Bayt 8 Bayt 1 Bayt |  |  |

Gelen veri yükünün yapısını incelersek ilk bayt başlangıç baytıdır ve "00" değerine sahiptir. Sonraki 12 bayt pusula verilerini içerir. Pusula verisi içerisinde Rota, Yunuslama ve Yalpa verileri yer almaktadır. Bu verilerin her biri 4 bayt uzunluğundadır. Pusula verisinin içeriği Tablo 4.2'de belirtilmiştir.

Tablo 4.2. Pusula Veri Yapısı

| Rota   | Yunuslama | Yalpa  |
|--------|-----------|--------|
| 4 Bayt | 4 Bayt    | 4 Bayt |

Gelen veri yükünün içerisindeki 14. bayt sonraki iki bayt içerisindeki PID kontrolör çıkış verisinin ID'sidir. Bu ID bilgisi gelen PID kontrolör çıkış verisinin hangi kontrolörden geldiğini belirtir. 15. ve 16. baytlar ise bir önceki baytta belirtilen ID için kontrolör çıkış değerini taşır. 17. ve 18. bayt sıcaklık bilgisini içerir. Sıcaklık veri yükü içerikleri sırası ile Tablo 4.3'te gösterilmiştir.

Tablo 4.3. Sıcaklık Veri Yapısı

| Sicaklik MSB | Sicaklik LSB |
|--------------|--------------|
| 1 Bayt       | 1 Bayt       |

Sıcaklık bilgisinden sonraki 6 bayt ise 3 eksendeki ivme değerlerini içermektedir. İvme veriler de sıcaklık verilerinde olduğu gibi MSB-LSB olarak sıralanmaktadır. İvmelenme verileri Tablo 4.4'te gösterilmiştir.

Tablo 4.4. İvmelenme Veri Yapısı

| X İvmelenme | Y Ivmelenme | Z Ivmelenme |
|-------------|-------------|-------------|
| 2 Bayt      | 2 Bayt      | 2 Bayt      |

Veri yükü içerisindeki 23. bayt ise araç aydınlatması ve kamera anahtarlarının açık veya kapalı verisidir. Bu bayt bit bazında veri işlemektedir. İlk bit aydınlatma verisini ikinci bit ise kamera verisini ifade etmektedir. Bitlerin "0" olma durumları cihazların kapalı olduğunu "1" olma durumları ise açık olduğunu ifade eder. 24. bayt ve sonrasında gelen 7 bayt ise ADC verilerini taşır. Her bir ADC verisi 2 bayt uzunluğundadır. İçerdikleri veri anlamları sırası ile Tablo 4.5'teki gibidir.

Tablo 4.5. İvme Veri Yapısı

| Basınç Verisi | Su Sizdirma | Pil Gerilimi | Motor Akimi |
|---------------|-------------|--------------|-------------|
| 2 Bayt        | 2 Bayt      | 2 Bayt       | 2 Bayt      |

ADC verilerinden sonra gelen ve son veri olan 32. bayt ise bitiş baytıdır. Bitiş baytının değeri "0xFF" olarak belirlenmiştir.

#### **4.1.2. Giden veri yapısı**

Arayüzden kontrol kartına gönderilen veri içerisinde aracın kontrol bilgilerini barındırır. Bu bilgiler kontrol başlatma verisi, referans verisi, PID verileri, ileri geri hareket verisi, aydınlatma ve kamera anahtar açma kapama verisinden oluşmaktadır. Gelen veri yükü başlangıç, bitiş ve ID bitleri de dahil olmak üzere toplamda 32 bayt uzunluğundadır. Tablo 4.6'da giden veri yükünün yapısı sıralı olarak verilmiştir.

| Tublo 1.0. Thuyuzuch Oluch Vert Tuplor |         |            |          |              |  |  |
|----------------------------------------|---------|------------|----------|--------------|--|--|
| Başlangıç                              | Kontrol | Max Basinç | Referans | ID2          |  |  |
| 1 Bayt                                 | 1 Bayt  | 1 Bayt     | 12 Bayt  | 1 Bayt       |  |  |
| K PID                                  | ID3     | Hareket    | Anahtar  | <b>Bitis</b> |  |  |
| 12 Bayt                                | 1 Bayt  | 1 Bayt     | 1 Bayt   | 1 Bayt       |  |  |

Tablo 4.6. Arayüzden Giden Veri Yapısı

Giden veri yükünün yapısını incelersek ilk bayt başlangıç baytıdır ve "00" değerine sahiptir. Sonraki 1 bayt kontrol başlangıç verisini içerir. Kontrol başlangıç verisi "1" durumuna geçmeden kontrol kartı kontrole başlamaz. 3. bayt farklı maksimum basınç değerli basınç algılayıcılarını kullanabilmek için basınç algılayıcısının ölçebildiği maksimum basıncın "Bar" cinsinden değerini taşır. Sonraki 12 bayt aracın hareketi için arayüz tarafından üretilen referans verisidir. Referans verisi Rota, Yalpa ve Derinlik için referans bilgilerini içerir. Referans verisinin yalnızca bu 3 bilgiyi içermesinin sebebi daha öncede belirtildiği gibi aracın mekanik tasarımı ve donanım eksikliklerinden kaynaklanmaktadır. Referans verisi içerisindeki verilerin her biri 4 bayt uzunluğundadır. Referans verisinin içeriği Tablo 4.7'de belirtilmiştir.

Tablo 4.7. Referans Veri Yapısı

| Rota   | Yalpa  | Derinlik |
|--------|--------|----------|
| 4 Bayt | 4 Bayt | 4 Bayt   |

Veri yükünün 16. baytı (ID2) PID değerlerinin hangi kontrol için gönderilmiş olduğunu göstermektedir. Bu şekilde Rota, Yalpa ve Derinlik için aynı baytlar kullanılmış ve veri yükünün hafiflemesi sağlanmıştır. ID2 değeri ve kontrol eşleştirmesi aşağıdaki gibidir:

- ID2=0 ise veri değerlendirilmez.
- ID2=1 ise PID değerleri sıfırlanır.
- ID2=2 ise PID değerleri Rota kontrolü için girilmiştir.
- ID2=3 ise PID değerleri Yalpa kontrolü için girilmiştir.
- ID2=4 ise PID değerleri Derinlik kontrolü için girilmiştir.

ID2 değerinden sonraki 12 bayt PID kontrolör kazançlarını belirlemek için kullanılmaktadır. Girilen PID kazanç değerleri seçilen ID 'ye karşılık gelen kontrolöre yazılır. KPID verisinin veri yükü Tablo 4.8'de gösterildiği gibidir.

Tablo 4.8. KPID Veri Yapısı

| $\rm K_{P}$ |        | $\mathbf{r}$ |
|-------------|--------|--------------|
| 4 Bayt      | 4 Bayt | 4 Bayt       |

Veri yükünün 29. baytı ID3 kontrol baytını içerir ve hangi kontrolörlerin aktif olacağı bilgisini taşır. 30. bayt aracın ileri geri hareketini kontrol etmek için kullanılmaktadır. Bu bayt bit bazında veri işlemektedir. İlk bit ileri hareketi ikici bit geri hareketi belirtir. Veri yükü içerisindeki 31. bayt ise araç aydınlatması ve kamera anahtarlarının açık veya kapalı verisidir. Bu bayt ta 30. bayt gibi bit bazında veri işlemektedir. İlk bit aydınlatma verisini ikinci bit ise kamera verisini ifade etmektedir. Bitlerin "0" olma durumları cihazların kapalı olduğunu "1" olma durumları ise açık olduğunu ifade eder. Anahtar baytından sonra gelen ve son bayt olan 32. bayt ise bitiş baytıdır. Bitiş baytının değeri gelen veride olduğu gibi "0xFF" olarak belirlenmiştir.

Gelen ve giden veriler sıralı olarak iletilmektedir. Arayüz kontrol kartından gelen veriyi işler ve gerekli cevap verisini üretir. Gelen ve giden verilerin doğruluk kontrolü verilerin alt ve üst sınırları ile sabit veriler kontrol edilerek sağlanmaktadır.

#### **4.2. Referans Değer Oluşturma**

Kontrol kartına gönderilecek olan referans değerler araçtan gelen durum verileri referans alınarak arayüz üzerinde üretilmektedir. Arayüz üzerinde bulunan kontrol tuşlarının her biri tıklandığında tanımlanmış olduğu kontrolöre gönderilecek referansı arttırmak veya azaltmak gibi işlemleri gerçekleştirirler.

Arayüz üzerinde bulunan 8 hareket kontrol tuşunun 6sı referans değerlerini ayarlamakta geriye kalan iki tanesi ise iler ve geri hareketi kontrol etmektedir. İleri geri hareket tuşları yalnızca gönderilen veri yükü üzerindeki ilgili verileri değiştirir. Tuşlar üzerine tıklandığında ilgili biti "1" yaparak bırakıldığında ise ilgili biti "0" yaparak kontrol uygular. Referans değer oluşturan tuşlar ise tıklandıklarında o an gelen veri içerisindeki ilgili veriyi alır ve önceden belirlenen adım kadar arttırarak veya azaltarak bir referans verisi üretir.

Üretilen referans verileri kontrol kartına gönderilir. Kontrol kartı bulunduğu durum ve referans verisini kullanarak PID kontrole başlar ve durumunu arayüzden gelen referans değerine eşitlemeye çalışır. Yapılan kontrol aracın durumu referans verisine istenildiği kadar yaklaşıncaya kadar devam eder.

### **4.3. AForge.Net Kütüphanesi ile Görüntü İşleme**

AForge.NET, bilgisayarlı görü ve yapay zeka (görüntü işleme, yapay sinir ağları, genetik algoritma, bulanık mantık, robotik gibi) konularıyla ilgilenen geliştiriciler ve araştırmacılar için tasarlanmış açık kaynaklı bir C# kütüphanesidir [19].

Bu kütüphane 8 ana başlık altında toplanmaktadır;

- AForge.Imaging Görüntü işleme kütüphanesi.
- AForge.Vision Bilgisayarlı görü kütüphanesi.
- AForge.Video Video işleme kütüphanesi.
- AForge.Neuro Yapay sinir ağları kütüphanes.
- AForge.Genetic Evrimsel programlama kütüphanesi.
- AForge.Fuzzy Bulanık mantık kütüphanesi.
- AForge.Robotics Bazı robot kitleri için robot kütüphanesi.
- AForge.MachineLearning Makine öğrenmesi kütühanesi.

## **4.3.1. Görüntü işleme kütüphanesi**

AForge.Net kütüphanesi çalışmada yalnızca görüntü yakalamak için kullanılmaktadır. Buna karşın kütüphane farklı birçok uygulama geliştirebilecek fonksiyonları barındırmaktadır. Örnek olarak; yüz tanıma, nesne takibi, renk filtreleme, şekil filtreleme, nesne tanıma, hareket algılama gibi uygulamalar AForge.Net kütüphanesi ile kolaylıkla yapılabilmektedir.

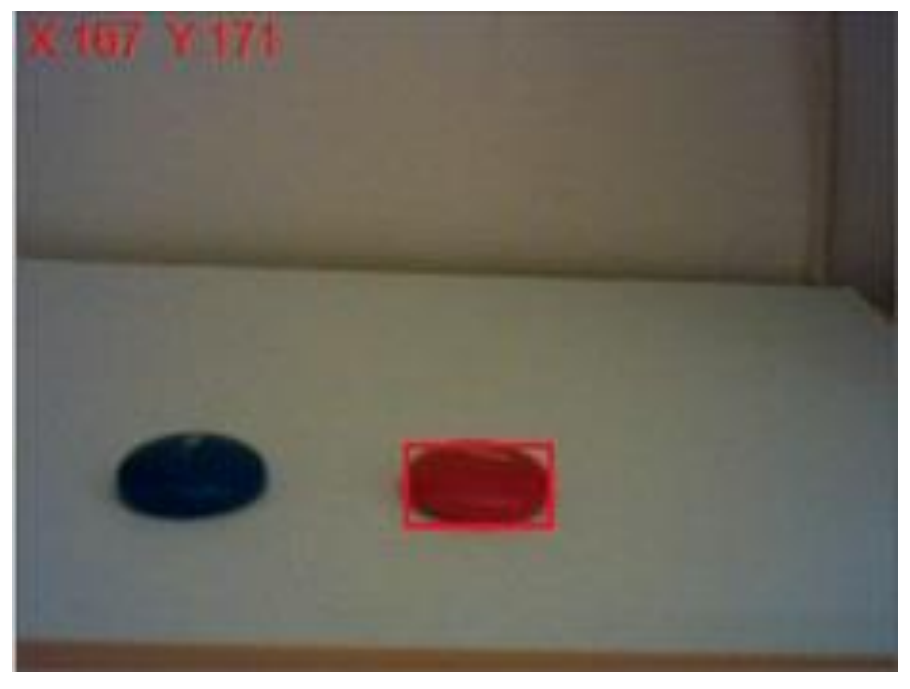

Şekil 4.2. AForge.Net ile Renk Takibi Örneği

AForge.Net kütüphanesinin bir parçası olan görüntü işleme kütüphanesi içerisinde bilgisayar görüsü ve görüntü işleme üzerine birçok araç ve filtre barındırmaktadır [19]. Bunlar:

- Renk Filtreleri: Gri tonlama, sepya, tersleme, kanal rotasyon, kanal çıkarma, kanal değiştirme, kanal filtreleme, renk filtreleme, öklid renk filtreleme, RGB kanal lineer düzeltme.

- HSL Filtreleri: Lineer düzeltme, parlaklık, kontrast, doygunluk, renk tonu düzeltme.

- YCbCr Filtreleri: Lineer düzeltme, YCbCr filtreleme, kanal çıkarma / değiştirme.

- İkileştirme (Binarization) Filtreleri: Eşik, taşıma ile eşik, Bayer, Floyd-Steinberg, Burkes, Jarvis-Judice-Ninke, Sierra, Stevenson-Arce, Stucki renk taklidi metodları.

- Adaptif İkileştirme Filtreleri

- Matematiksel Morfoloji Filtreleri: Erozyon, dilatasyon, açma, kapama, inceltme, kalınlaşma filtreleri.

- Konvolüsyon Filtreleri: Bulanıklaştırma, gauss bulanıklaştırması, keskinleştirme, gauss tabanlı keskinleştirme, köşe filtreleri.

- İki Kaynaklı Filtreler: Birleştirme, kesme, ekleme, çıkarma, fark alma, ilerletme filtreleri.

- Kenar Detektörleri: Homojenlik, fark, sobel, canny filtreleri.

- Yumuşatma, titretme, yağlı boya, pikselleştirme.

- Doku Oluşturucular: Bulut, konuşma balonu, ahşap doku, desen, doku birleştirme filtreleri.

- Yeniden Boyutlandırma ve Döndürme: En yakın komşu ve bikübik filtreler.

- Gama Düzeltme, Medyan Filtre, FFT Frekans Filtresi.

Kullanıcı arayüzünde AForge.Imaging ve AForge.Video kütüphaneleri kullanılmıştır. AForge.Net kütüphanesini kullanabilmek için gerekli kütüphane dosyası proje klasörüne kopyalanıp projeye eklenmesi yeterlidir. Gerekli kütüphane dosyaları projeye eklendikten sonra "using" bildirimi kullanılarak kullanılacak forma eklenir.

AForge kütüphanesinin kullandığımız kütüphane sınıfları;

- FilterInfoCollection: Kullanılabilecek video yakalama aygıtlarını filtreler.

- VideoCaptureDevice: DirectShow destekleyen faklı tiplerdeki usb kameralara veya diğer yakalama aygıtlarına erişim sağlar.

- VideoFileWriter: Video görüntüsünü AVI formatında bir dosyaya yazmak için bir API sağlar. Kullanmak için kodek, video boyutu ve kare hızı belirtilmelidir.

- ResizeBilinear: Doğrusal interpolasyon algoritması kullanarak görüntüyü yeniden boyutlandırır.

- Mirror: Filtre görüntüyü x ve/veya y ekseni etrafında 180° döndürerek x veya y ekseninde aynalama yapar.

Arayüz bilgisayara bağlı görüntü yakalama aygıtları algılar ve kullanıcıdan kullanılacak olan aygıtı seçmesini ister. Kontrol başlatıldığında seçilen görüntü yakalama aygıtından görüntüler alınıp arayüzde görüntü için ayrılmış olan alana aktarılır. İstenildiği takdirde "AVI" formatında video kaydı da yapılabilmektedir.

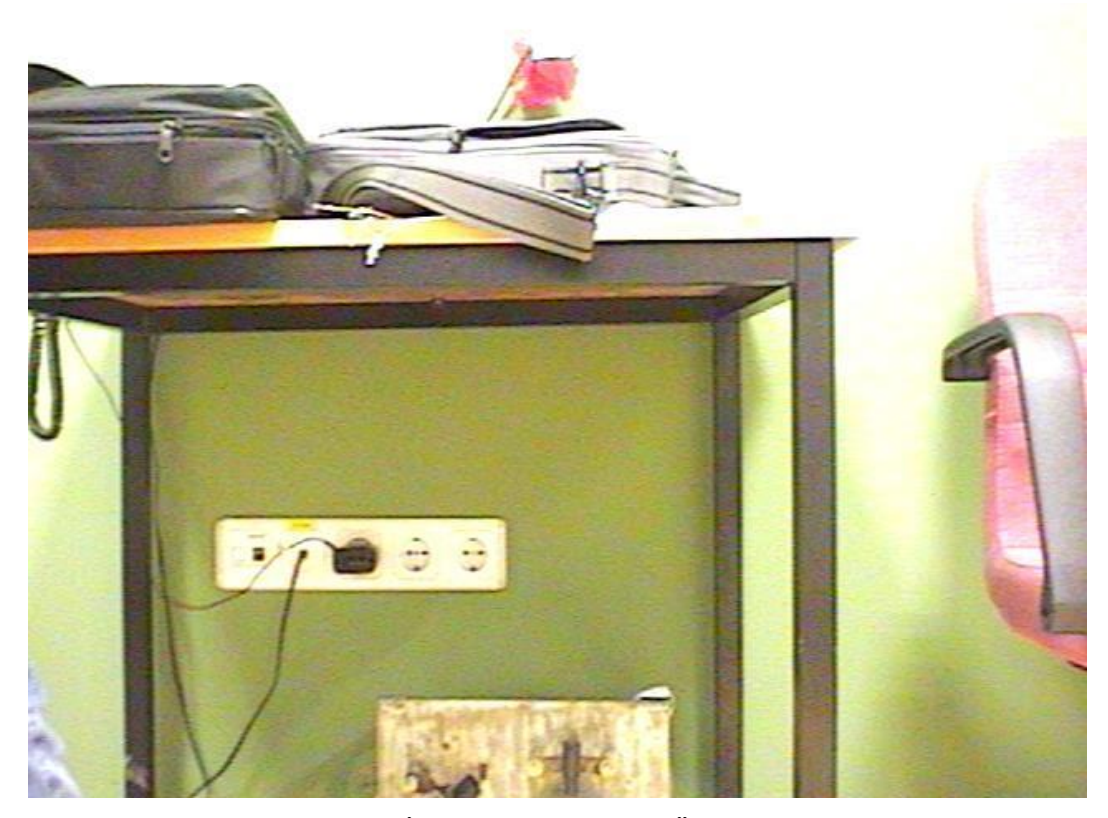

Şekil 4.3. Kullanıcı Arayüzü İle Alınmış Görüntü Örneği

#### **4.4. GraphLib Kütüphanesi ile Grafik Çizdirme**

PID kontrolör çıkışlarını iyi gözlemleyebilmek için kullanıcı arayüzüne veri tabanına kaydedilen durum verilerinin grafiğini çizdirme özelliği eklenmiştir. Grafik çizdirme özelliği için Stephan Zimmerman tarafından hazırlanmış olan GraphLib kütüphanesi kullanılmıştır. Bu kütüphane ile grafik çizimleri oldukça kolay ve görsel olarak başarılı bir şekilde yapılabilmektedir [20].

Grafik çizdirme modu kamera görüntüsü üzerinde bulunan grafik tuşu yardımıyla açılır. Tuşa tıklandığında eğer "Start" tuşuna tıklanmış ve kontrol başlamış ise o kontrole ait grafikler çizdirilir. Eğer kontrol başlatılmamışsa veya "Stop" tuşu ile durdurulmuş ise son çizdirilmiş olan grafik yeniden çizdirilir.

Grafik çizimi veri tabanına kaydedilen bütün veriler için yapılabilmektedir. Veri tabanına rota, yunuslama, yalpa, derinlik, besleme gerilimi, motor akımları ve rota, yalpa, derinlik PID kontrolör çıkış verileri kaydedilmektedir. GraphLib kütüphanesinin grafik çizme özelliğinin yanında çizilen grafiği tekrar oynatma, oynatma hızını ayarlama ve grafiği yazdırma gibi özellikleri de bulunmaktadır.

Şekil 4.4'te araç sabit konumda durur iken toplanmış veriler için bir grafik çizdirilmiştir. Grafik çizdirme ekranındaki 6 adet verinin yanında istenildiği taktirde 3 adet PID kontrolör çıkışının grafikleri de çizdirilebilmektedir. Grafik çizdirme ekranında görüntülenmesi istenilen verilerin ayarı çizdirme ekranı üzerine sağ tıklanınca açılan ayar menüsünden yapılabilmektedir. Ayrıca Şekil 4.5'te grafik yazdırma ekranının görüntüsü de gösterilmiştir.

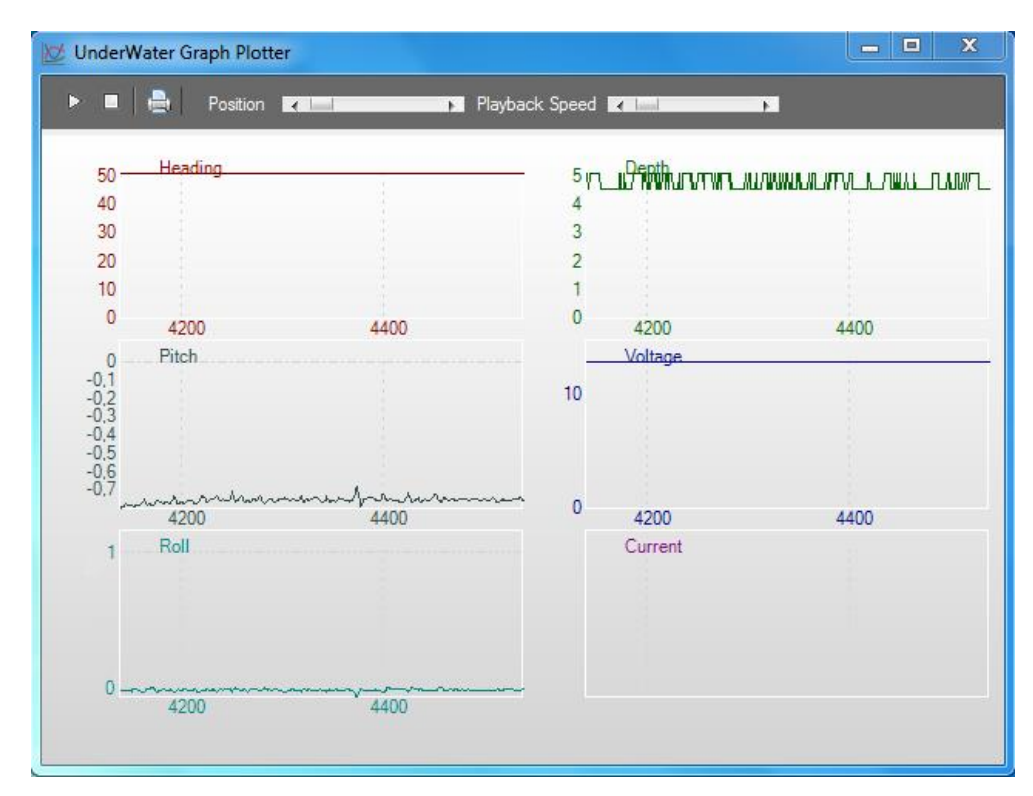

Şekil 4.4. Grafik Çizdirme Ekranı

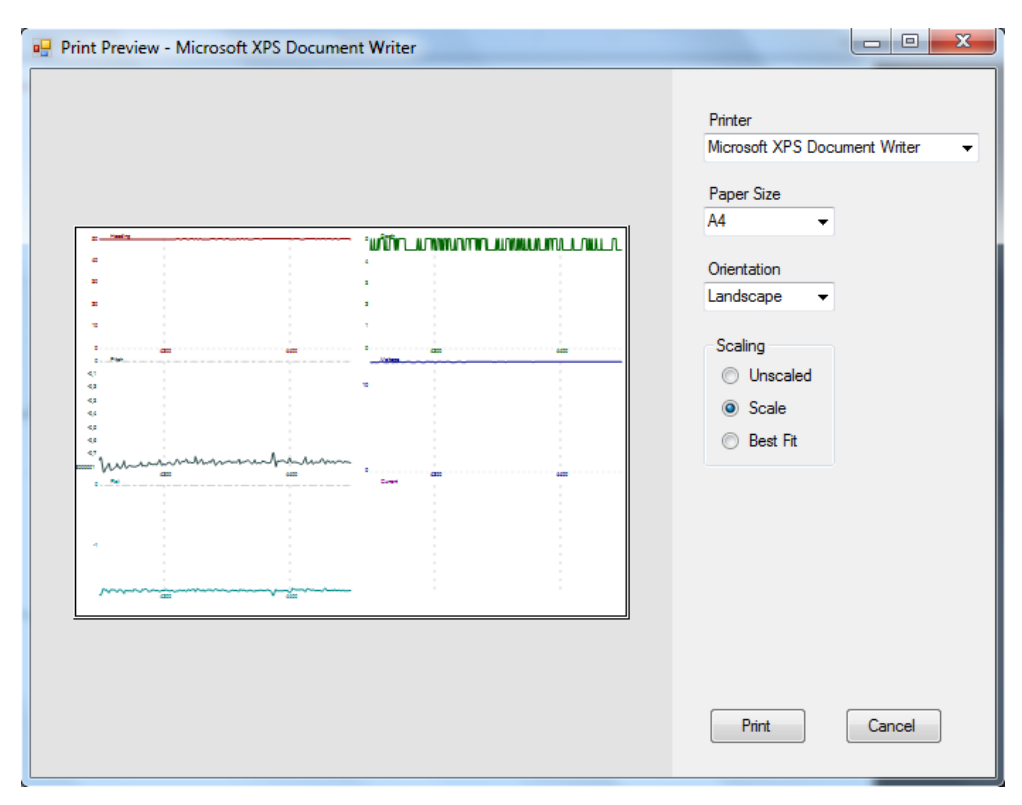

Şekil 4.5. Grafik Yazdırma Ekranı

Şekil 4.6'da ise arayüzün çalışırken alınmış bir ekran görüntüsü gösterilmiştir.

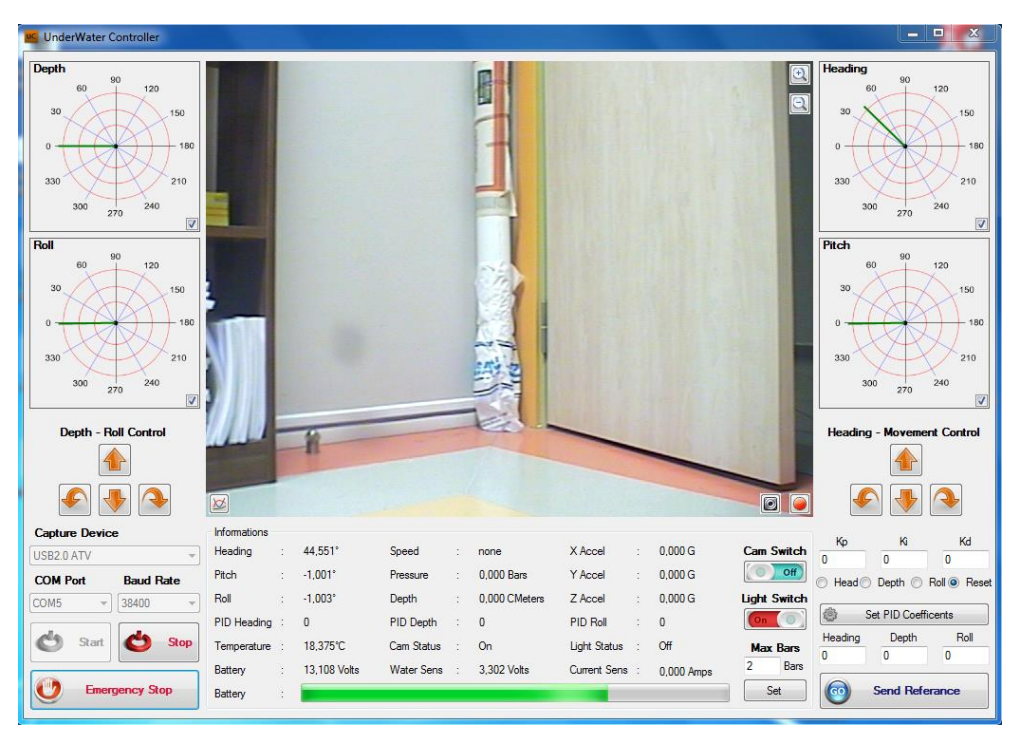

Şekil 4.6. Arayüz Çalışma Örneği

## **SONUÇLAR ve ÖNERİLER**

Bu çalışmada TÜBİTAK Hızlı Destek 111E294'nolu proje kapsamında hazırlanan sualtı deney platformunun kontrolünü gerçekleştirecek gömülü sistem bir donanım tasarlanmıştır. Çalışmanın donanımsal olarak gerçeklenmesi ile sadece teorik olarak yapılabilirliği gösterilmemiş pratik anlamda da yaşanabilecek olası zorluklar ve kısıtlamalar belirlenmiştir. Kontrol uygulaması yine aynı TÜBİTAK projesi kapsamında yaptırılmış olan derinlik ve yön kontrol uygulaması havuzlarında yapılmıştır.

Tasarlanan donanım için gömülü bir kontrol algoritması oluşturulup araç üzerinde uygulama geliştirilebilecek seviyeye getirilmiştir. Yapılan araştırmalar sonucu kontrol yöntemi olarak PID kontrolün yeterli olacağına karar verilmiş ve kontrol algoritması PID kontrolör olarak oluşturulmuştur. Ayrıca aracın kullanıcı tarafından yönlendirilebilmesi için bir arayüz tasarlanmış ve kontrol donanımı ile haberleşmesi sağlanmıştır.

Oluşturulan donanım ve arayüz kullanılarak bir uygulama gerçekleştirilmiştir. Donanımın en önemli elemanı olan mikrokontrolör, algılayıcı donanımlarını okuyarak aracın durumu hakkında bilgi edinmekte ve elde edilen durum bilgisini seri haberleşme ile kullanıcı arayüzüne göndermektedir. Kullanıcı arayüzde gördüğü verileri değerlendirerek bir referans noktası belirleyerek veya yönelme tuşlarını kullanarak arayüz tarafından bir referans değer oluşturma yöntemi ile aracı kontrol eder. Araç ilk çalıştırıldığı andan itibaren kontrol döngüsüne girer ve ilk konumunu sabit tutmak için kontrol gerçekleştirir. Arayüzden bir referans değer geldiğinde kontrolör referans konumuna yönelmek için PID kontrol yöntemini kullanarak itici motorlara gerekli PWM değerlerini gönderir. Referansa yaklaştıkça PID kontrolör çıkışı küçülür ve itme kuvveti azalır. Bu şekilde referans değerin aşılması engellenmeye çalışılır. Bu döngü durum ve referans arasındaki hata kabul edilebilir seviyeye inene kadar devam eder. Referans değere ulaşan araç yeni bir referans değer gelene kadar konumunu korumaya çalışır.

Oluşturulan kontrol algoritması ile derinlik ve yön kontrol uygulamaları yapılmıştır. Yapılan uygulamalarda PID kontrol yönteminin verimli bir şekilde çalıştığı ve bozucu etkilere karşı direnç gösterdiği gözlenmiştir. Ancak kullanılan pillerin akım kapasitelerinin beklenilenden düşük olmasından dolayı itici motorlar çalıştığında giriş gerilimini düşürmekte ve bu durum algılayıcılardan okunan bilgilerde bozulmalar meydana getirmektedir. Özellikle analog bir algılayıcı olan basınç algılayıcısı bu gerilim düşüşünden önemli ölçüde etkilenmektedir. Bu problemin çözümü için farklı metotlar denenmiş ve en iyi sonucun kontrol katı ile itici motorların beslemelerini ayırmak olduğu gözlenmiştir. Kontrol katının beslemesi için küçük boyutlarda ikinci bir pil eklenmiş ve itici motorların giriş gerilimi ile kontrol donanımının giriş gerilimi izole edilmiştir. Basınç algılayıcısının beslemesi de bir yükseltici dönüştürücü ile 12V seviyesine çıkartılmıştır.

Ayrıca her ne kadar içerisinde gelişmiş filtreler barındırsa da elektronik pusula modülünün yüksek örnekleme oranlarında beklenilenden daha fazla bozunuma uğradığı görülmüştür. Yapılacak uygulamalarda elektronik pusula verilerinin de filtrelenmesi önerilmektedir.

Çalışmanın sonucunda üzerinde sualtı uygulamaları geliştirilebilecek bir deney platformu gerçeklenmiş ve temel bir uygulama gerçekleştirilmiştir. Bu çalışmada elde edilen tecrübeler ile daha gelişmiş bir donanım tasarlanması hedeflenmiştir.

#### **KAYNAKLAR**

- [1] Valdovinos L., Jiménez T., Sánchez M., Balanzar L., Alvarado R. and Ledesma J. A., Modelling, Design and Robust Control of a Remotely Operated Underwater Vehicle, *Int. J. Advanced Robotic Systems*, DOI: 10.5772/56810.
- [2] WIKA, S-10 Pressure Transmitter Datasheet, USA, http://www.wika.us/upload/DS\_PE\_S\_10\_en\_us\_16325.pdf (Ziyaret Tarihi: 02 Şubat 2014).
- [3] PNI, TCM 3 Tilt-Compensated Compass Module User Guide r12, USA, http://www.pnicorp.com/download/348/100/TCM3%20and%20TCM5%20U ser%20Manual%20r12.pdf (Ziyaret Tarihi: 03 Şubat 2014).
- [4] Honeywell, 3-Axis Digital Compass IC HMC5883L Datasheet Rev B, USA, http://www.soc-robotics.com/pdfs/HMC5883L.pdf (Ziyaret Tarihi: 17 Mart 2014).
- [5] Analog Devices, ADXL345 3-Axis Digital Accelerometer Datasheet Rev D, USA, http://www.analog.com/static/imported-files/data\_sheets/ADXL345.pdf (Ziyaret Tarihi: 17 Mart 2014).
- [6] ST Microelectronics, L3G4200D 3-Axis Digital Gyroscope Datasheet, http://www.st.com/web/en/resource/technical/document/datasheet/CD002650 57.pdf (Ziyaret Tarihi: 17 Mart 2014).
- [7] Maxim Integrated, DS18B20 1-Wire Digital Thermometer Datasheet REV:042208, http://datasheets.maximintegrated.com/en/ds/DS18B20.pdf (Ziyaret Tarihi: 25 Haziran 2014).
- [8] ST Microelectronics, STM32F407VGT6 ARM Cortex-M4F Datasheet Rev 4, http://www.st.com/web/en/resource/technical/document/datasheet/DM00037 051.pdf (Ziyaret Tarihi: 11 Ağustos 2014).
- [9] ITU IEEE Öğrenci Kolu H-Bridge Sayfası, <http://ieee.itu.edu.tr/lab/hbridge.pdf> (Ziyaret Tarihi: 20 Nisan 2014).
- [10] Ridley R., Analyzing the Sepic Converter, Ridley Engineering, 2006, http://www.switchingpowermagazine.com/downloads/Sepic%20Analysis.pdf (Ziyaret Tarihi: 07 Mayıs 2014).
- [11] Monolithic Power Systems, MP2303A Datasheet Rev 1.1, http://www.monolithicpower.com/DesktopModules/DocumentManage/API/ Document/getDocument?id=578 (Ziyaret Tarihi: 07 Mayıs 2014).
- [12] Linear Tecnology, LT1513 Programmable SEPIC Charger Datasheet, USA, http://cds.linear.com/docs/en/datasheet/1513fas.pdf (Ziyaret Tarihi: 07 Mayıs 2014).
- [13] [http://tr.wikipedia.org/wiki/Bask%C4%B1l%C4%B1\\_devre\\_kart%C4%B1](http://tr.wikipedia.org/wiki/Bask%C4%B1l%C4%B1_devre_kart%C4%B1) (Ziyaret tarihi: 13 Eylül 2014).
- [14] Golnaraghi F., Kuo B. C., *Automatic Control Systems*, 9th ed., Jonh Wiley & Sons Inc., New Jersey, 2009.
- [15] Ziegler J. G., Nichols N. B., Optimum Settings for Automatic Controllers, *Transactions of the ASME*, 1942, **64**, 759-768.
- [16] Cohen G. H., Coon G. A., Theoretical Considerations of Retarded Control, *Transactions of the ASME*, 1953, **75**, 827–834.
- [17] Chien K. L., Hrones J. A., Reswick J. B., On the Automatic Control of Generalised Passive Systems, *Transactions of the ASME*, 1952, **74**, 175–185.
- [18] Wang F. S., Juang W. S., Chan C. T. Optimal Tuning of PID Controllers for Single and Cascade Control Loops, *Chemical Engineering Communications*, 1995, **132**, 15–34.
- [19] [http://www.aforgenet.com/framework](http://www.aforgenet.com/framework/) (Ziyaret Tarihi: 05 Eylül 2014).
- [20] [http://www.codeproject.com/Articles/32836/A-simple-C-library-for-graph](http://www.codeproject.com/Articles/32836/A-simple-C-library-for-graph-plotting)[plotting](http://www.codeproject.com/Articles/32836/A-simple-C-library-for-graph-plotting) (Ziyaret Tarihi: 03 Ekim 2014).

# **KİŞİSEL YAYINLAR ve ESERLER**

[1] **Ergan A. F.**, Yılmaz S., Yakut M., Sualtı Deney Platformu için Kontrol Kartı Tasarımı, *Otomatik Kontrol Ulusal Toplantısı,* Kocaeli, 11-13 Eylül 2014.

## **ÖZGEÇMİŞ**

1990 yılında Trabzon'un Yomra ilçesinde doğdu. İlk ve orta öğretimini Alparslan Kolejinde, lise öğrenimini ise Alparslan Fen Lisesinde tamamladı. 2007 yılında girdiği Kocaeli Üniversitesi Mekatronik Mühendisliği Bölümünden 2012 yılında lisans derecesini aldı.

2012 yılında Kocaeli Üniversitesi Elektronik ve Haberleşme Mühendisliği bölümünde yüksek lisans eğitimine başladı. Yüksek lisans eğitimi sırasında Tekom Elektronik LTD. ŞTİ. bünyesinde Ar-Ge Mühendisi olarak çalıştı. Tez çalışmasını sonlandırabilmek için 2014 yılında çalışma hayatına ara verdi. Ahmet Furkan ERGAN halen Elektronik ve Haberleşme Mühendisliği Yüksek Lisans programında öğrenimini sürdürmektedir.